# LPMS Reference Manual

Version 1.3.3

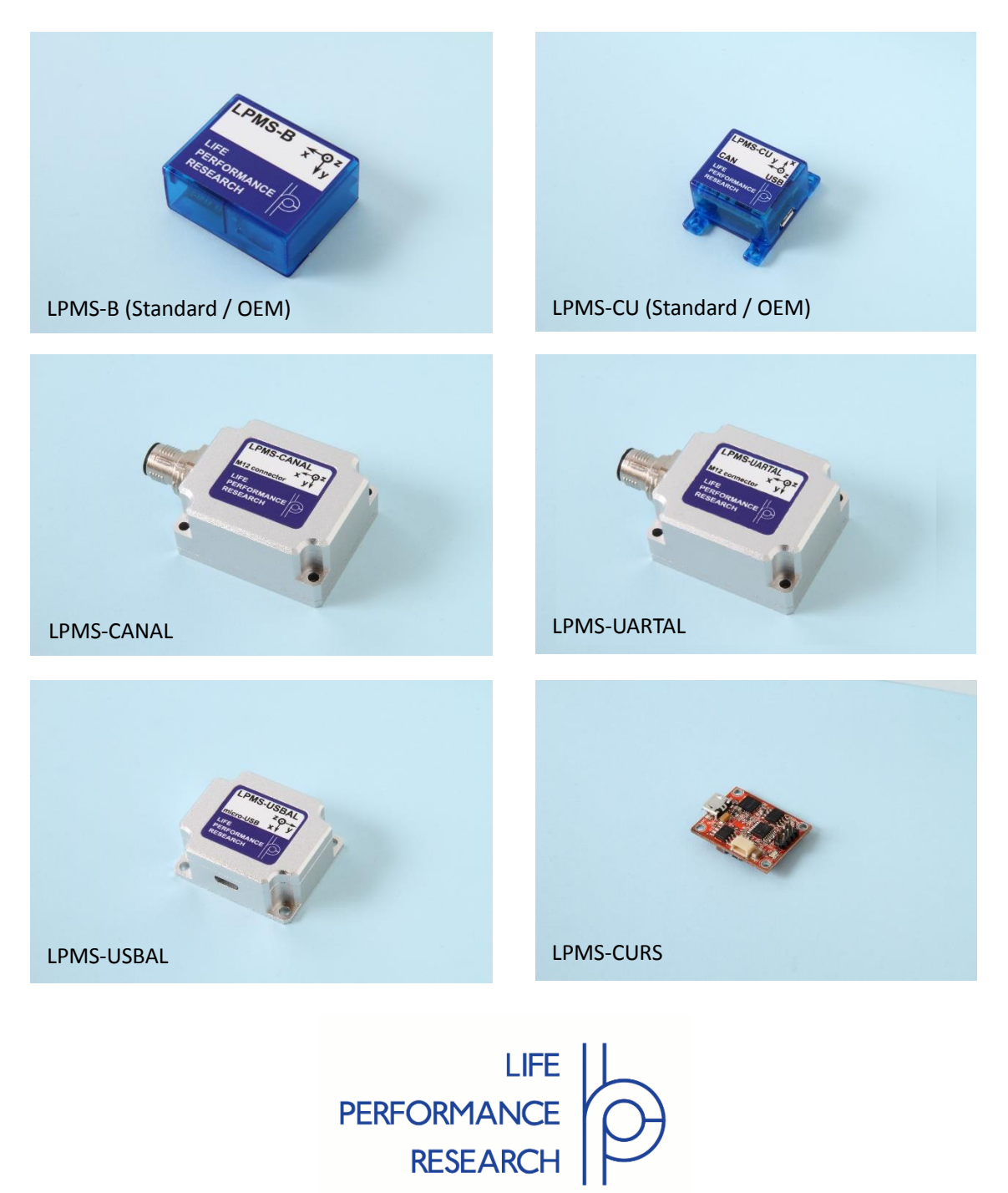

## <span id="page-1-0"></span>**I. INTRODUCTION**

Welcome to the LP-RESEARCH Motion Sensor (LPMS) reference manual.

In this manual we will explain everything you need to know to set up the LPMS hardware, install its software and get started with integrating the sensor in your own software project. We have put a lot of effort into making the LPMS a great product, but we are always eager to improve and work on new developments. If you have any further questions or comments regarding this manual please feel free to contact us anytime.

For more information on the LPMS or other product series, please refer to datasheets and user manuals, available from the LP-RESEARCH website at the following address: http://www.lp-research.com.

# <span id="page-2-0"></span>**II. TABLE OF CONTENTS**

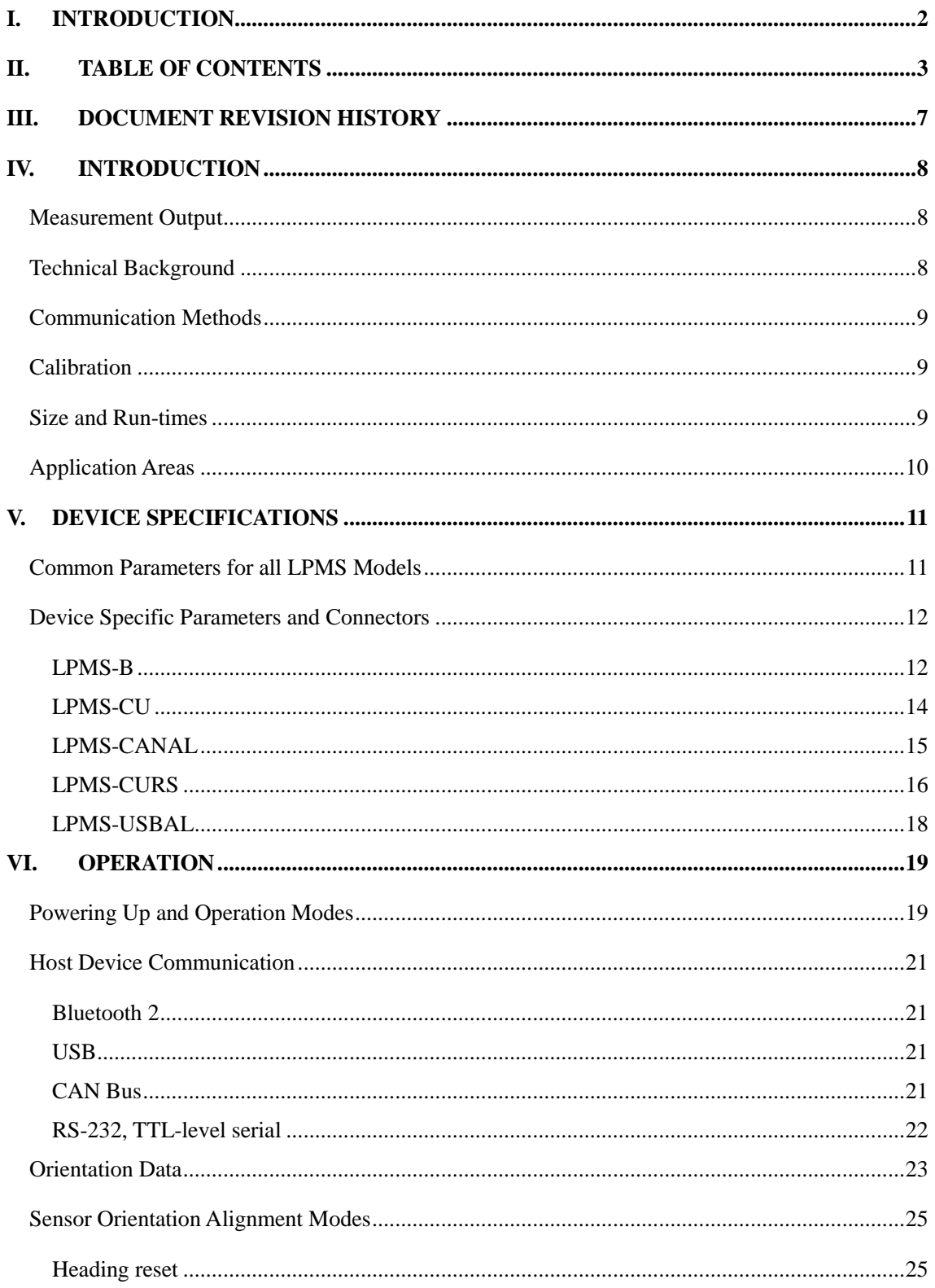

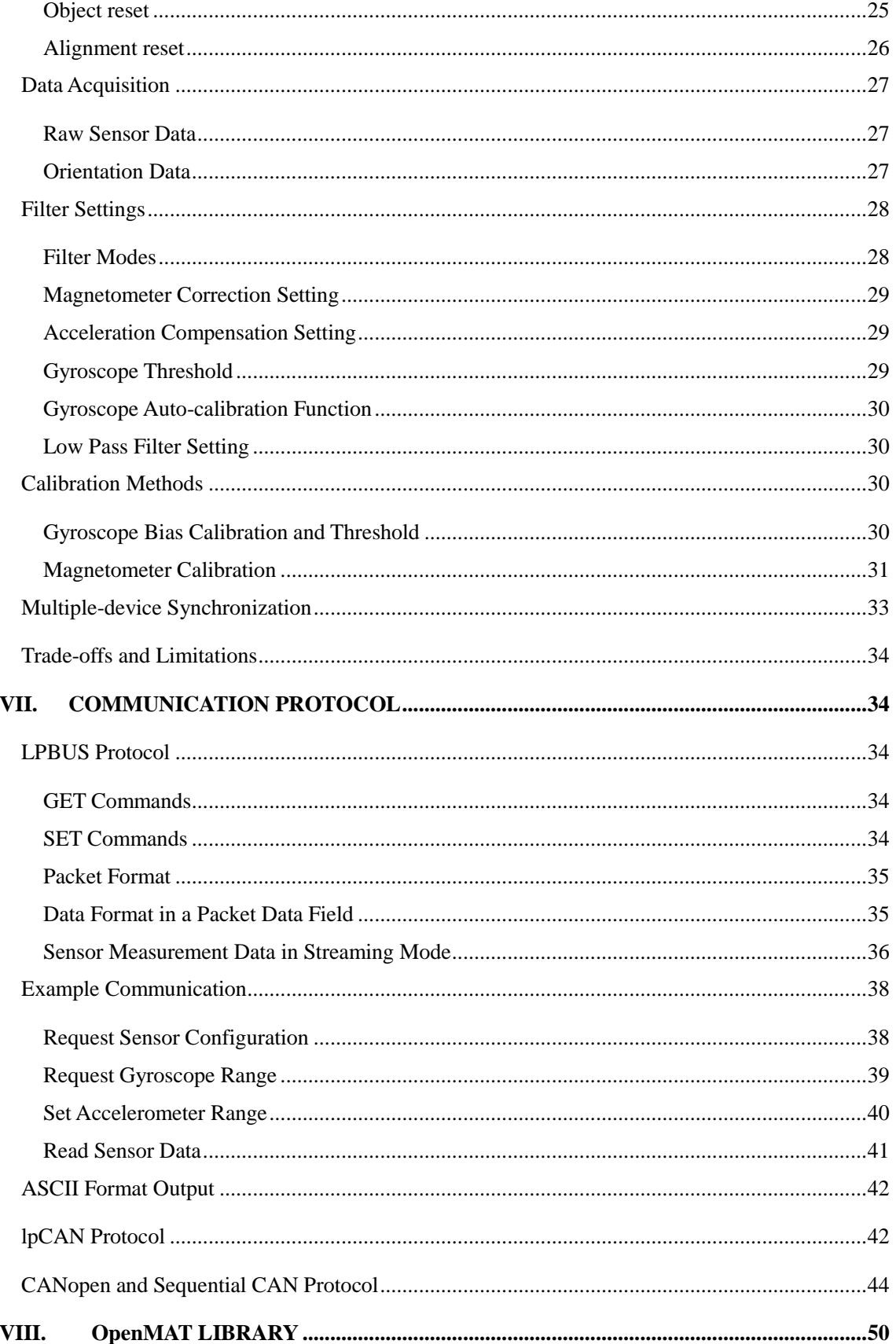

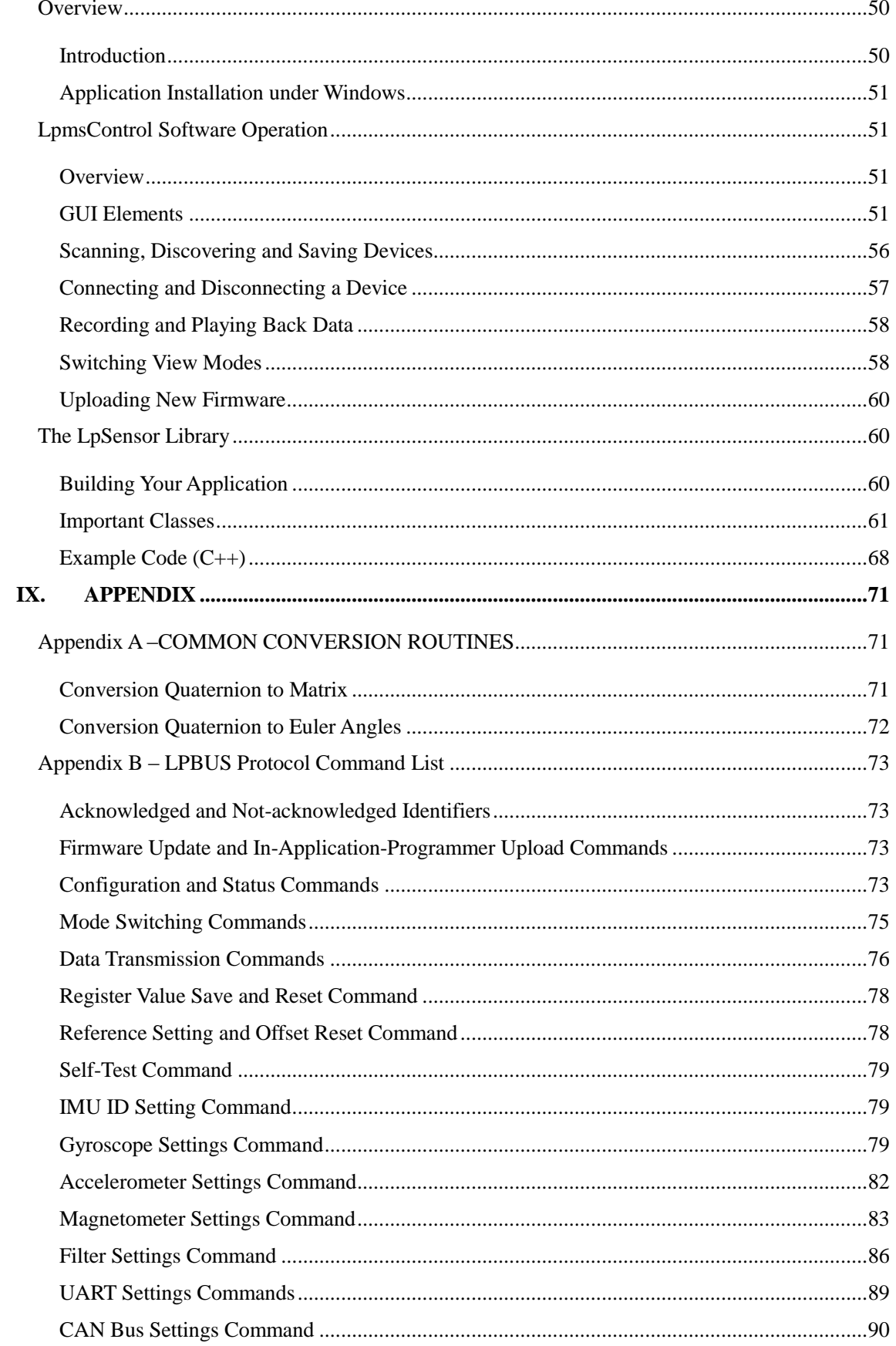

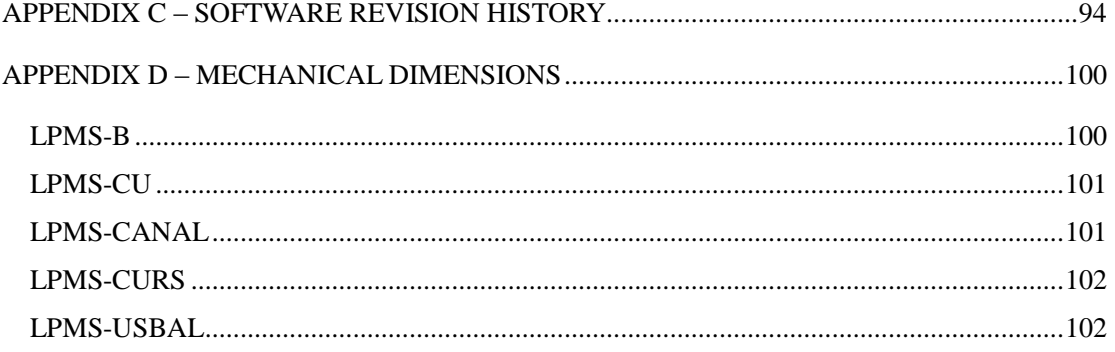

# <span id="page-6-0"></span>**III. DOCUMENT REVISION HISTORY**

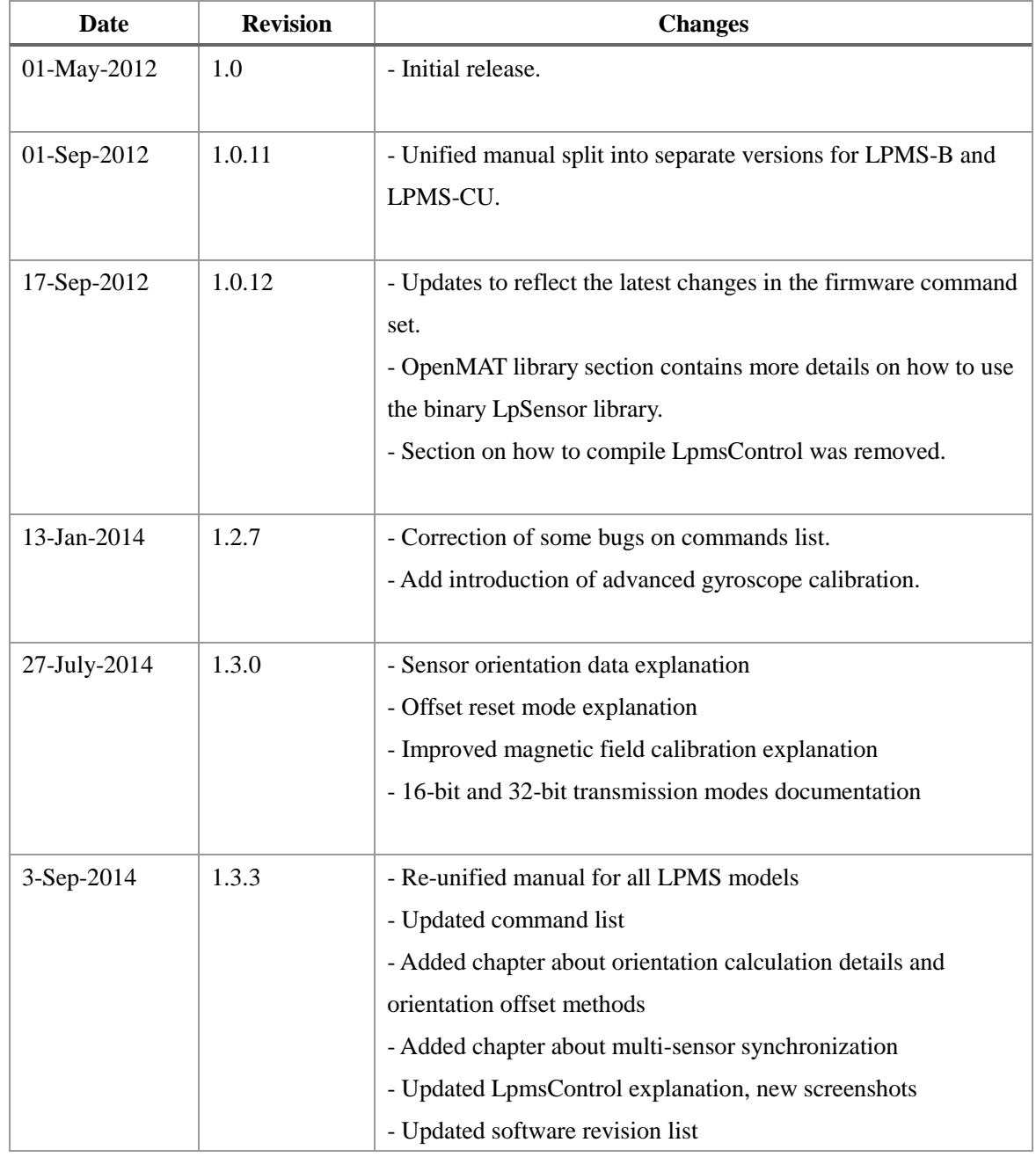

## <span id="page-7-0"></span>**IV. INTRODUCTION**

#### <span id="page-7-1"></span>**Measurement Output**

The LP-RESEARCH Motion Sensor (LPMS) is a miniature, multi-purpose inertial measurement unit. We designed the unit to be as small as possible so that it can be used in a wide range of applications, from measuring the human motion to the stabilization of ground vehicles or airplanes. The unit can measure orientation in 360 degrees about all three global axes. Measurements are taken digitally and transmitted to a data analysis system in the form of orientation quaternion or Euler angles. Whereas Euler angles are one way of describing the orientation of an object, a quaternion allows orientation measurement without encountering the so-called Gimbal's lock. This is achieved by using a four-element vector to express orientation around all axes without being limited by singularities. A more in-depth explanation of the quaternion output of the LPMS will follow further on in this manual. Optionally an LPMS can be equipped with a barometric pressure sensor to extend the application range of the sensor and to be used e.g. in connection with a GPS unit for global position measurements.

## <span id="page-7-2"></span>**Technical Background**

To measure the orientation of an object, the sensor internally uses three different sensing units(four if the optional pressure sensor is used). These units are micro-electro-mechanical system (MEMS) sensors that integrate complex mechanical and electronic capabilities on a miniaturized device. The units used in the LPMS for orientation determination are a 3-axis gyroscope (detecting angular velocity), a 3-axis accelerometer (detecting the directing of the earth's gravity field) and a 3-axis magnetometer to measure the direction of the earth magnetic field. In principle orientation data about all three room axes can be determined by integrating the angular velocity data from the gyroscope. However through the integration step the error from the gyroscope measurements, although it might be very small, has an exponential influence on the calculation causing the resulting angle values to drift. Therefore we correct the orientation data from the gyroscope with information from the accelerometer (roll and pitch) and magnetometer (yaw) to calculate orientation information of high accuracy and stability while guaranteeing fast sampling rates. We combine the orientation information from the three sensing units using a complementary filter in conjunction with an extended Kalman filter (EKF), resulting in the so-called LP-Filter. The Kalman filter allows us to reduce the measurement error especially in case of regular movements (e.g. human gait analysis, vehicle vibration analysis etc.). The internal sampling and filtering rate of the sensor is 400Hz. The data stream frequency is independent from the sampling and processing rate and can be adjusted depending on the selected communication interface.

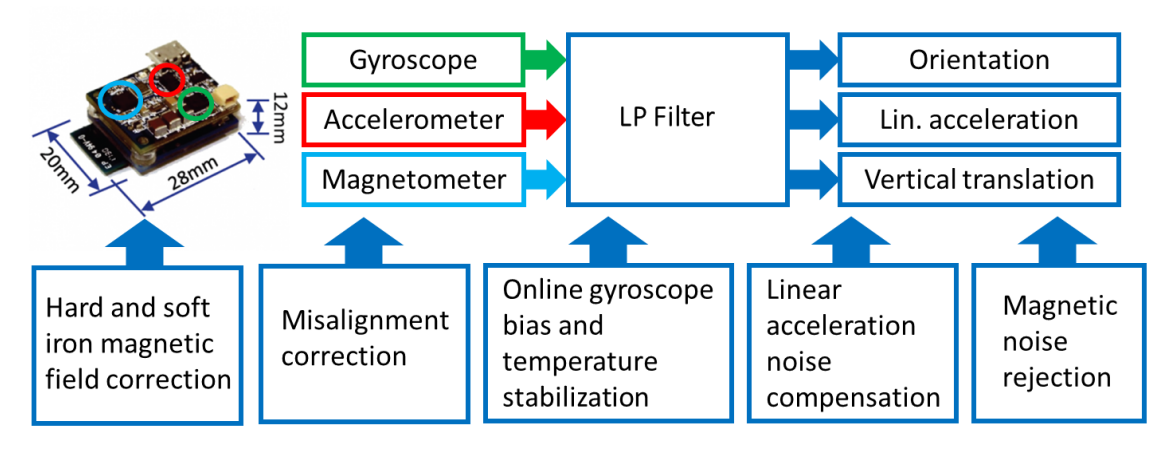

**Figure 1** - Overview block diagram of the different components of the LPMS system.

## <span id="page-8-0"></span>**Communication Methods**

One of the strengths of the LPMS series is the diversity of offered communication interfaces. LPMS devices can be connected through either Bluetooth 2, Bluetooth Low Energy, USB, CAN bus, RS-232 or TTL-level serial interfaces. Depending on the capabilities of the communication interface users can choose between transmission with our proprietary (but well documented) LPBUS and lpCAN formats, plain ASCII (CSV) format, CANopenor custom CAN protocols.

#### <span id="page-8-1"></span>**Calibration**

For accurate operation the sensor needs to be calibrated. The calibration procedure includes the determination of gyroscope bias and gain, gyroscope movement threshold, accelerometer misalignment, accelerometer offset and gain, and magnetometer interference bias and gain. As the earth magnetic field can be distorted by metal or electromagnetic sources within the vicinity of the sensor, the re-calibration of the magnetic sensor and re-calculation of the magnetic reference vector of the sensor might be necessary when using the sensor in different locations or under varying experiment environments. Later in this manual we will describe in detail the necessary calibration procedures necessary to guarantee the accuracy of the measurements done by the sensor. We tried to automate the calibration procedures as far as possible inside the firmware of the sensor to make the usage as convenient as possible for users.

To compensate the effects of a noisy earth magnetic field the LPMS is able to dynamically adjust the intensity of the magnetometer compensation to the impact of magnetic environment noise.

## <span id="page-8-2"></span>**Size and Run-times**

During development of the LPMS we tried to make the unit as small as possible to allow a large variety of application areas. For size reduction the actual sensing units and microcontroller hardware

INTRODUCTION

are integrated into one main-board with a 6-layer PCB design. The communication hardware interface is implemented on an extension-board, which is stacked above the main-board. Each LPMS consists of these two boards as a whole unit (except the module of LPMS-CURS which has only one board). The main-board contains the actual sensor devices and manages the sensor data acquisition. The extension-board contains the communication hardware to transmit data to a host system

## <span id="page-9-0"></span>**Application Areas**

The LPMS is suitable for a wide range of applications. One of the applications focuses for a small scale motion sensor is the measurement of human movement for injury rehabilitation, gait cycle analysis, surgical skill training etc. The sensor can also be effectively used in the field of virtual reality, navigation, robotics, or for measuring vehicle dynamics. If more than one sensor is used for a sensor network the motion of complex objects as necessary in cinematic motion capturing or animation movie production is possible.

# <span id="page-10-0"></span>**V. DEVICE SPECIFICATIONS**

# <span id="page-10-1"></span>**Common Parameters for all LPMS Models**

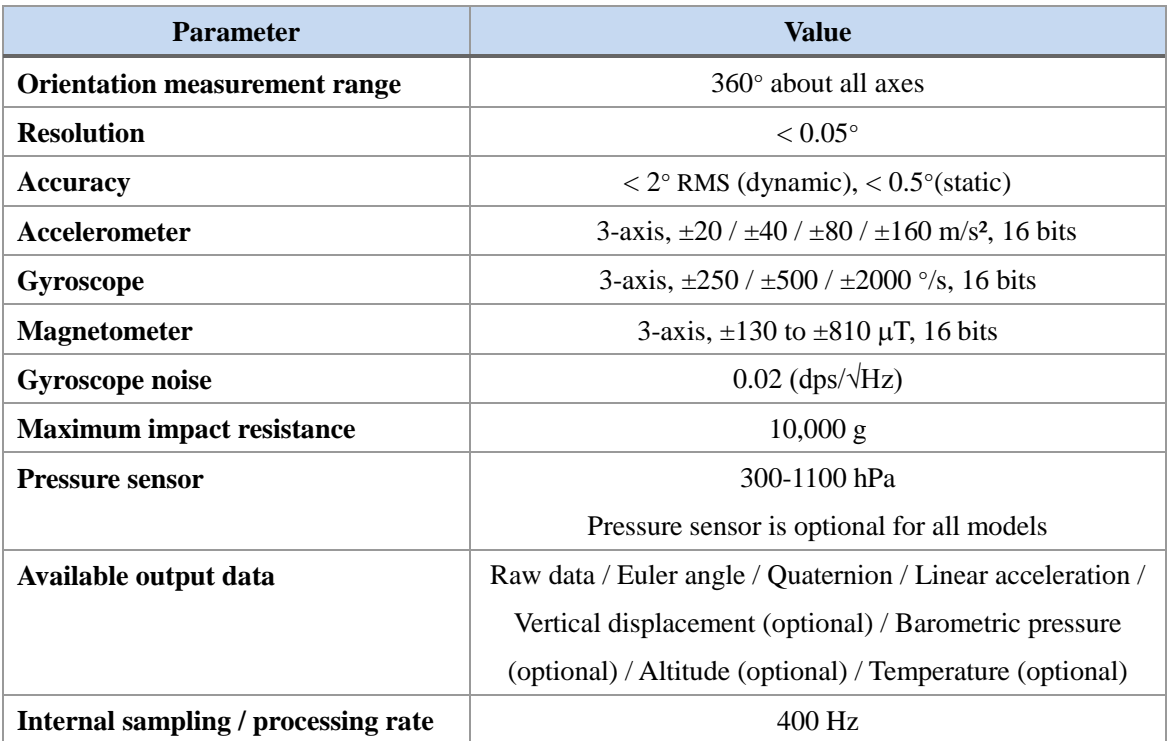

# <span id="page-11-0"></span>**Device Specific Parameters and Connectors**

## <span id="page-11-1"></span>**LPMS-B**

**Specifications** 

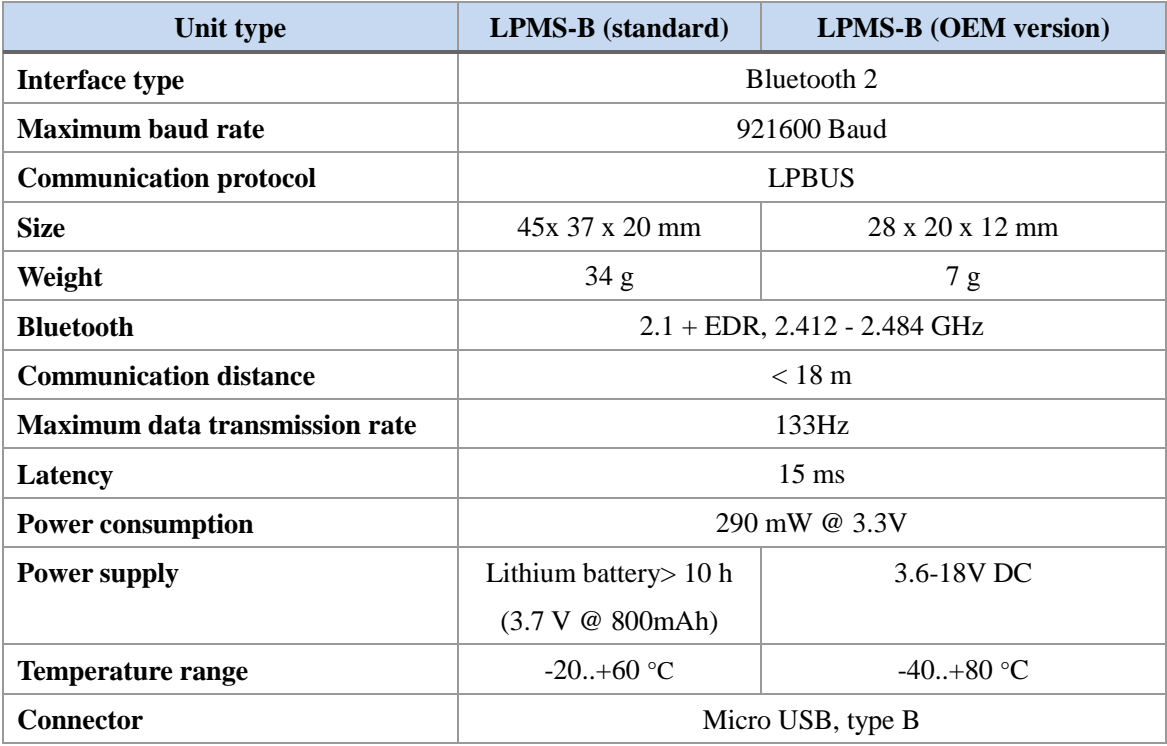

#### LPMS-B Main Connector

#### **Connector type:** Micro-USB type B female

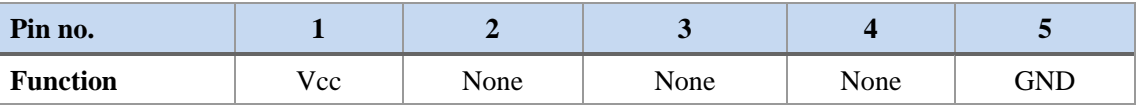

NOTE: This connector is used for recharging the LPMS-B battery. Power is internally supplied to the LPMS-B by a rechargeable battery contained inside the LPMS-B case. To recharge the sensor, we supply a specific recharger called LPMS-B recharger.

#### Recharger Power Supply Connector (Port 1)

#### **Connector type:** Micro-USB type B female

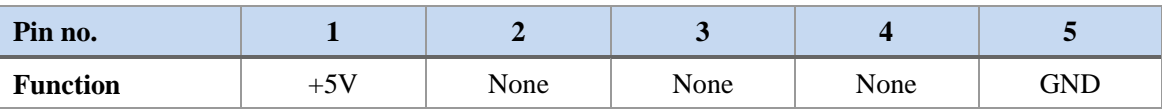

Recharger Sensor Connector (Port 2)

**Connector type:** USB type A female

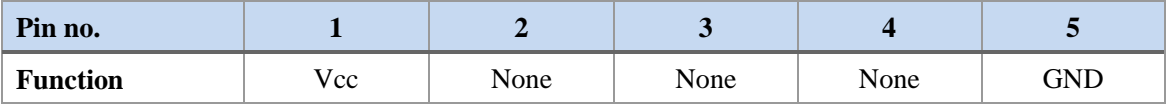

NOTE: See Figure 1 for details on how to connect LPMS-B and the recharging unit.

#### **Charging Status**

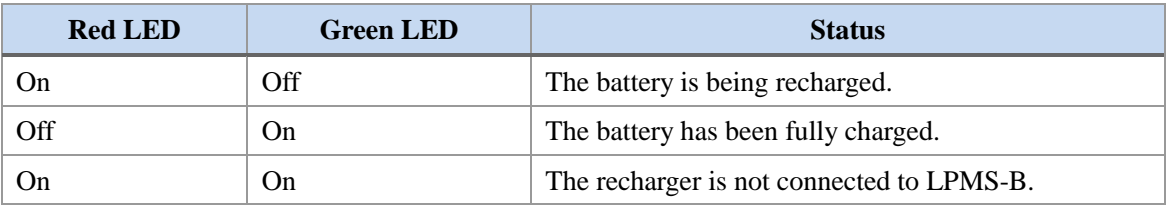

NOTE: If the recharger is powered on and has not been connected to LPMS-B after about 5 minutes, both LEDs will be on to indicate the connection error. The total recharging time normally takes 5 to 6 hours.

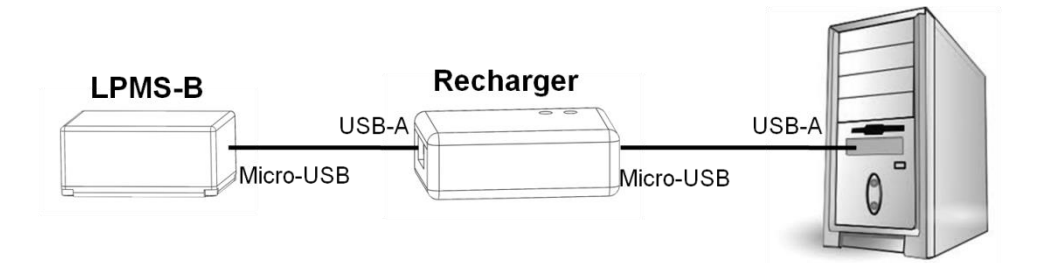

**Figure 2** - Connecting the recharger and LPMS-B

## <span id="page-13-0"></span>**LPMS-CU**

**Specifications** 

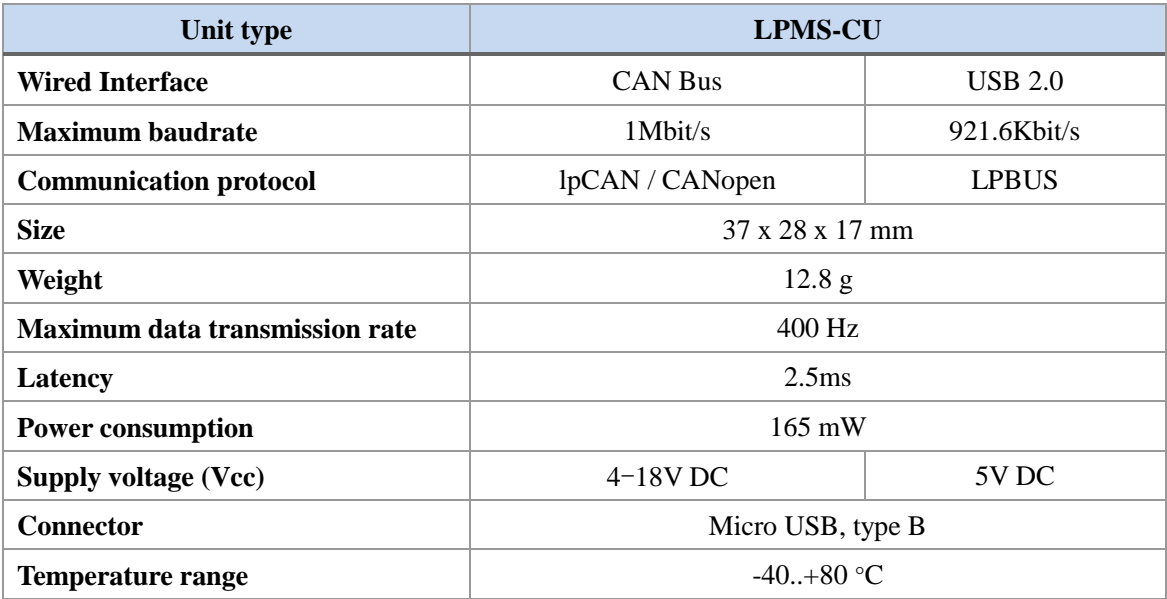

## USB Port Connector

**Connector type:** Micro-USB type B female

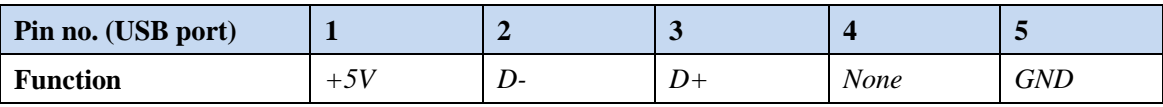

NOTE: CAN bus and USB connectors cannot be used at the same time.

## CAN Bus Connector

**Connector type:** Micro-USB type B female

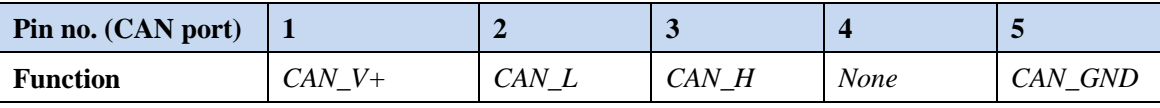

NOTE: A 120 Ohm CAN Bus termination resistor is not integrated in LPMS-CU.

## <span id="page-14-0"></span>**LPMS-CANAL**

**Specifications** 

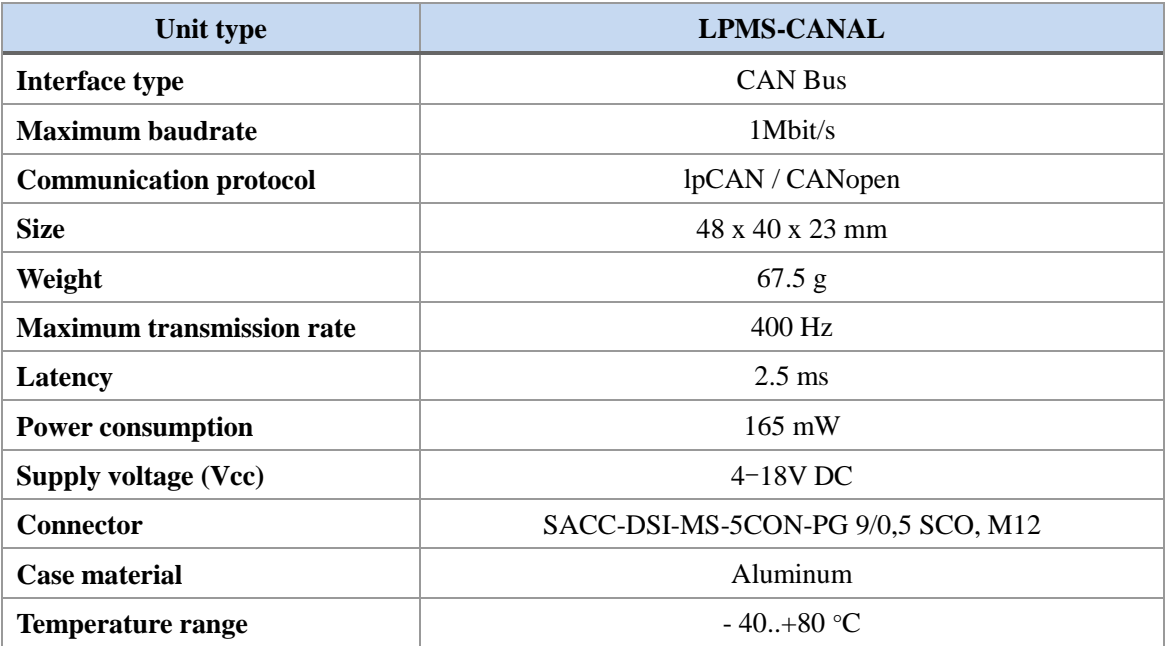

## CAN Connector

**Connector type:** Phoenix Contact, SACC-DSI-MS-5CON-PG 9/0,5 SCO, M12

**Fitting cable type:** Phoenix Contact,SAC-5P- 1,5-PUR/M12FS SH

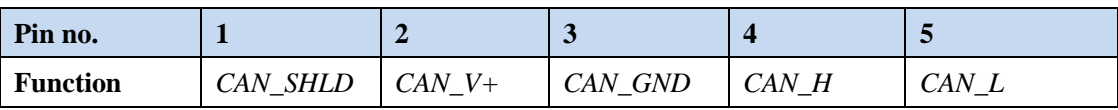

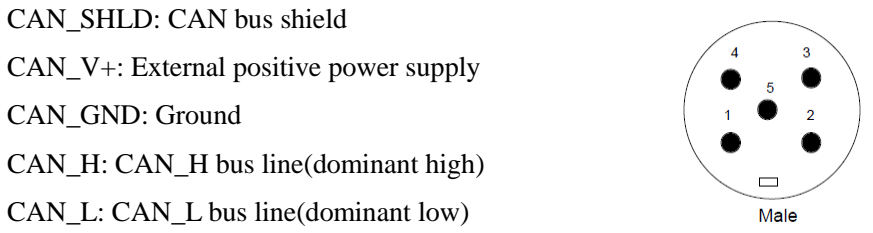

NOTE: A 120 Ohm CAN bus termination resistor is not integrated in LPMS-CANAL.

## <span id="page-15-0"></span>**LPMS-CURS**

## **Specifications**

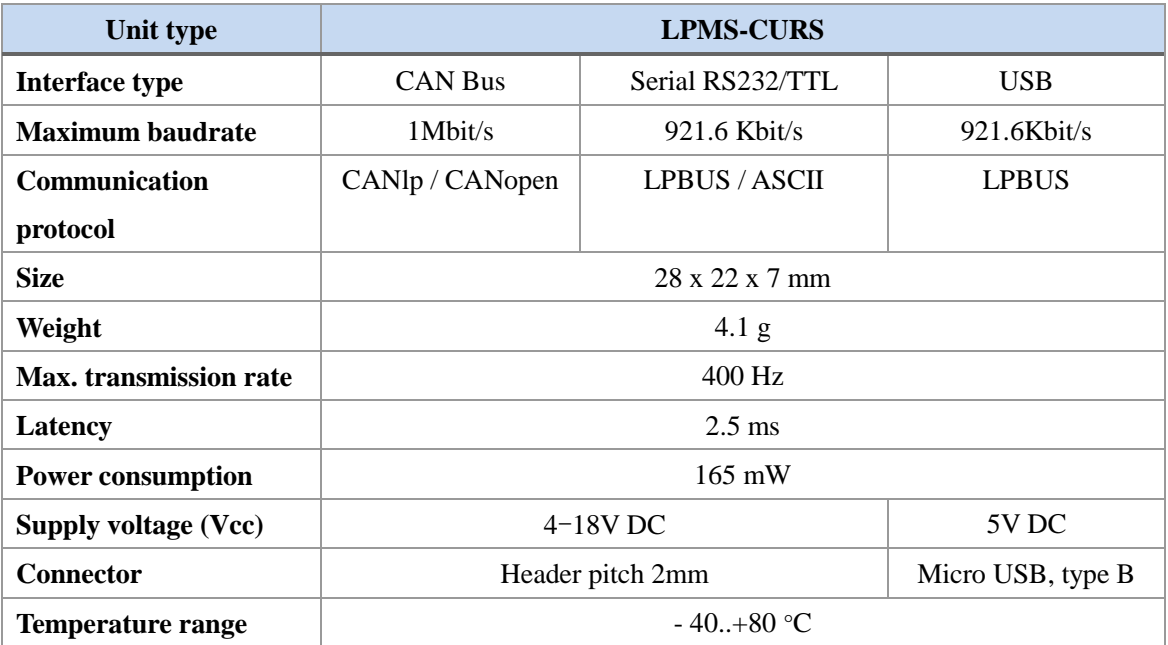

## USB Connector

**Connector type:** Micro-USB type B female

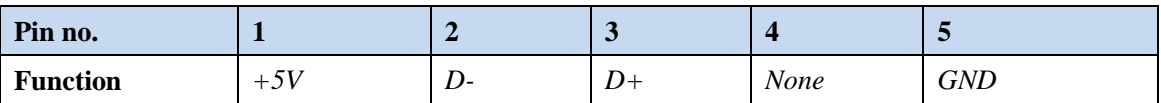

## CAN, RS-232 and TTL serial Connector

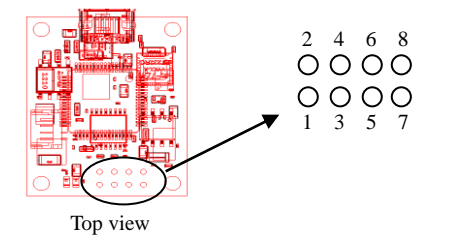

#### **Connector type:**8-DIP holes header, pitch 2mm

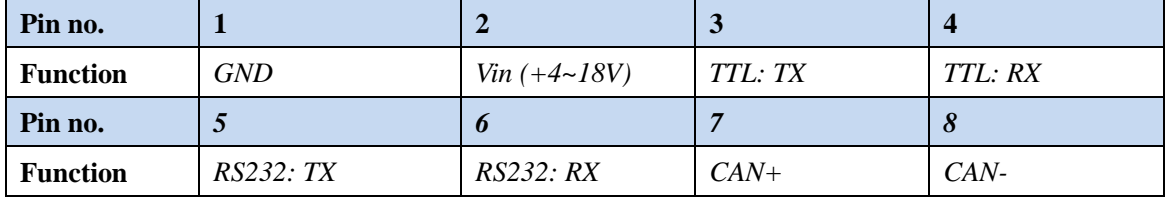

NOTE: A 120 Ohm CAN bus termination resistor is not integrated in LPMS-CURS. Two different

interface connectors cannot be used at the same time.

NOTE: LPMS-CURS is available in different firmware configurations, supporting:

- 1. CAN bus and USB. Data is streamed via CAN bus at power-on.
- 2. RS-232 and USB. Data is streamed via RS-232 at power-on.
- 3. TTL serial and USB. Data is streamed via TTL serial at power-on.

The USB port for all three modules above is for communicating with a PC-based host system.

## <span id="page-17-0"></span>**LPMS-USBAL**

**Specifications** 

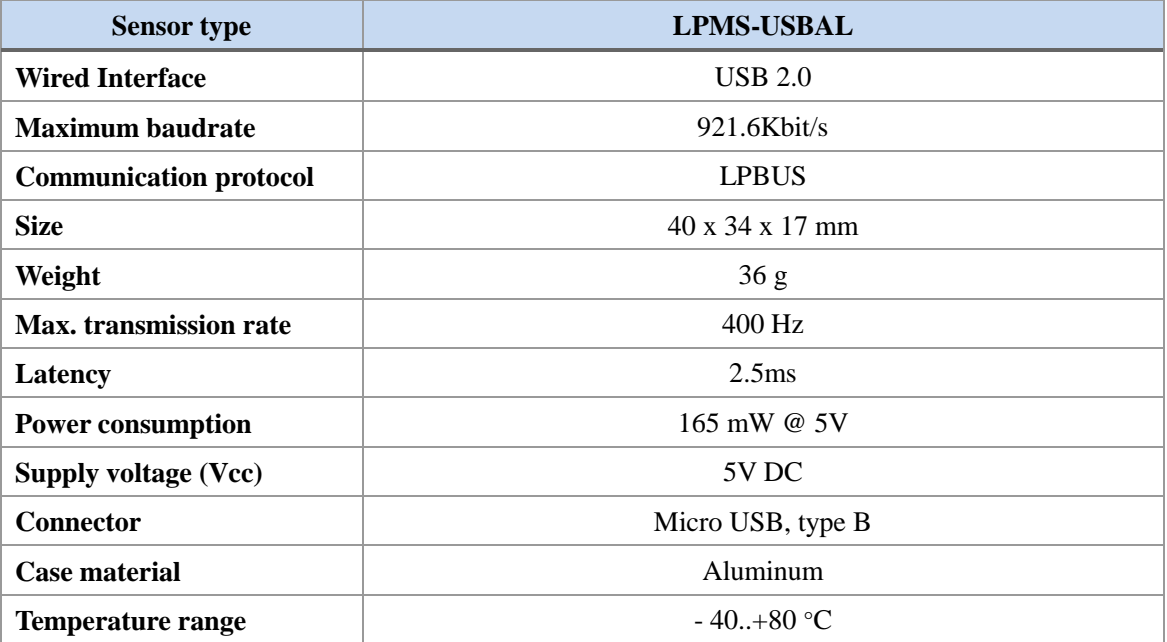

## USB Connector

Connector type: Micro-USB type B female

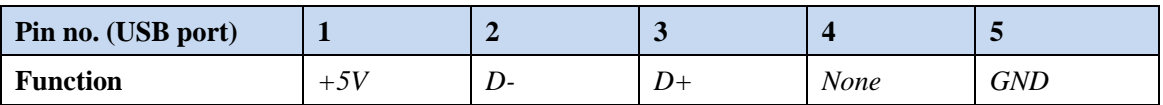

# <span id="page-18-0"></span>**VI. OPERATION**

## <span id="page-18-1"></span>**Powering Up and Operation Modes**

#### $\rightarrow$  Applies to LPMS-B

LPMS-B is switched on by pressing its power button for duration of 1s. The red and green LEDs visible on the side of LPMS-B light up when operation power is supplied to the device. After powering up, the green color status LED will start blinking with an interval of 1s. The sensor is now ready for operation.

### $\rightarrow$  Applies to LPMS-CU, LPMS-CURS, LPMS-CANAL, LPMS-UARTAL, LPMS-USBAL

The sensor is switched on when operation power is supplied through one of the sensor connectors (depending on the model, see previous chapter for connector pin-outs and ratings). After powering up, the green/orange color status LED will start blinking with an interval of 1s. The sensor is now ready for operation.

NOTE: For the aluminum case version of LPMS (LPMS-CANAL, LPMS-UARTAL, LPMS-USBAL) the LEDs are not visible without opening the case.

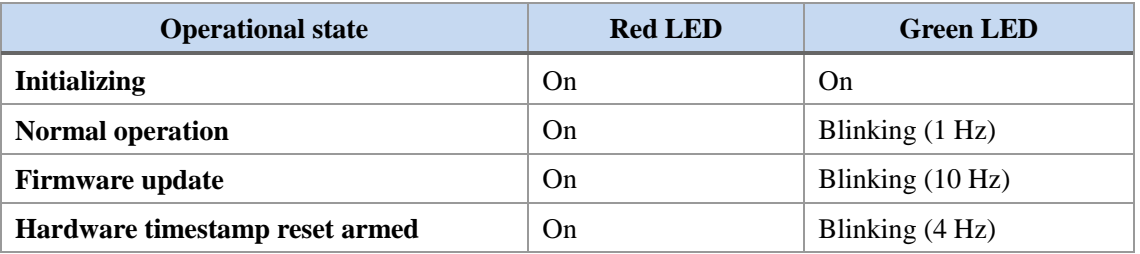

**Mode Description Command mode** In command mode the functionality of the sensor is accessed command-by-command. Measurement data is transferred from the sensor to the user by a special command. This mode is suitable for making adjustments to the parameter settings of the sensor and synchronized data-transfer. **Streaming mode (default at power-on)** In streaming mode data is continuously sent from the sensor to the host. This mode is suitable for simple and high-speed data acquisition. Sensor parameters cannot be set in this mode.

Internally LPMS has two different communication modes:

NOTE: The sensor is set to **streaming mode by default after powering on**. Command mode may be set via the corresponding LPBUS command. The current operation mode can be saved into sensor flash memory. We will specify the available commands in detail later on in this manual.

#### $\rightarrow$  Applies to LPMS-CU, LPMS-CURS CAN version, LPMS-CANAL

Data is initially streamed via CAN bus. Data communication is switched to USB once the first LPBUS byte has been received through the USB port.

#### $\rightarrow$  Applies LPMS-UARTAL, LPMS-CURS RS-232 and TTL versions

Data is initially streamed via serial port. Data communication is switched to USB once the first LPBUS byte has been received through the USB port.

## <span id="page-20-0"></span>**Host Device Communication**

#### <span id="page-20-1"></span>**Bluetooth 2**

#### $\rightarrow$  Applies to LPMS-B

To connect to the sensor, a Bluetooth connection request must be sent to the Bluetooth MAC address of LPMS-B. This MAC address is displayed as sensor device ID in the LpmsControl application.

Users should connect to the Bluetooth module of LPMS-B using a standard class 2 Bluetooth host interface that supports SPP (serial protocol profile). A key-code for pairing is not normally required. Should you be asked for a key-code anyway, enter "1234". Establishing a connection with the sensor usually takes around 2 to 5 seconds. The Bluetooth device name of the sensor for device discovery is LPMS-B. The baudrate of the Bluetooth connection is 921600bit/s.

NOTE: Bluetooth communication always uses the LPBUS binary format for input / output.

#### <span id="page-20-2"></span>**USB**

#### Applies to LPMS-CU, LPMS-CURS, LPMS-USBAL

The USB interface of the LPMS-USBAL, LPMS-CU or LPMS-CURS uses a serial-to-USB interface IC by the company FTDI. Drivers for this IC for all major operating systems can be downloaded from their website: http://www.ftdichip.com/FTDrivers.htm.

There are two options for communicating with the FTDI chip:

- 1. By downloading a virtual com port driver (VCP): This driver allows you to see the LPMS as COM port in your operating system. All communication is done using standard COM port access procedures. The default connection baudrate is 912.6Kbit/s, 8N1, with hardware flow control.
- 2. By accessing the FTDI chip directly using a DLL library: FTDI offers a convenient library that allows users to communicate with their USB interface ICs.

NOTE: USB communication always uses the LPBUS binary format for input / output.

#### <span id="page-20-3"></span>**CAN Bus**

#### $\rightarrow$  Applies to LPMS-CU, LPMS-CANAL, LPMS-CURS

Users should be able to communicate with LPMS-CU, LPMS-CANAL or LPMS-CURS using any standard CAN interface. The CAN message uses standard 11 bits identifier and 8 bytes of data. **The default connection baud rate is 125Kbit/s.**

CAN bus communication can be switched to one of the following formats:

- 1. CANopen (default) messages, output only
- 2. Sequential (custom) CAN messages, output only
- 3. LPBUS binary format (lpCAN)

NOTE: Format settings can be changed through LpmsControl application or direct LPBUS communication commands.

#### <span id="page-21-0"></span>**RS-232, TTL-level serial**

#### $\rightarrow$  Applies to LPMS-CURS, LPMS-UARTAL

The UART interface for both, RS232 and TTL-level serial uses a **baud rate default setting of 115200 bit/s**, 8N1, no hardware flow control.

RS-232 and TTL-level serial communication can be switched to one of the following formats:

- 1. LP-BUS binary (default)
- 2. ASCII plain text

NOTE: Format settings can be changed through the LpmsControl application or direct LPBUS communication commands.

## <span id="page-22-0"></span>**Orientation Data**

The LPMS sensor calculates the orientation difference between a fixed sensor coordinate system and a global reference coordinate system. The local and the global reference coordinate systems used are defined as right handed Cartesian coordinate systems with:

- X positive when pointing to the magnetic west
- Y positive when pointing to the magnetic south
- Z positive when pointing up (gravity points vertically down with -1g)

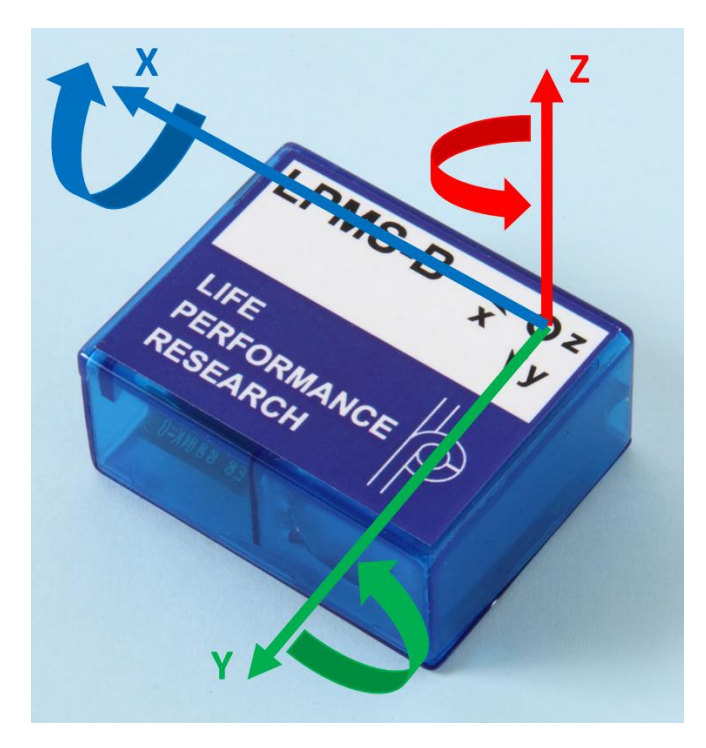

**Figure 3** - Axis orientation of LPMS-B. The direction of the x, y, z-axis (roll, pitch, yaw) of the sensor is displayed on its label.

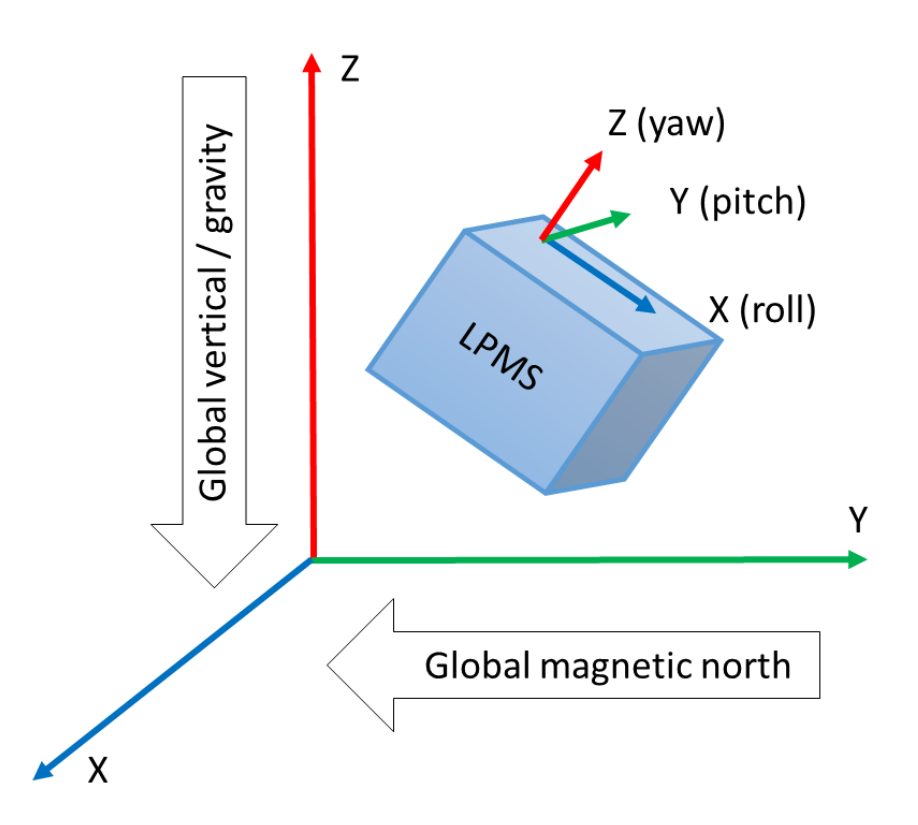

**Figure 4** - Relationship between local sensor coordinate system and global coordinates.

See Figure 3 and Figure 4 displaying the orientation and relationship of local sensor and earth global coordinate systems. The 3D orientation output is defined as the orientation between the body-fixed coordinate system and the global coordinate system, using the global coordinate system as reference.

A positive rotation is always right-handed, i.e. defined according to the right hand rule (corkscrew rule). This means a positive rotation is defined as clockwise in the direction of the axis of rotation.

The definition used for Euler angles in this document is equivalent to roll, pitch, yaw/heading. The Euler angles are of XYZ global type (subsequent rotation around global X, Y and Z axis, also known as aerospace sequence).

- $\phi$  = Rotation around global X, defined from -180 °...180 °
- $\theta$  = Rotation around Y, defined from -90 °...90 °
- $V =$  Rotation around Z, defined from -180 °...180 °

NOTE: Due to the definition of Euler angles there is a mathematical singularity when the sensor-fixed X-axis is pointing up or down in the global reference frame (i.e. pitch approaches+/-90). This singularity is not present in quaternion output.

## <span id="page-24-0"></span>**Sensor Orientation Alignment Modes**

#### <span id="page-24-1"></span>**Heading reset**

Often it is important that the global Z-axis remains along the vertical (defined by local gravity vector), but the global X-axis has to be in a particular direction. In this case a heading reset may be used. When performing a heading reset, the new global reference frame is chosen such that the global X-axis points in the direction of the sensor while keeping the global Z-axis vertical (along gravity, pointing upwards). In other words: The global Z-axis point upwards along gravity, where the X and Y axis orthogonally form a perpendicular plane.

NOTE: After a heading reset, the yaw may not be exactly zero, this occurs especially when the X-axis is close to the vertical. This is caused by the definition of the yaw when using Euler angles, which becomes unstable when the pitch approaches  $+/-90$  deg.

#### <span id="page-24-2"></span>**Object reset**

The object reset function aims to facilitate in aligning the LPMS coordinate frame (S)with the coordinate frame of the object to which the sensor is attached (O). After an object reset, the S coordinate frame is changed to S' as follows:

- The S' Z-axis is the vertical (up) at time of reset
- The S' X-axis equals the S X-axis, but projected on the new horizontal plane.
- The S'Y-axis is chosen as to obtain a right handed coordinate frame.

NOTE: Once this object reset is done, both calibrated data and orientation will be output in the new coordinate frame (S').

The object reset aligns the LPMS coordinate frame to that of the object to which it is attached (see Figure 5). The sensor has to be attached in such a way that the X-axis is in the XZ-plane of the object coordinate frame, i.e. the LPMS can be used to identify the X-axis of the object. To preserve the global vertical, the object must be oriented such that the object Z-axis is vertical. The object reset causes the new S' coordinate frame and the object coordinate frame to be aligned.

NOTE: Since the sensor X-axis is used to describe the direction of the object X-axis, the reset will not work if the sensor X-axis is aligned along the Z-axis of the object.

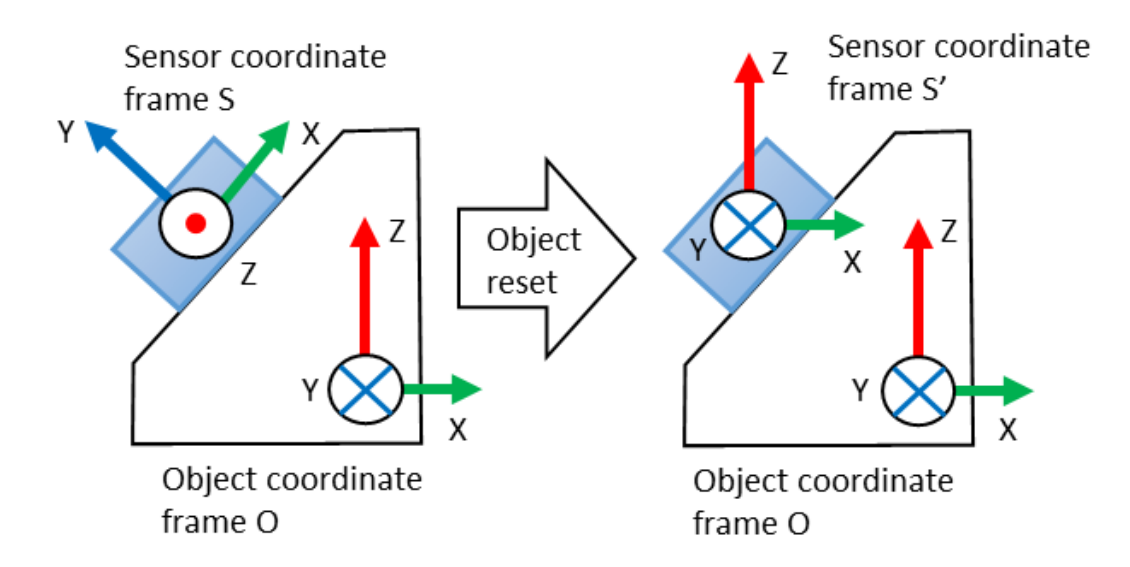

**Figure 5** - The object reset aligns the sensor coordinate system with the object coordinate system.

#### <span id="page-25-0"></span>**Alignment reset**

The alignment reset simply combines the Object reset and the Heading reset at a single instant in time. This has the advantage that all coordinate systems can be aligned with a single action. Keep in mind that the new global reference X-axis (heading) is defined by the object X-axis (to which XZ-plane you have aligned the LPMS).

NOTE: Once this alignment reset is conducted, both calibrated data and orientation will be output with respect to the new S' coordinate frame.

## <span id="page-26-0"></span>**Data Acquisition**

#### <span id="page-26-1"></span>**Raw Sensor Data**

The LPMS contains three MEMS sensors: A gyroscope, an accelerometer and a magnetometer. The raw data from all three of these sensors can be accessed by the host system based on the LPBUS protocol. The raw sensor data can be used to check if the current acquisition range of the sensors is sufficient and if the different sensors generate correct output. Users can also implement their own sensor fusion algorithms using the raw sensor data values. Sensor range and data sampling speed can be set by sending commands to the firmware.

The LPMS is delivered in a factory-calibrated state, but it might be necessary to recalibrate the sensors if the measurement environment changes (different ambient electromagnetic field, strong temperature change). Please refer to the following sections for a detailed introduction of sensor calibration methods.

**1. Gyroscope raw data:** Data from sensor is calibrated (bias, scaling and misalignment applied) **2. Accelerometer raw data:** Data from sensor is calibrated (bias, scaling and misalignment applied) **3. Magnetometer raw data**: Data from sensor is scaled, but not hard / soft iron calibrated (scaling and misalignment applied)

#### <span id="page-26-2"></span>**Orientation Data**

The LPMS has two orientation output formats: quaternion and Euler angle. As the Euler angle representation of orientation is subject to the Gimbal lock, we strongly recommend users to rely on quaternion representation for orientation calculation.

# <span id="page-27-0"></span>**Filter Settings**

Data from the three MEMS sensors is combined using an extended complementary Kalman filter (LP-Filter) to calculate the orientation data, like quaternion and Euler angle. To make the filter operate correctly, its parameters need to be set in an appropriate way.

#### <span id="page-27-1"></span>**Filter Modes**

The selection of the right filter mode is essential for a good performance of the orientation calculation. The following filter modes are available:

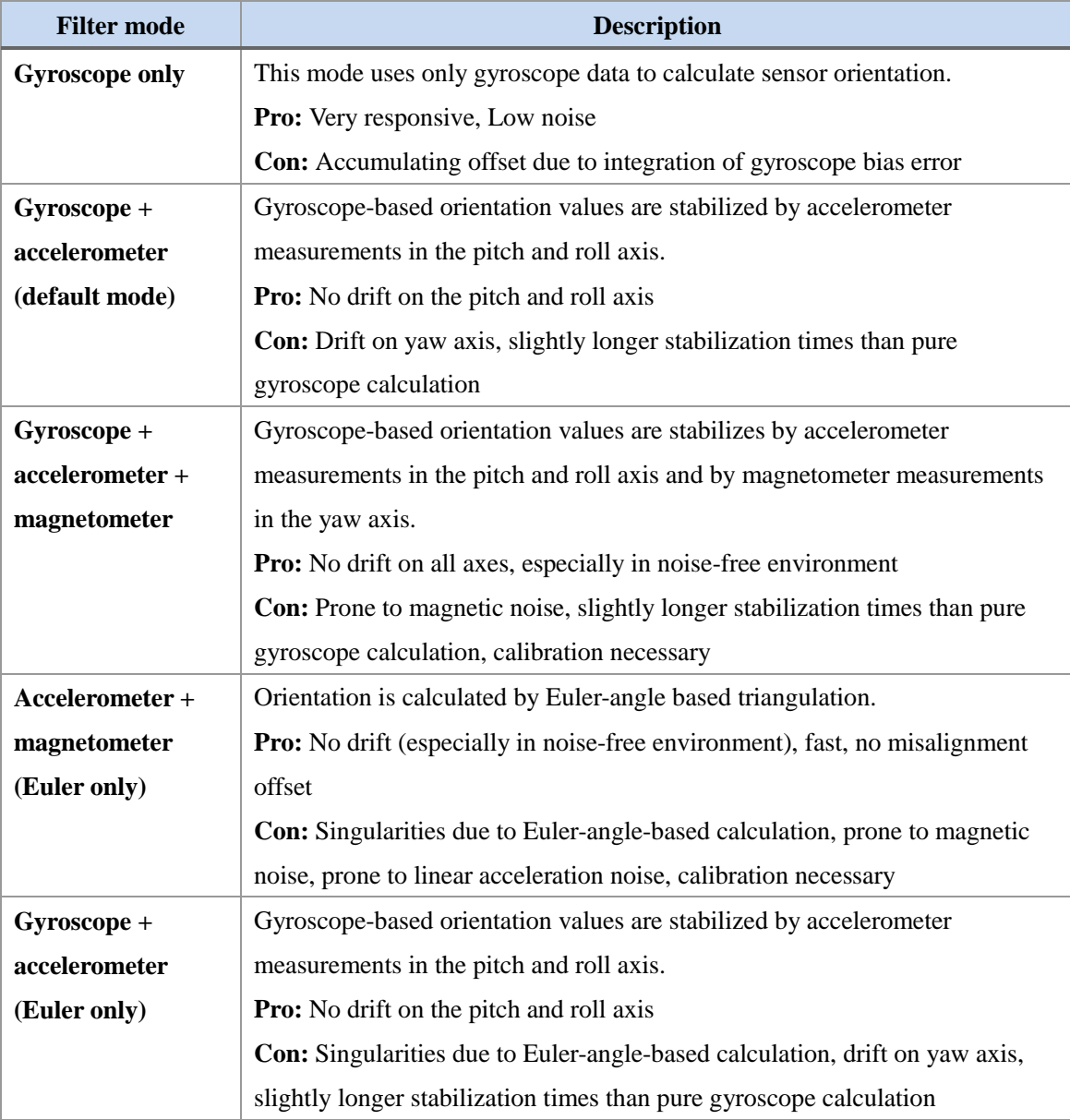

#### <span id="page-28-0"></span>**Magnetometer Correction Setting**

The amount by which the magnetometer corrects the orientation output of the sensor is controlled by the magnetic correction settings. The following options are selectable through LpmsControl or directly through the firmware commands.

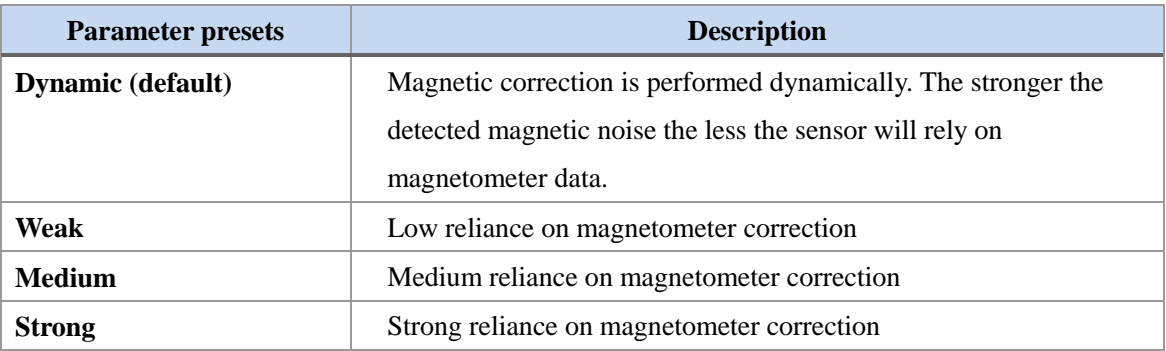

#### <span id="page-28-1"></span>**Acceleration Compensation Setting**

The amount by which the accelerometer corrects the orientation output of the sensor is controlled by both linear acceleration and centripetal acceleration settings. The following options are selectable through LpmsControl or directly through firmware commands.

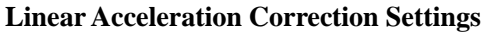

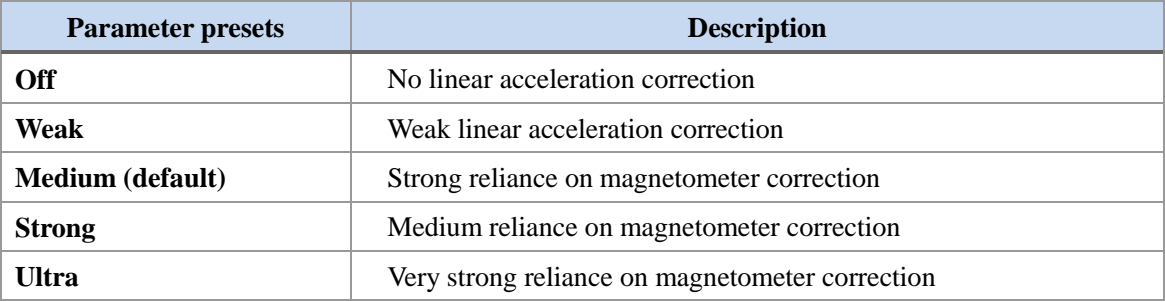

#### **Rotational Acceleration Correction Settings**

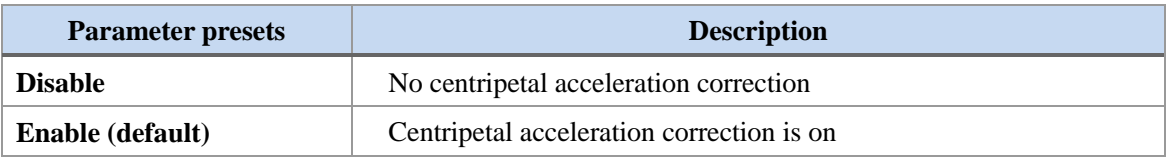

#### <span id="page-28-2"></span>**Gyroscope Threshold**

A threshold can be applied to the gyroscope data so that the sensor orientation data is only updated when the sensor is moved.

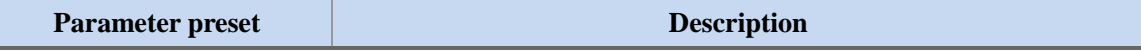

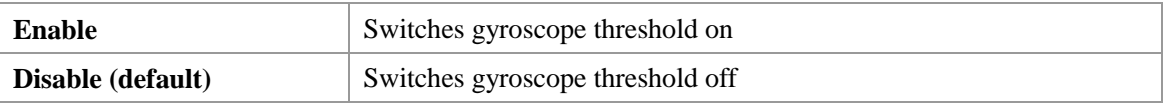

#### <span id="page-29-0"></span>**Gyroscope Auto-calibration Function**

As described earlier in this manual the selection of the following parameter values allows the users to enable or disable the gyroscope auto calibration function. In auto calibration mode the sensor fusion filter automatically detects if the sensor is in a stable / motion-less state. If the sensor stays still for 7.5s, the currently sampled gyroscope data will be used to re-calculate the gyroscope offset. Using this function will enhance the accuracy of the gyroscope data in especially in changing temperature environments.

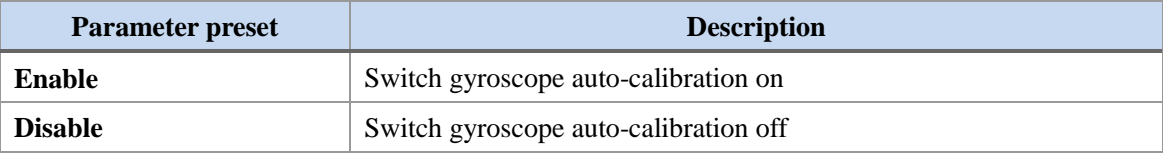

#### <span id="page-29-1"></span>**Low Pass Filter Setting**

The selection of the following parameter values allows the users to further implement a simple low pass filter for smoothing the output data after the sensor fusion algorithm. The low pass filter is based on the following formula:  $X_i = (1-a)^* X_{i-1} + a^* U_i$ , where *a* is the coefficient listed in the following table, *U* is the input.

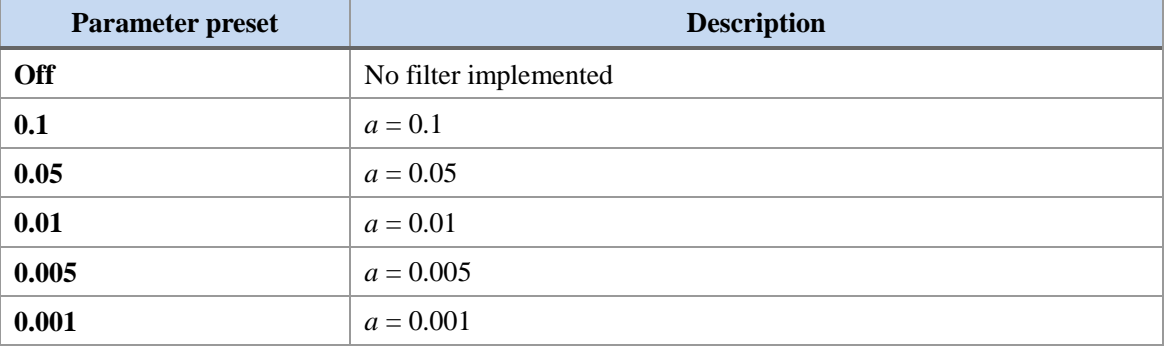

## <span id="page-29-2"></span>**Calibration Methods**

#### <span id="page-29-3"></span>**Gyroscope Bias Calibration and Threshold**

When the sensor is resting, the output data of the gyroscope should be close to 0. The raw data from the gyroscope sensor has a constant bias of a certain value. This is related to the mechanical structure of the gyroscope MEMS, which can slightly change its characteristics depending e.g. on the environment temperature. There are two ways to determine the gyroscope bias:

1. **Automatic calibration**: If the sensor is in a motion-less state for more than 7.5s the gyroscope bias will be automatically readjusted.

2. **Manual calibration**: To determine the bias value manually the following calibration procedure needs to be applied. Alternatively to calibration from the LpmsControl application, the calibration can also be triggered through direct communication with the sensor.

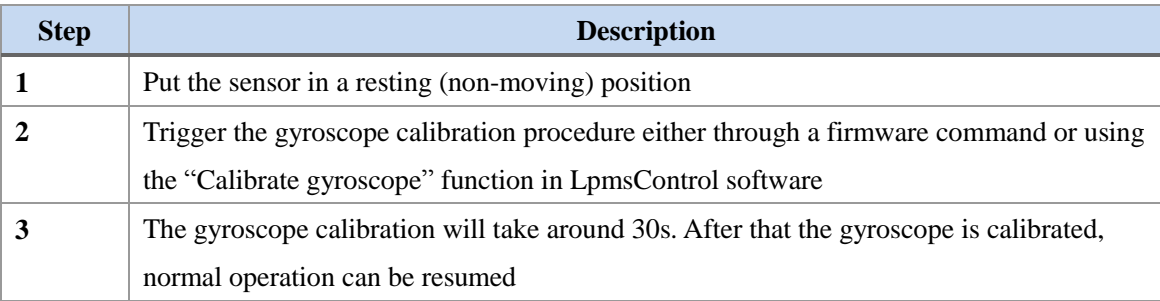

The **gyroscope threshold** will set up an angular speed limit, below which the LPMS will not process any motion data. This setting can be used to suppress noise or vibrations that might impact the sensor measurements. Users should be careful when applying this functionality, though, as motion information below the threshold will be lost and this might significantly reduce the accuracy of the overall orientation measurement.

#### <span id="page-30-0"></span>**Magnetometer Calibration**

During the magnetometer calibration procedure several parameters about the magnetic environment close to the sensor are to be determined: magnetometer bias  $\ell$  gain on the X, Y and Z-axis and length / direction of the local geomagnetic field vector. In most environments the earth magnetic field is influenced by electromagnetic noise sources such as power lines, metal etc. As a result the magnetic field becomes de-centered and deformed.

#### OPERATION

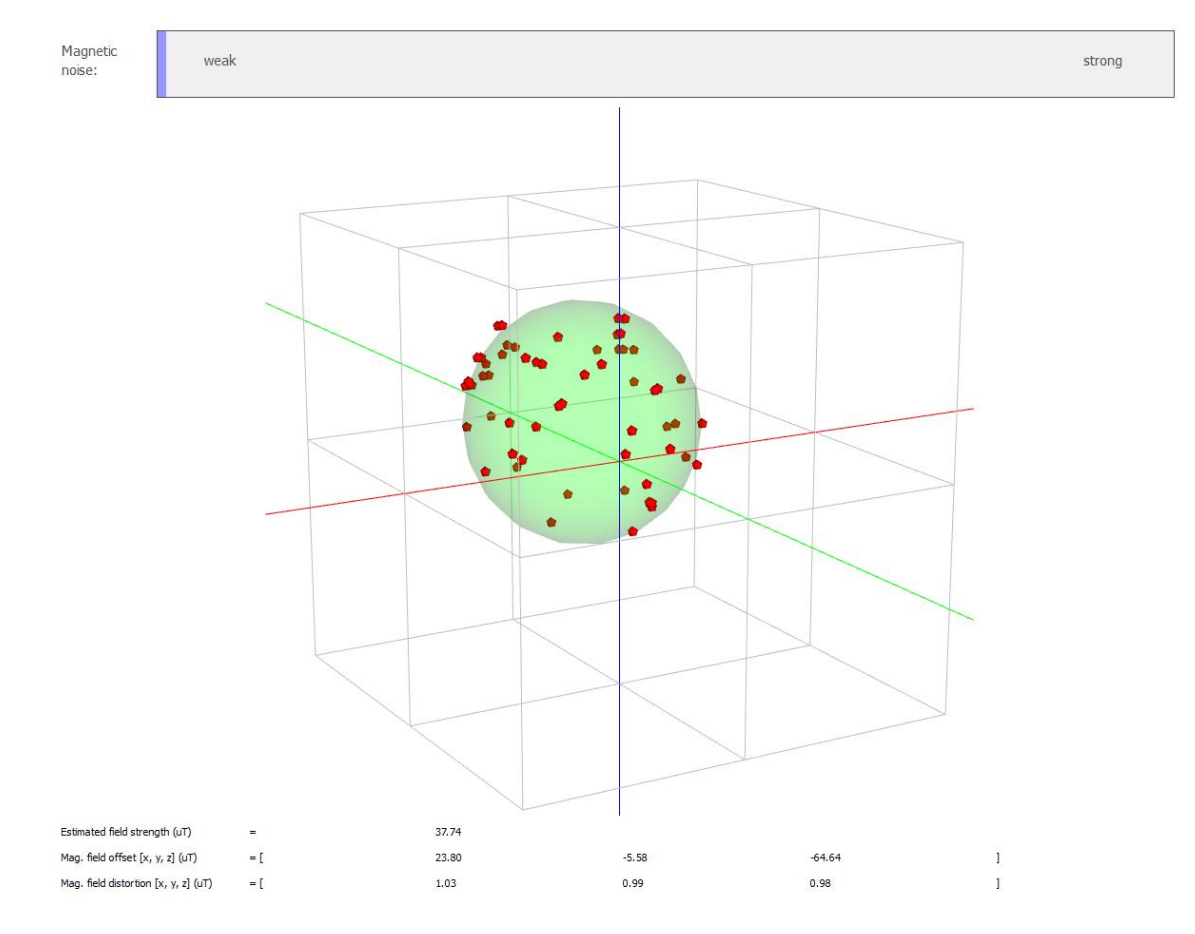

**Figure 6** - Result of a successful magnetometer calibration. The green ellipsoid fit should be relatively close to the red points of the magnetic field map. The magnetic noise indicator should be very low in vicinity of the place where the calibration was done.

During the magnetometer calibration the amount of this deformation as well as the average length of the magnetic field vector is calculated. This is usually also referred to as **hard-iron and soft-iron calibration**. These parameters are tuned automatically using the calibration procedures in the LpmsControl software:

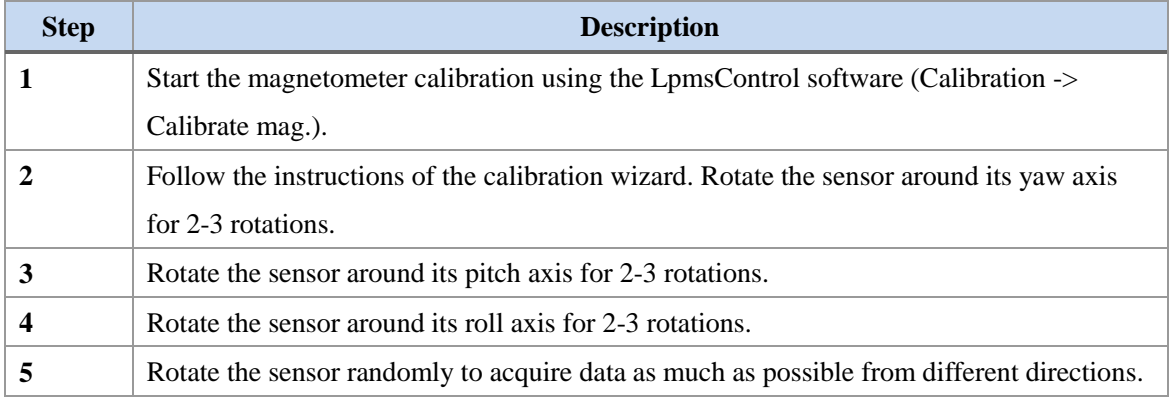

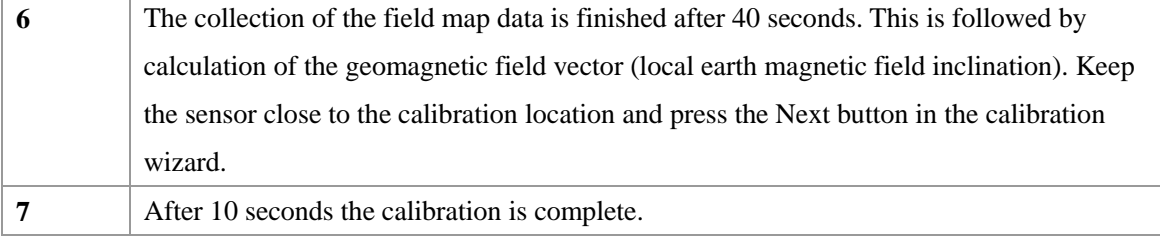

There are two methods for calibrating the hard iron offset and soft iron matrix:

**1. Ellipsoid fit**: Parameters are calculated by creating a map of the environment field and then fitting an ellipsoid through the point data. The point cloud after rotating the sensor around its axes should look similar to Figure 6.

**2. Min / max fit**: Parameters are calculated by measuring the minimum and maximum field values for each axis during the sensor rotation process. This method can in principle be used for planar magnetometer calibration. This is important in cases where the magnetometer is fixed to a reference frame that can't be rotated around all axes e.g. a car.

NOTE: The calculations for the magnetometer calibration are currently executed within the LpSensor library running on the host. They can't be triggered directly from communication commands on the sensor.

## <span id="page-32-0"></span>**Multiple-device Synchronization**

#### Applies to LPMS-B

Because of the unreliable timing of a Bluetooth connection, multiple LPMS-B cannot be accurately synchronized over-the-air. LPMS-B offers functionality to use one of its digital IO lines to synchronize with a trigger signal.

To manually reset the timestamp of LPMS-B to 0, please follow the steps below:

- 1. Arm manual timestamp reset via LpmsControl or LPBUS command 83 (SET ARM HARDWARE TIMESTAMP RESET). The green status LED of LPMS-B should now be blinking at 4Hz.
- 2. Trigger a timestamp reset by connecting pin 2 of the re-charging connector of LPMS-B to GND. At the moment of the trigger, the sensor timestamp will be reset to 0. The maximum delay to occur between trigger and timestamp reset is 2.5ms.
- $\rightarrow$  Applies to all models

The LPMS timestamp will be reset to 0 automatically after 10737418.2375 seconds.

## <span id="page-33-0"></span>**Trade-offs and Limitations**

Although we put a lot of effort into the design of the LPMS, there are a few limitations that need to be taken into account when using the sensor. The accuracy of the sensor is limited by the electronic noise level of the MEMS sensors. The system runs at an internal measurement and processing frequency of 400Hz. The parameters of the filter that fuses the data from the gyroscope, magnetometer and accelerometer need to be adjusted well, in order to achieve measurements with maximum accuracy. Furthermore, in case the sensor is used in changing environments, the sensor occasionally might need to be re-calibrated. The greatest drawback of the measurement principle of the sensor certainly is its sensitivity to a noisy earth magnetic field (e.g. in the vicinity of hard / soft iron, electric motors etc.). In such situations the use of the filter mode and parameters of the filter must be well considered. In case of LPMS-B, battery run-times should be taken into account when planning usage of the sensor for a new application. Furthermore, the wireless Bluetooth connection puts a limit on the maximum range and the maximum data update frequency.

## <span id="page-33-1"></span>**VII. COMMUNICATION PROTOCOL**

#### <span id="page-33-2"></span>**LPBUS Protocol**

LPBUS is a communication protocol based on the industry standard MODBUS protocol. It is the default communication format used by LPMS devices.

An LPBUS communication packet has two basic command types, GET and SET, that are sent from a host (PC, mobile data logging unit etc.) to a client (LPMS device). Later in this manual we will show a description of all supported commands to the sensor, their type and transported data.

#### <span id="page-33-3"></span>**GET Commands**

Data from the client is read using GET requests. A GET request usually contains no data. The answer from the client to a GET request contains the requested data.

#### <span id="page-33-4"></span>**SET Commands**

Data registers of the client are written using SET requests. A SET command from the host contains the data to be set. The answer from the client is either ACK(acknowledged) for a successful write, or NACK(not acknowledged) for a failure to set the register occurred.

## <span id="page-34-0"></span>**Packet Format**

Each packet sent during the communication is based on the following structure:

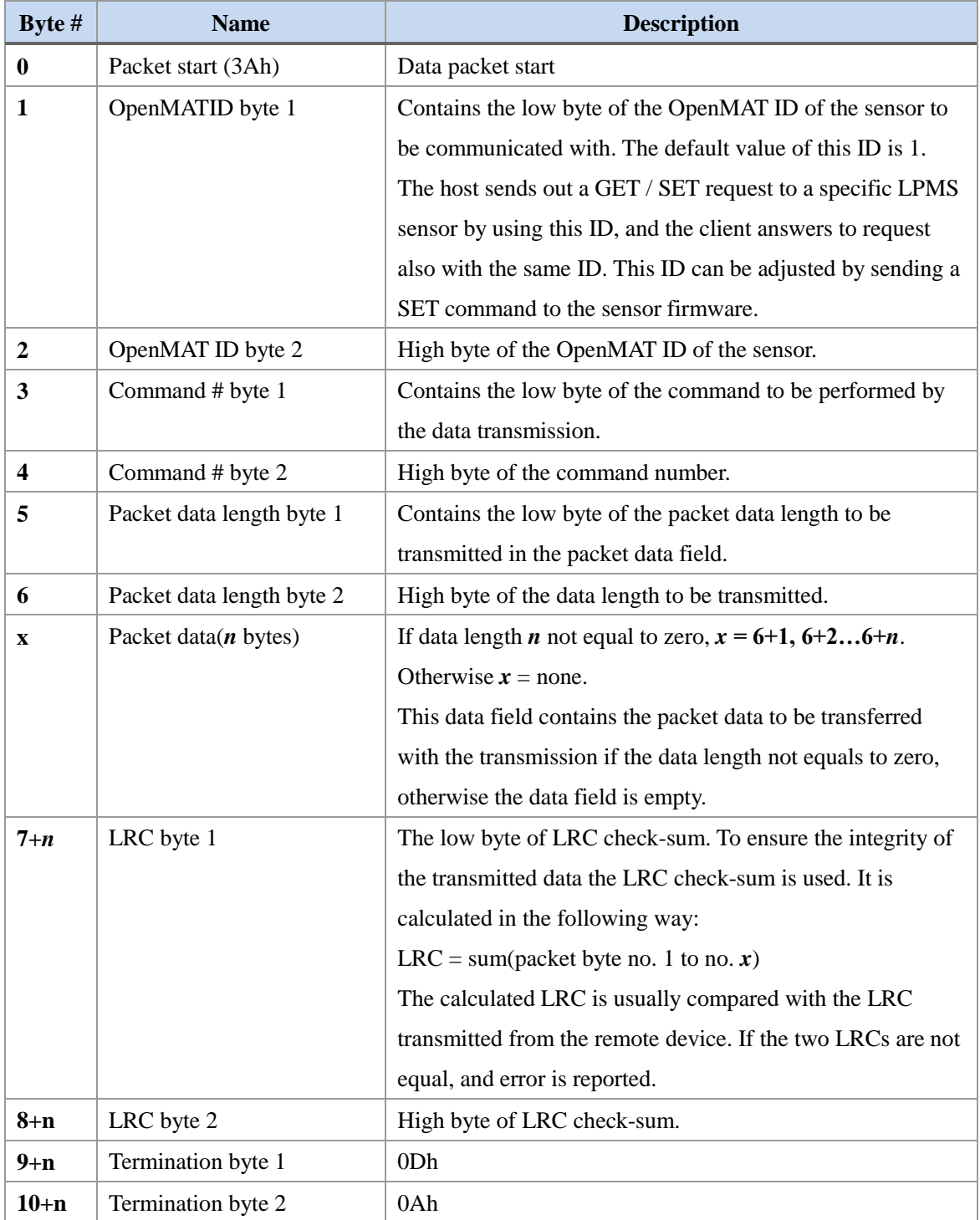

## <span id="page-34-1"></span>**Data Format in a Packet Data Field**

Generally data is sent in little-endian format, low order byte first, high order byte last. Data in the

data fields of a packet can be encoded in several ways, depending on the type of information to be transmitted. In the following we list the most common data types. Other command-specific data types are explained in the command reference.

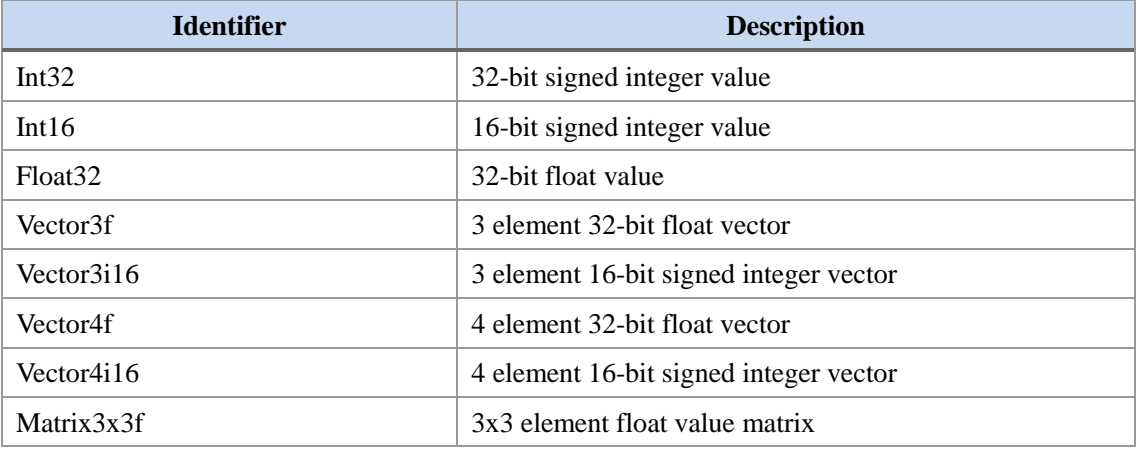

#### <span id="page-35-0"></span>**Sensor Measurement Data in Streaming Mode**

In streaming mode, LPBUS transports measurement data in the following form, wrapped into the standard LPBUS protocol. See the following chapter for examples of transmission packets. The order of the sensor data chunks depends on which sensor data is switched on

The following is the data types in **32-bit float transmission mode.**

| $Chunk \#$   | Data type           | <b>Sensor</b> data                     |
|--------------|---------------------|----------------------------------------|
| 1            | Float <sub>32</sub> | Timestamp (ms)                         |
| $\mathbf{2}$ | Vector3f            | Calibrated gyroscope data(deg/s)       |
| 3            | Vector3f            | Calibrated accelerometer data $(m/s2)$ |
| 4            | Vector3f            | Calibrated magnetometer data $(\mu T)$ |
| 5            | Vector3f            | Angular velocity (rad/s)               |
| 6            | Vector4f            | Orientation quaternion (normalized)    |
| 7            | Vector3f            | Euler angle data (rad)                 |
| 8            | Vector3f            | Linear acceleration data $(m/s2)$      |
| 9            | Float <sub>32</sub> | Barometric pressure (mPa)              |
| 10           | Float <sub>32</sub> | Altitude (m)                           |
| 11           | Float <sub>32</sub> | Temperature $(^{\circ}C)$              |
| 12           | Float <sub>32</sub> | Heave motion (m) (optional)            |

**In 32-bit float transmission mode:**
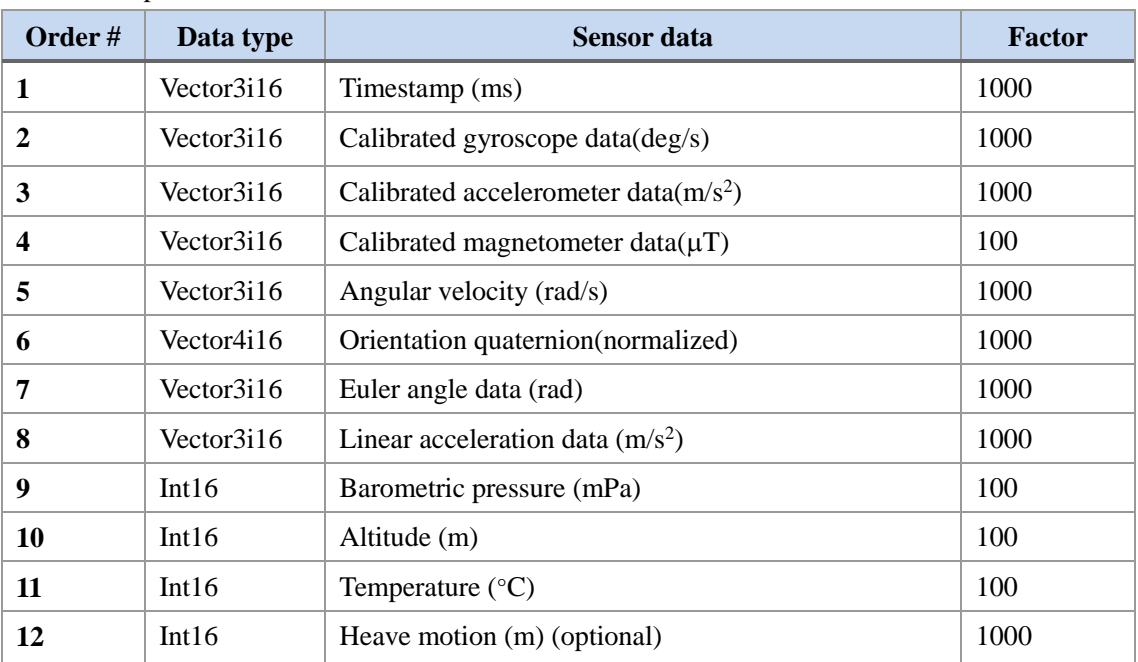

In **16-bit transmission mode** values are transmitted to the host with a multiplication factor applied to increase precision:

The following units are used for measured and processed sensor data:

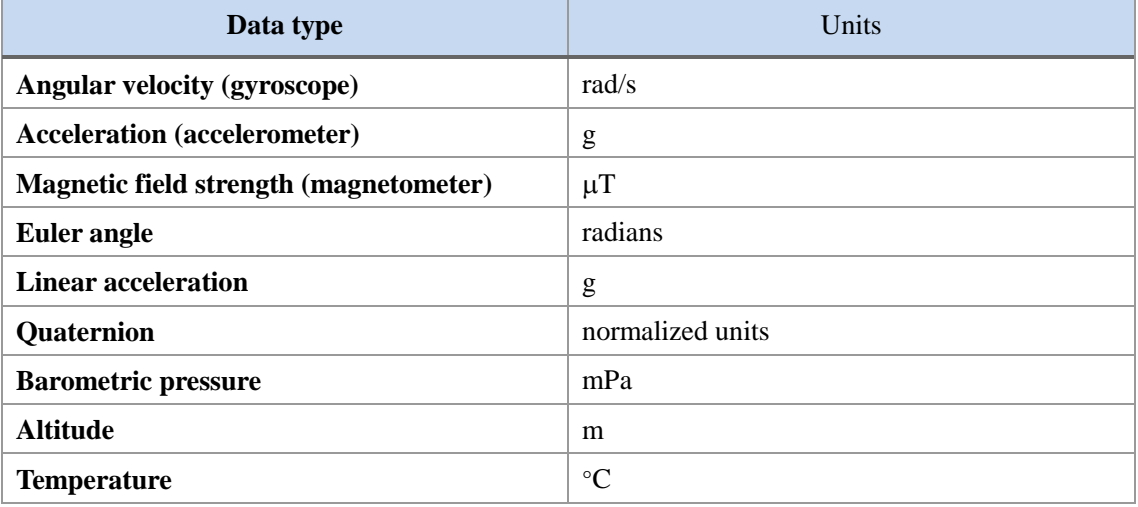

NOTE: Raw accelerometer data is transmitted with misalignment correction and scaling to  $m/s^2$ units applied. Raw gyroscope data is transmitted with misalignment correction, bias correction and scaling to rad/s applied. Raw magnetometer data is transmitted with misalignment correction and scaling to  $\mu$ T applied, hard and soft iron calibration is not applied to raw magnetometer data **transmitted directly from sensor.**

# **Example Communication**

In this section we will show a few practical examples of communication using the LPBUS protocol. For further practical implementation ideas check the open source code of LpmsControl and LpSensor.

## **Request Sensor Configuration**

### **GET request (HOST -> SENSOR)**

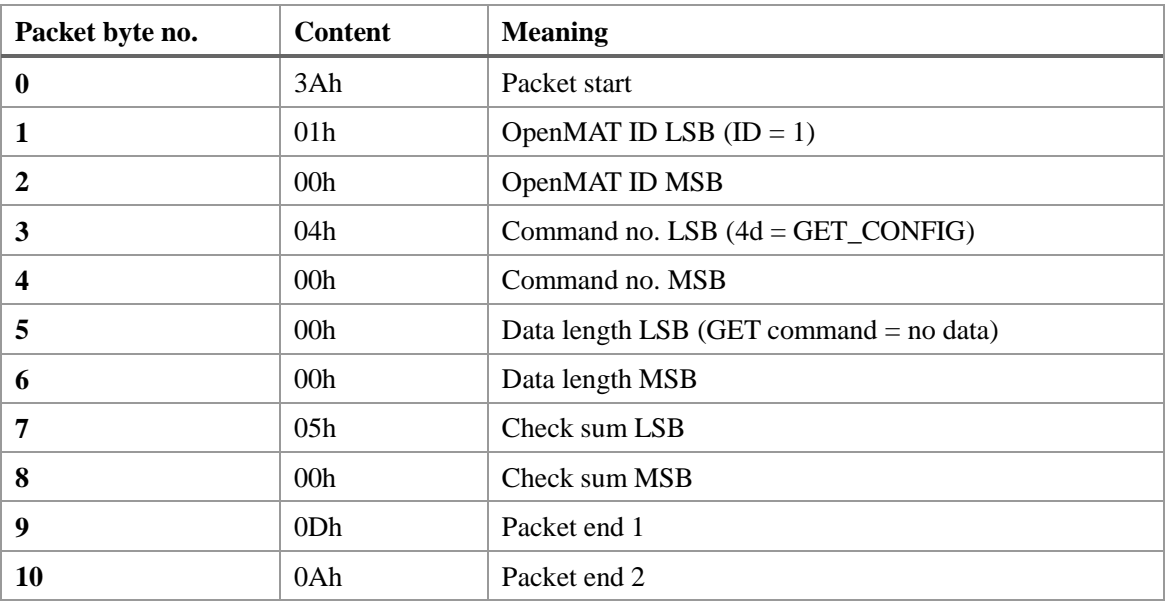

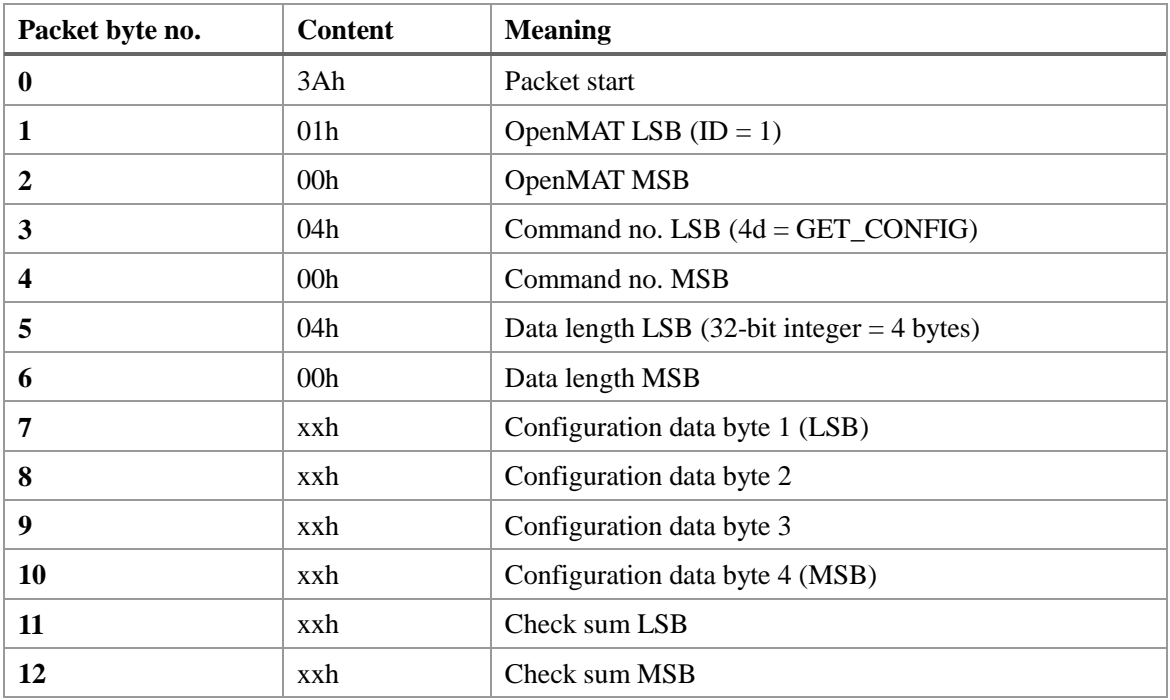

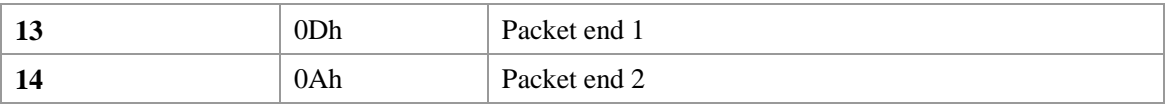

 $xx =$  Value depends on the current sensor configuration.

# **Request Gyroscope Range**

# **GET request (HOST -> SENSOR)**

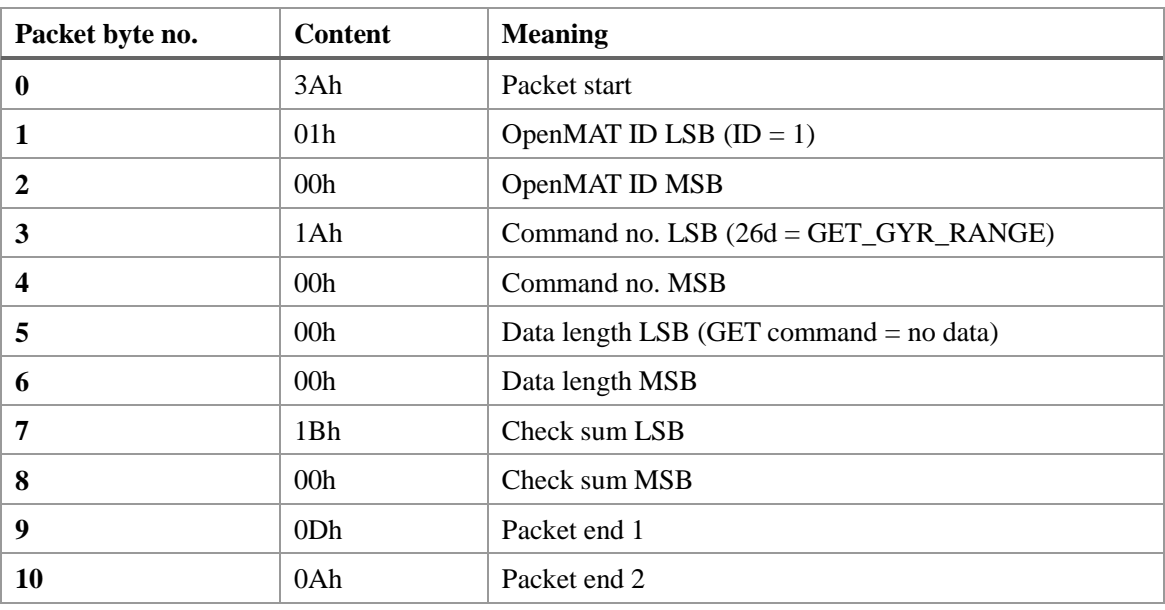

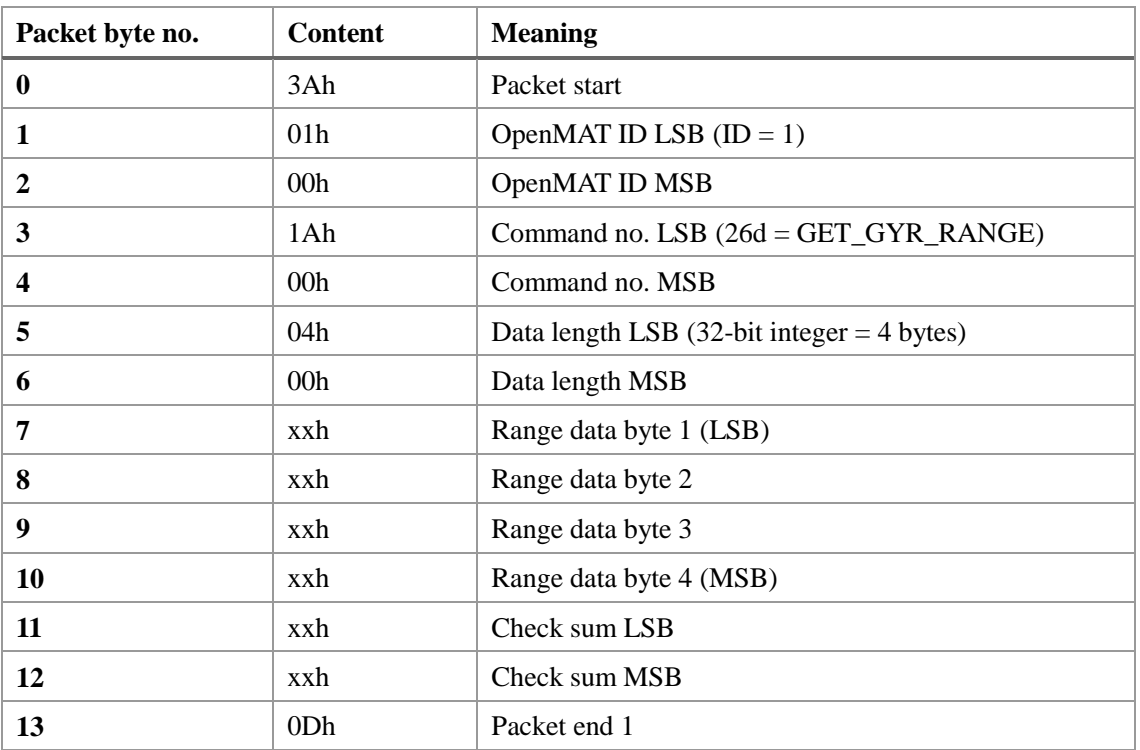

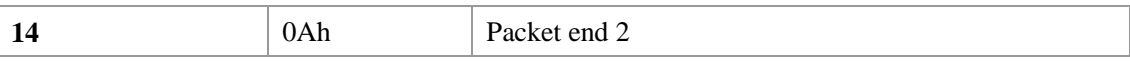

 $xx =$  Value depends on the current sensor configuration.

# **Set Accelerometer Range**

# **SET request (HOST -> SENSOR)**

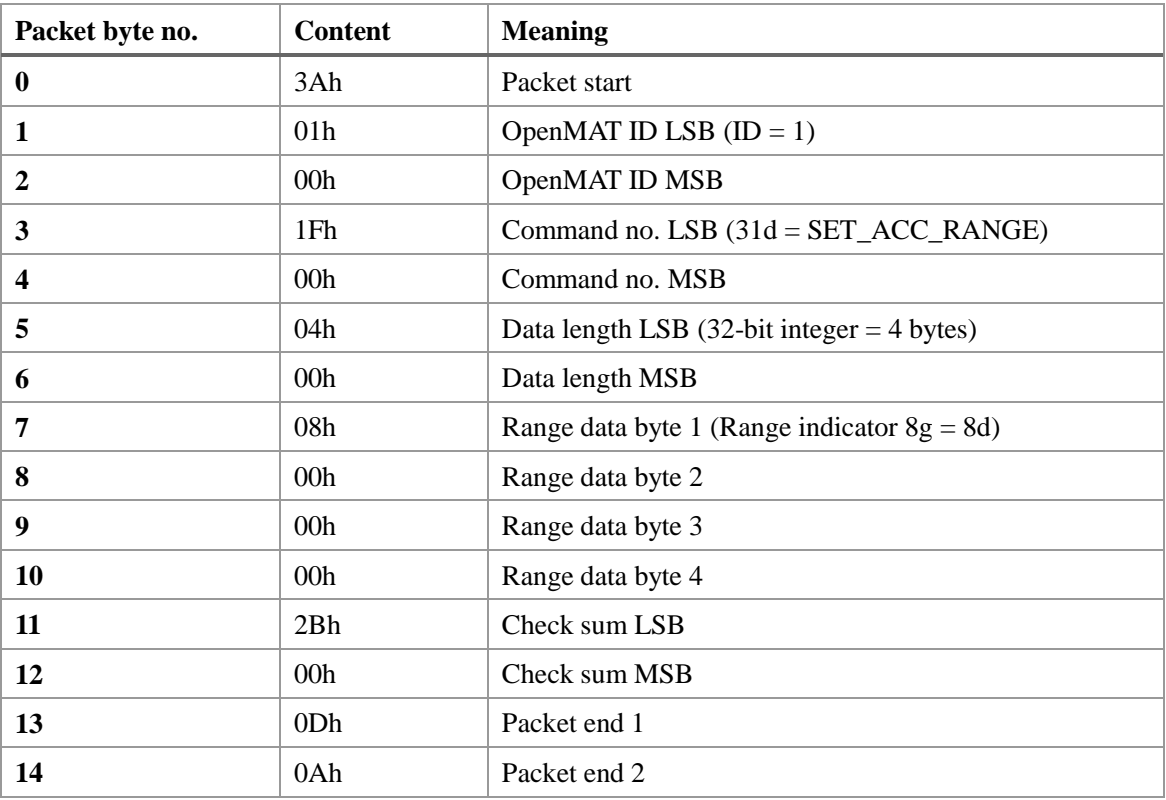

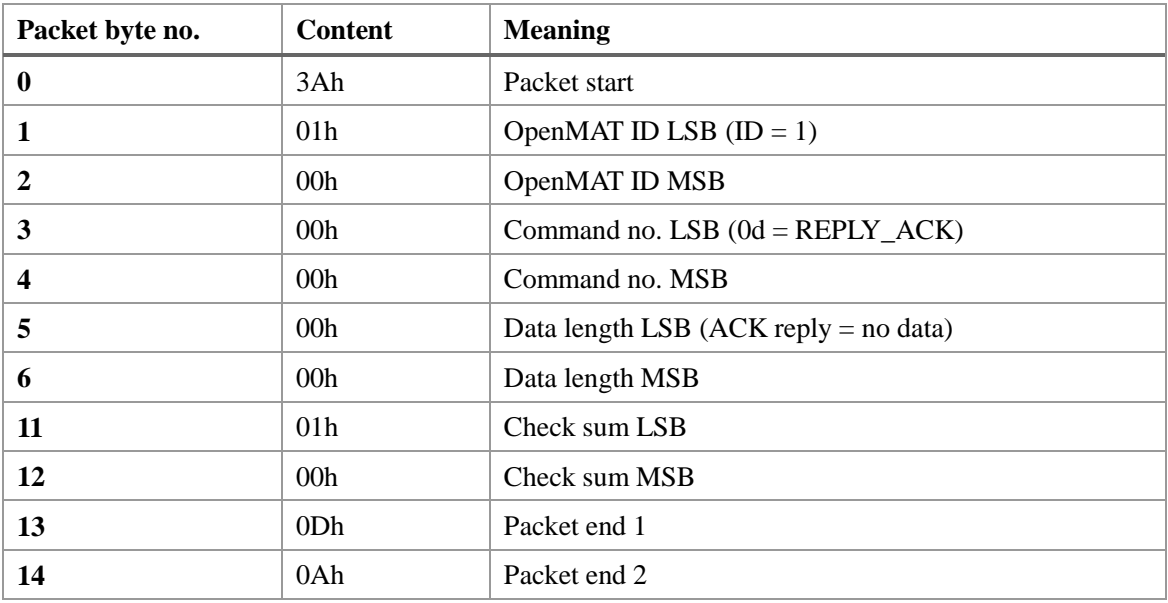

## **Read Sensor Data**

## **Get request (HOST -> SENSOR)**

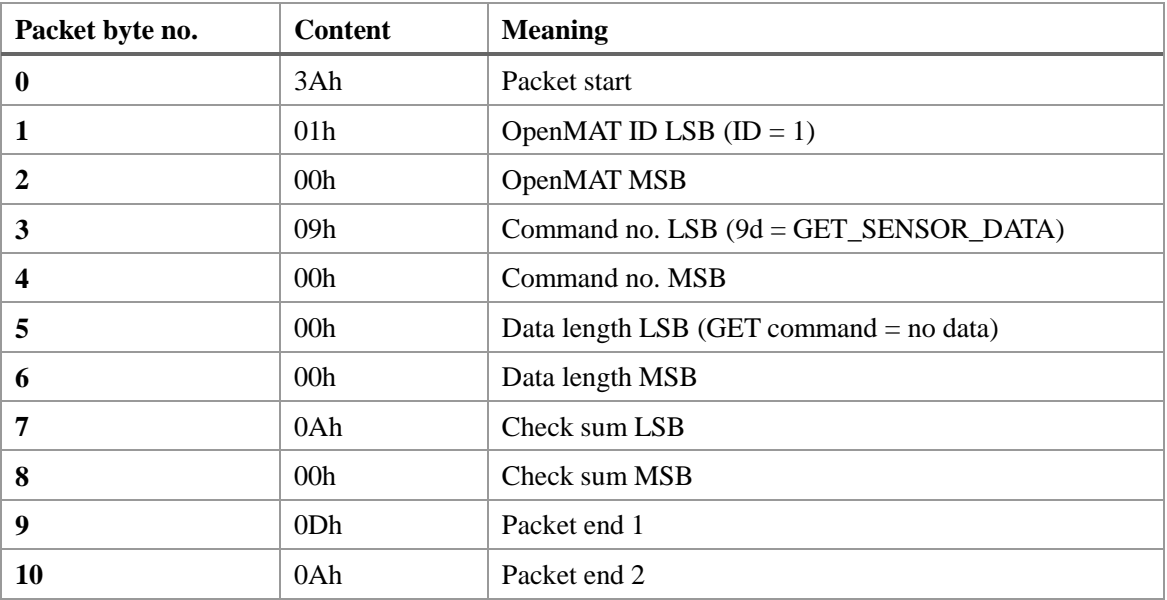

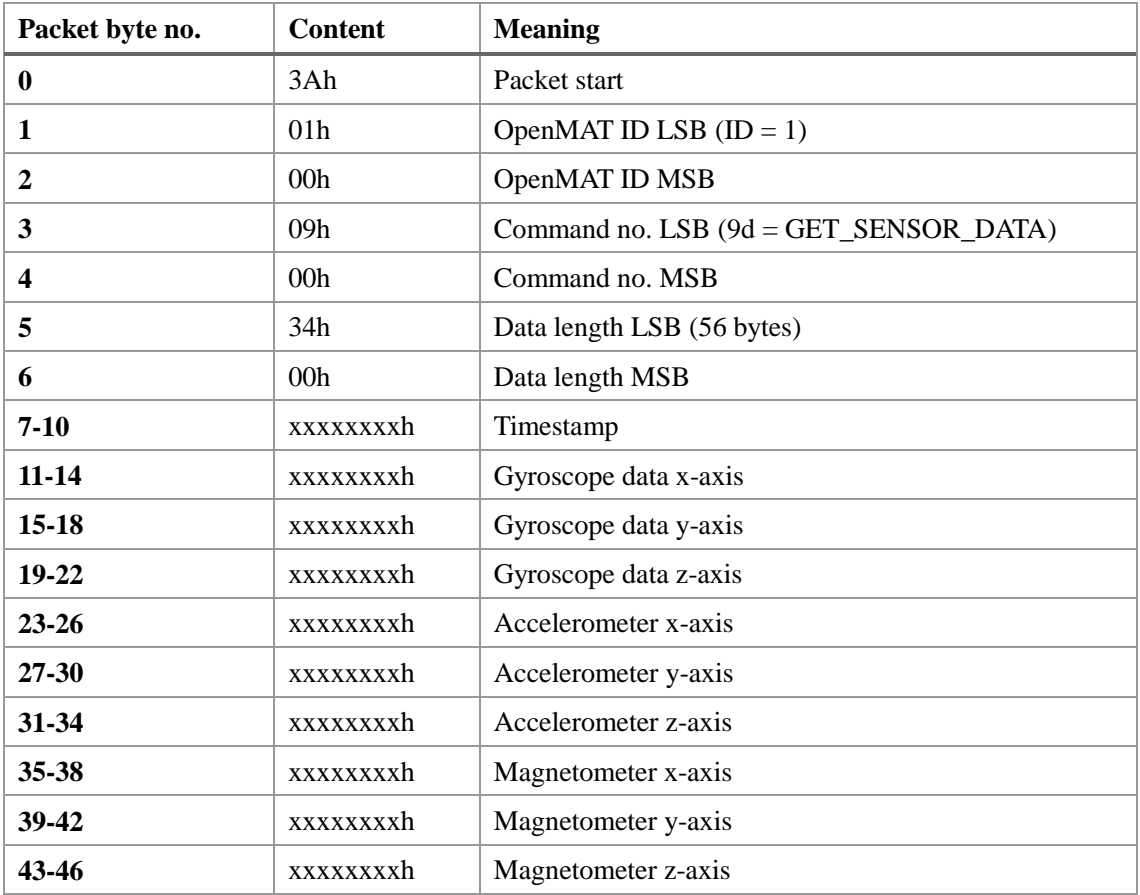

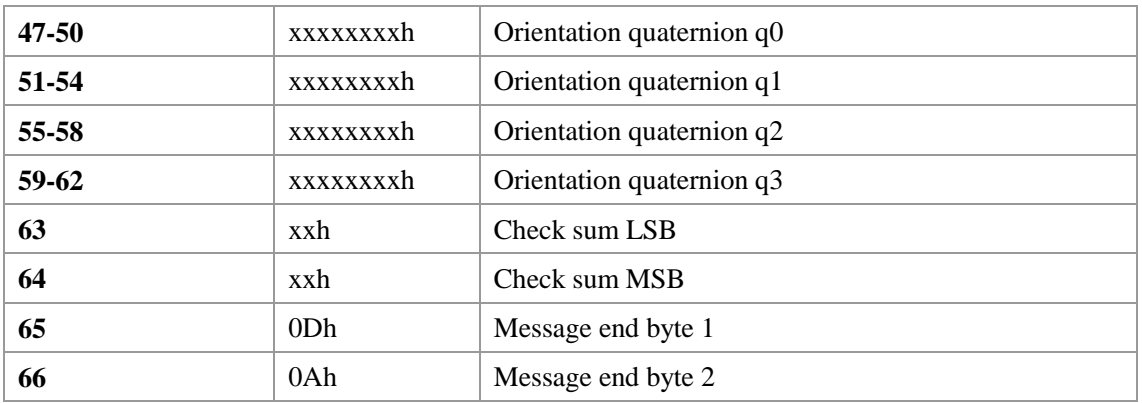

 $xx =$  Value depends on the current configuration and measurement value.

# **ASCII Format Output**

In ASCII output mode sensor data is transmitted as plain ASCII numerical text. The output format for each number is generally 16-bit integer, but with a multiplication factor applied to increase precision. The following multiplication factors are used:

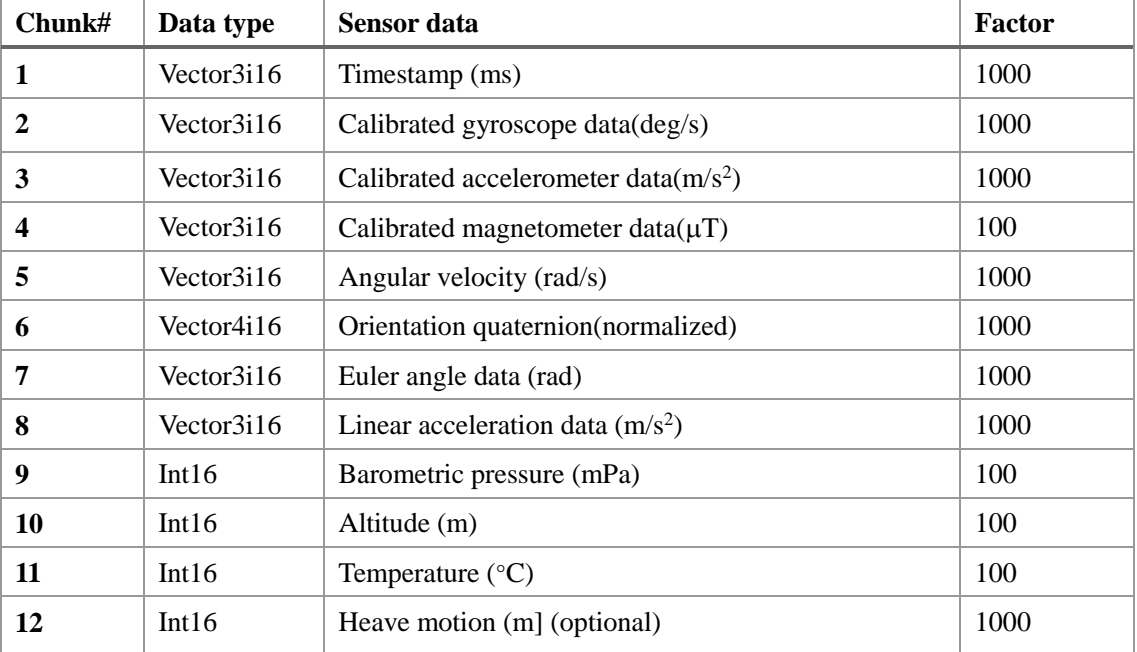

# **lpCAN Protocol**

 To exchange data with LPMS through the CAN Bus interface, the serial LPBUS protocol is split into CAN bus messages. We call this CAN bus wrapper for the LPBUS protocol: lpCAN.

A regular lpCAN message is structured as shown below:

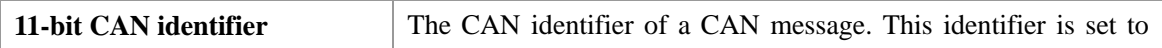

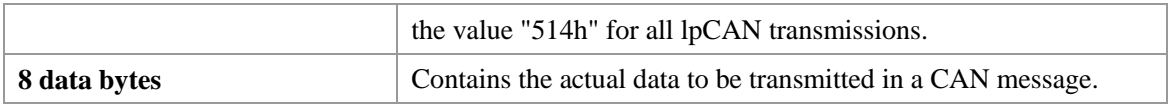

An example packet with 4 data bytes wrapping from LPBUS to lpCAN results in the following CAN messages:

# CAN Message #1:

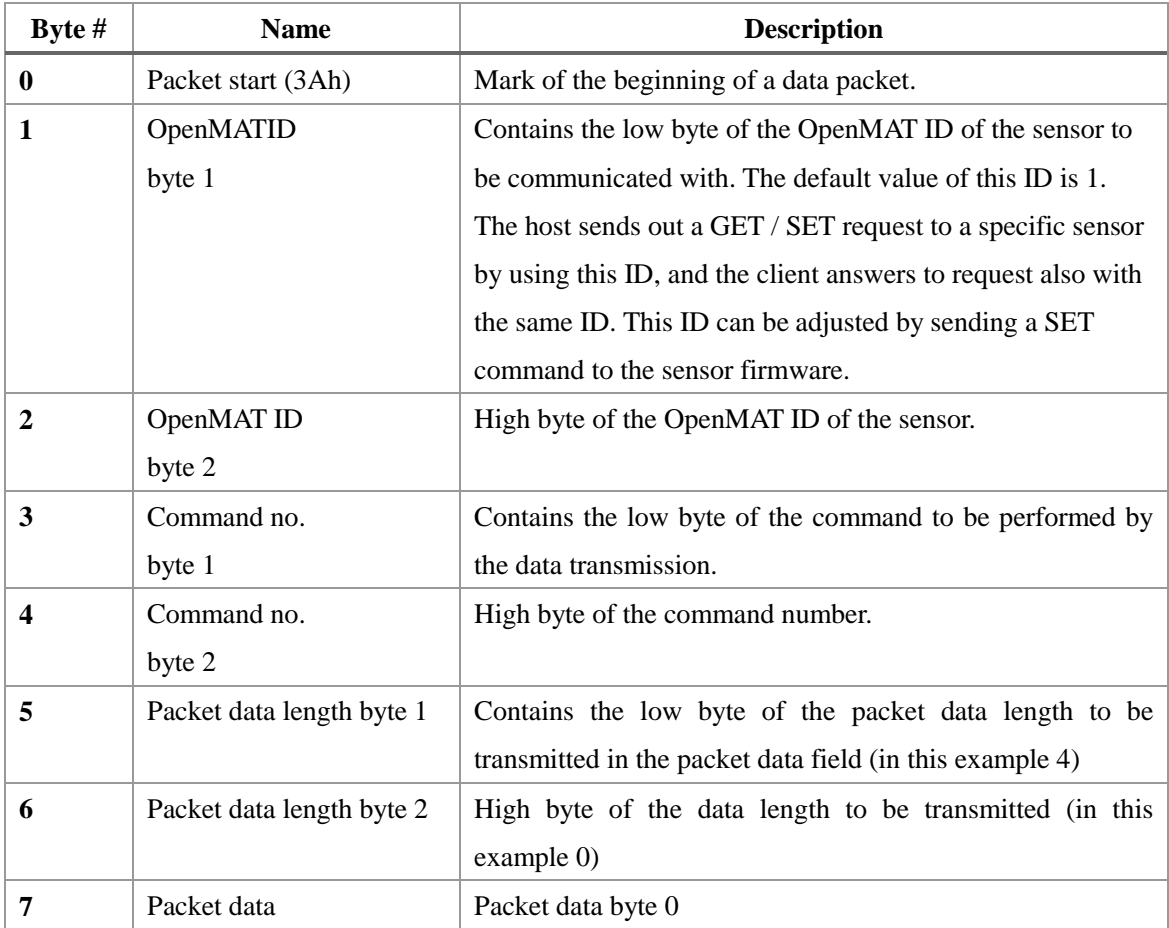

# CAN Message #2:

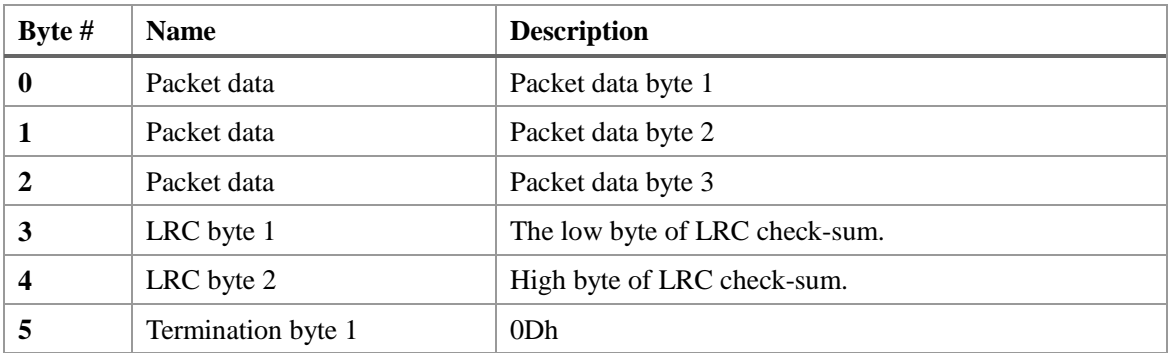

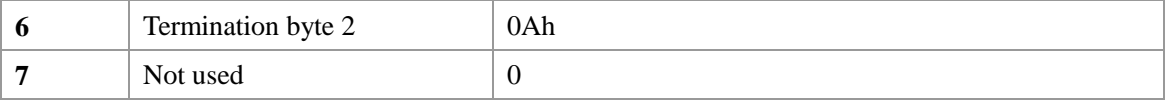

The number of messages needed to contain the data depends on the length of the data to be transmitted. Each CAN message is 8 bytes long. Unused bytes of a message are filled with 0.

## **CANopen and Sequential CAN Protocol**

In CANopen and sequential CAN transmission mode, two or more output words of measurement data can be assigned to a CAN channel. In sequential CAN mode the channel addressing can be individually controlled. In CANopen mode, 4 TPDO (Transmission Data Process Object) messages and a heartbeat message are transmitted. Sensor data is assigned to specific messages either using the LpmsControl application or direct LPBUS communication.

Data is continuously sent from the sensor to the host with the streaming frequency selected in the LpmsControl application at the selected baudrate. The data to be transmitted can be selected to adjust the bus bandwidth used by the LPMS system.

NOTE: In CANopen mode a **heartbeat message** is transmitted with a frequency between 0.1 Hz and 2 Hz.

The format of CANopen and Sequential CAN bus messages is controlled by the following parameters:

- **Channel mode**
- **Value mode**
- **Start ID:**
- **IMU ID**

In CANopen mode, the message base address is calculated in the following way:

#### **Base CAN ID = Start ID + IMU ID**

In sequential CAN mode, the message base address is calculated in the following way:

#### **Base CAN ID = Start ID + (IMU ID - 1)\*8**

Therefore, using these parameters the following message formats can be adjusted:

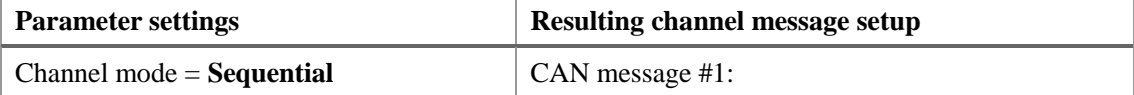

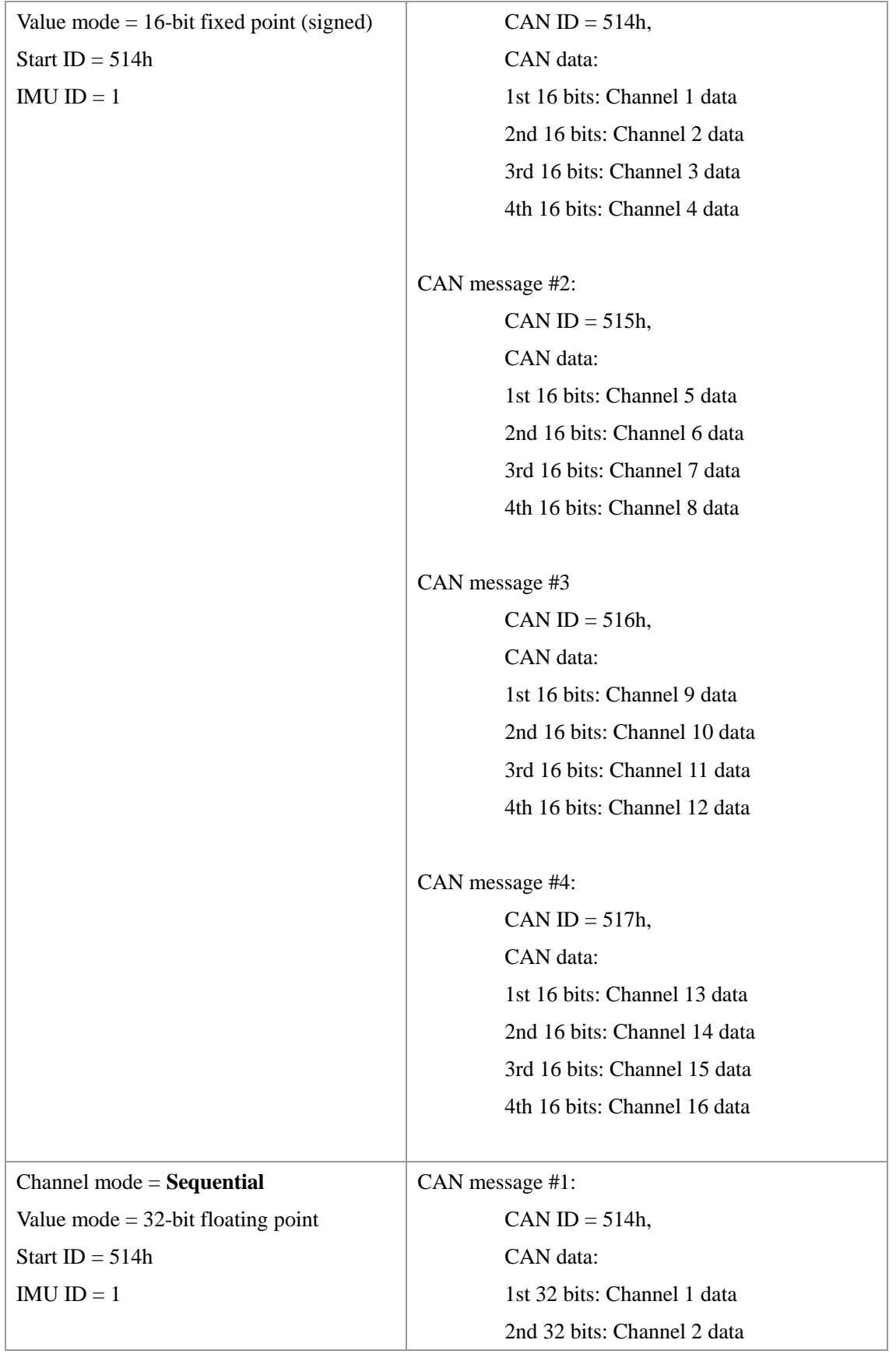

```
CAN message #2:
         CAN ID = 515h,
         CAN data:
         1st 32 bits: Channel 3 data
         2nd 32 bits: Channel 4 data
CAN message #3:
         CAN ID = 516h,
         CAN data:
         1st 32 bits: Channel 5 data
         2nd 32 bits: Channel 6 data
CAN message #4:
         CAN ID = 517h,
         CAN data:
         1st 32 bits: Channel 7 data
         2nd 32 bits: Channel 8 data
CAN message #5:
         CAN ID = 518h.
         CAN data:
         1st 32 bits: Channel 9 data
         2nd 32 bits: Channel 10 data
CAN message #6:
         CAN ID = 519h.
         CAN data:
         1st 32 bits: Channel 11 data
         2nd 32 bits: Channel 12 data
CAN message #7:
         CAN ID = 51Ah,
         CAN data:
         1st 32 bits: Channel 13 data
         2nd 32 bits: Channel 14 data
```
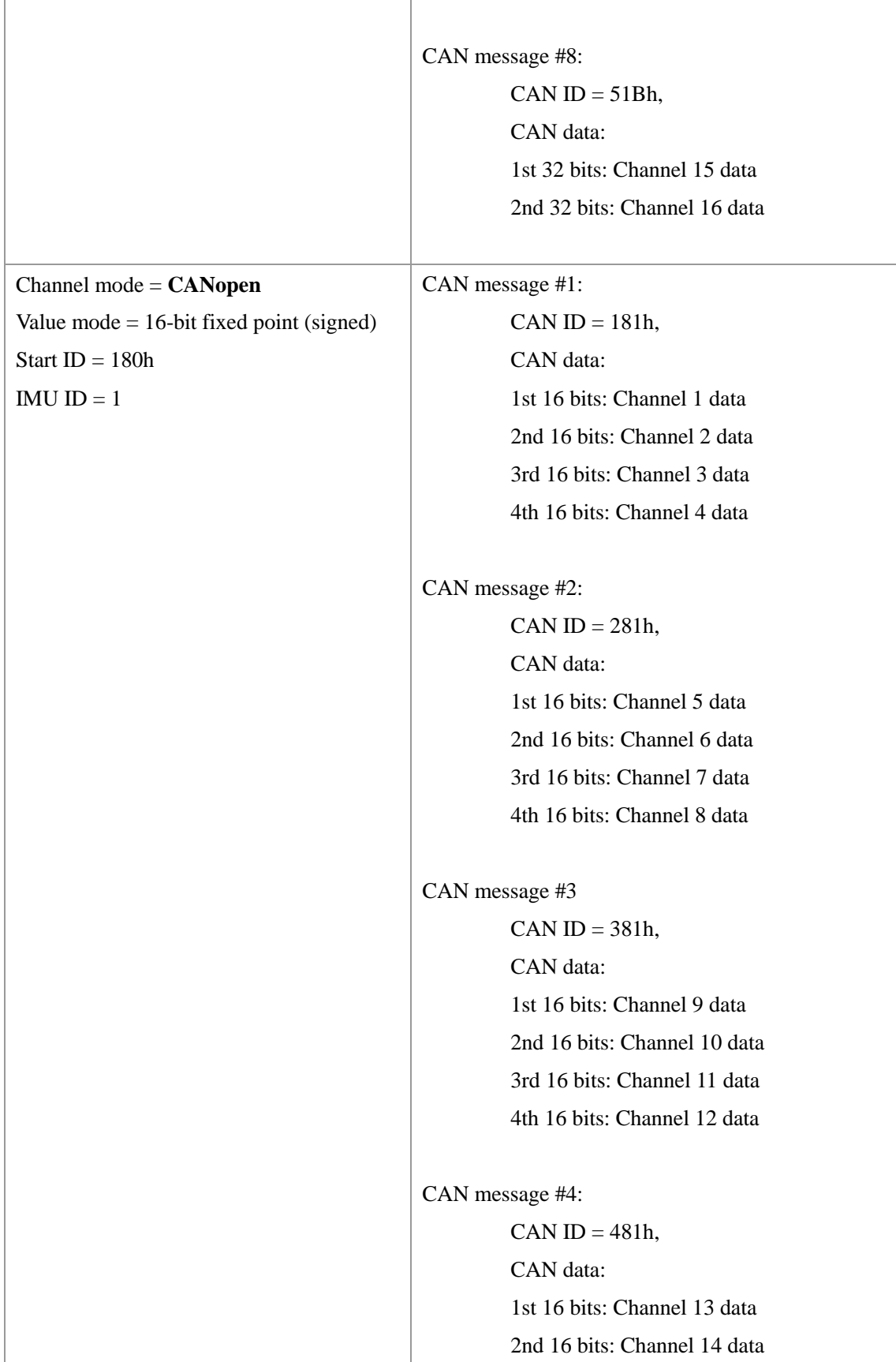

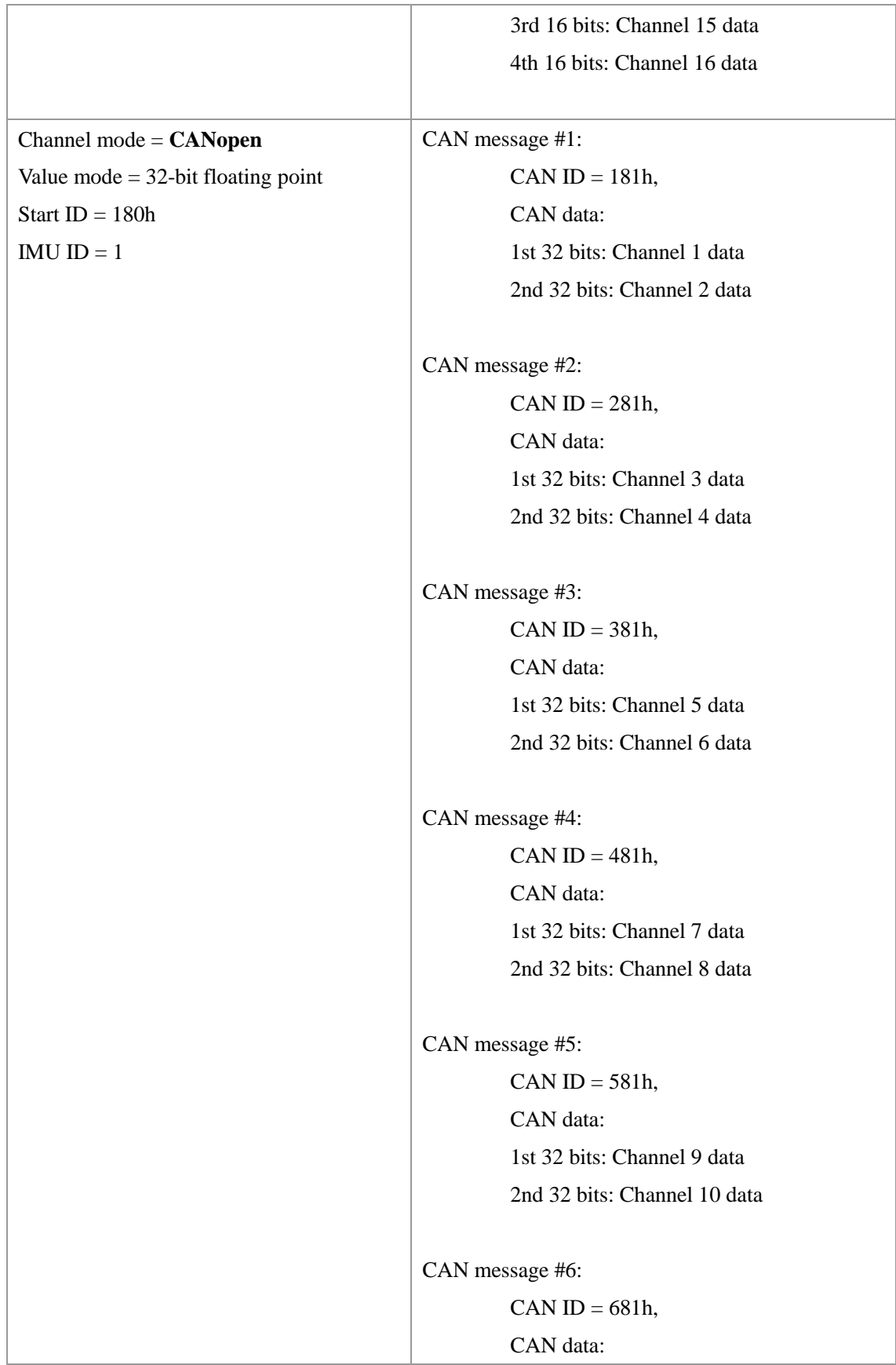

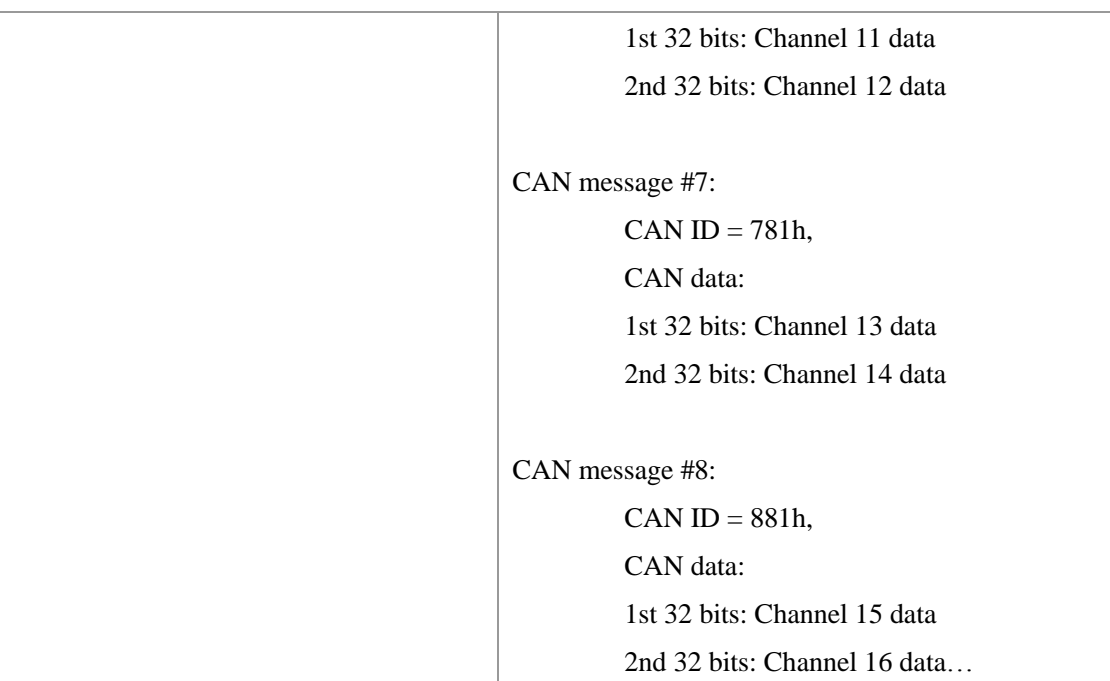

Transmitted units **in 32-bit float mode**:

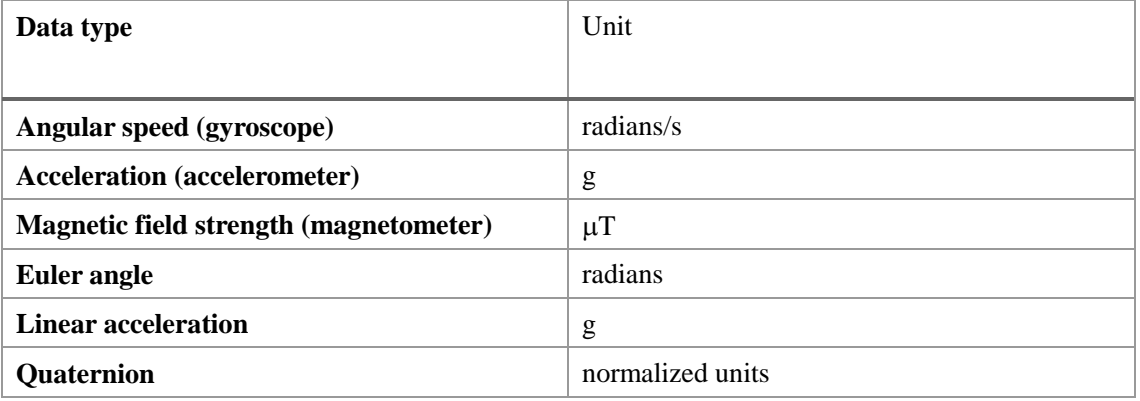

**In 16-bit integer modes** values are multiplied with a constant factor after transmission to increase precision:

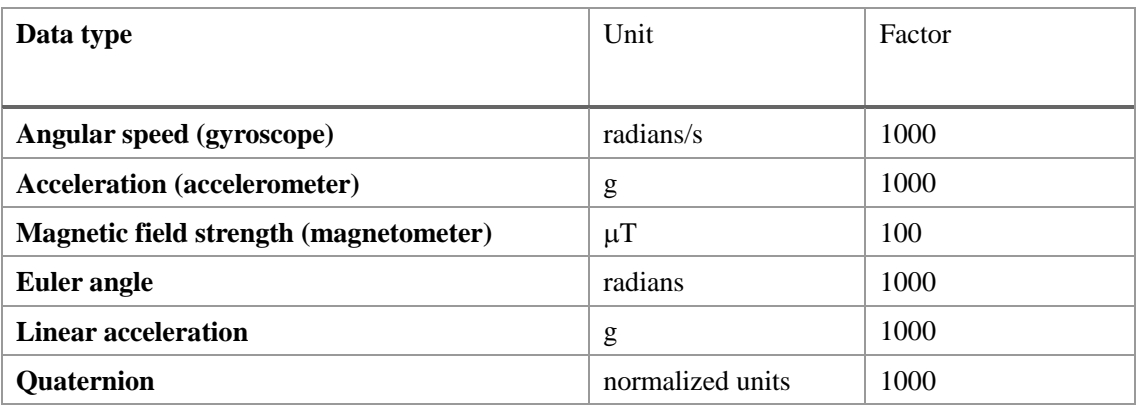

# **VIII. OpenMAT LIBRARY**

## **Overview**

### **Introduction**

The OpenMAT (Open motion analysis toolkit) is the software package delivered with an LPMS device. The package contains the basic hardware device drivers for the sensors, a  $C_{++}$  library to easily access the functionality of the IMUs and various other examples and utility programs. Except for our proprietary algorithms the library is open-source. This includes the firmware of the LPMS devices. OpenMAT consists of the following components:

#### Core applications

LpSensor: The core library to manage communication with LPMS devices LpmsControl: An application to control and use LPMS devices LpMocap: Full-body human motion capture application

### Programming examples

LpmsSimpleExample: A simple example on how to use the LpSensor library LpmsSanAngeles: Virtual reality application using an LPMS device for viewpoint control in a 3D environment

LpmsBNativeAndroidLibrary: Java application for acquiring data from LPMS-B on an Android device

#### Support components

OpenMATInstaller: Script to build a Windows installer based on NSIS LpSensorCWrapper: C language wrapper for LpSensor LpSensorCWrapperTest: Simple test application for C language wrapper LpmsTimingAnalyzer: Analyzes timing consistency of an LPMS

#### Sensor firmware

LpmsFirmware: Open-source version of the LPMS firmware LpmsIAP: In-application programmer for the LPMS

OpenMAT is available as binary release and as source code release. If you would like to use the included applications in their original form, please use the binary release. This is suggested as the easiest way to start because it allows you to easily test the functionality of your sensor. The source code of OpenMAT is available from the LP-RESEARCH Bitbucket repository: https://bitbucket.org/lpresearch/openmat

### **Application Installation under Windows**

Please follow the steps below to install an OpenMAT binary release under Windows. The binary release includes the OpenMAT API pre-compiled for Windows 32-bit.

- 1. Download the latest OpenMAT installer from http://www.lp-research.com/support/
- 2. Start OpenMAT-x.x.x-Setup.exe (x.x.x being the latest version number)
- 3. Follow the displayed installation instructions

# **LpmsControl Software Operation**

### **Overview**

The LpmsControl application allows users to control various aspects of an LPMS device.In particular the application has the following core functionality:

- List all LPMS devices connected to the system
- Connect to up to 256 sensors simultaneously
- Adjust all sensor parameters (sensor range etc.).
- Set orientation offsets
- $\bullet$  Initiateaccelerometer, gyroscope and magnetometer calibration.
- Display the acquired data in real-time either as line graphs or a 3D image
- Record data from the sensors to a CSV data file
- Play back data from a previously recorded CSV file
- Upload new firmware and in-application-programming software to the sensor

### **GUI Elements**

### Toolbar Items

The key functionality of LpmsControl can be accessed via the toolbar. See an overview of the toolbar in Figure 7, Figure 8, Figure 9 and Figure 10.

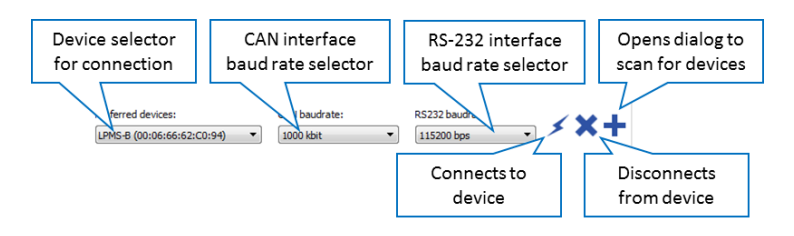

Figure 7 - Connection toolbar

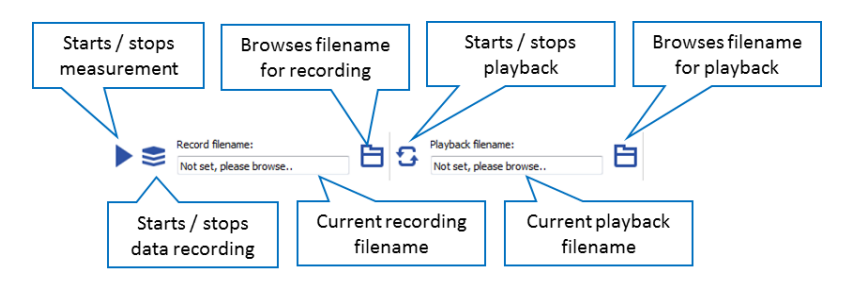

Figure 8 - Recording and playback toolbar

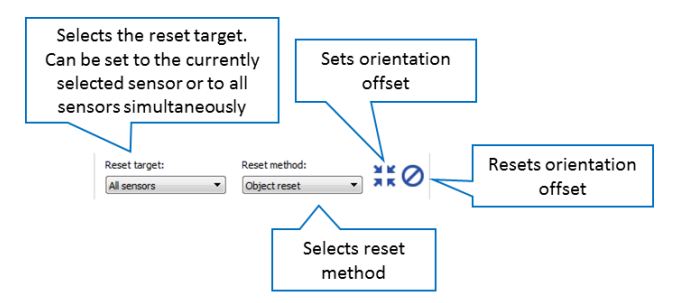

Figure 9 - Orientation offset toolbar

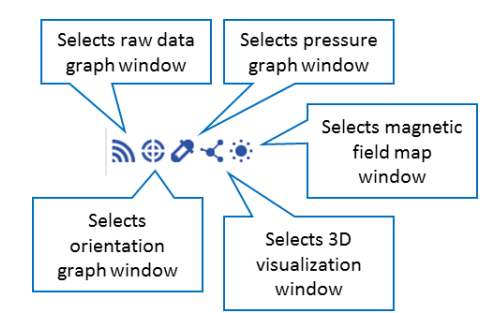

Figure 20 - Window selector

### Menu Items

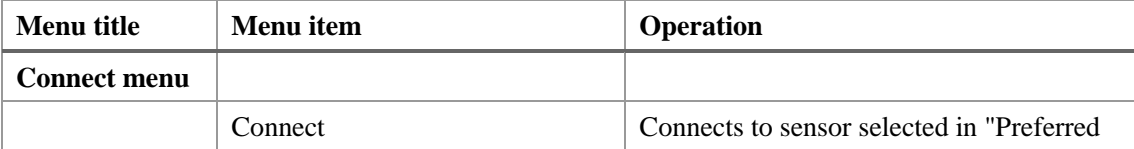

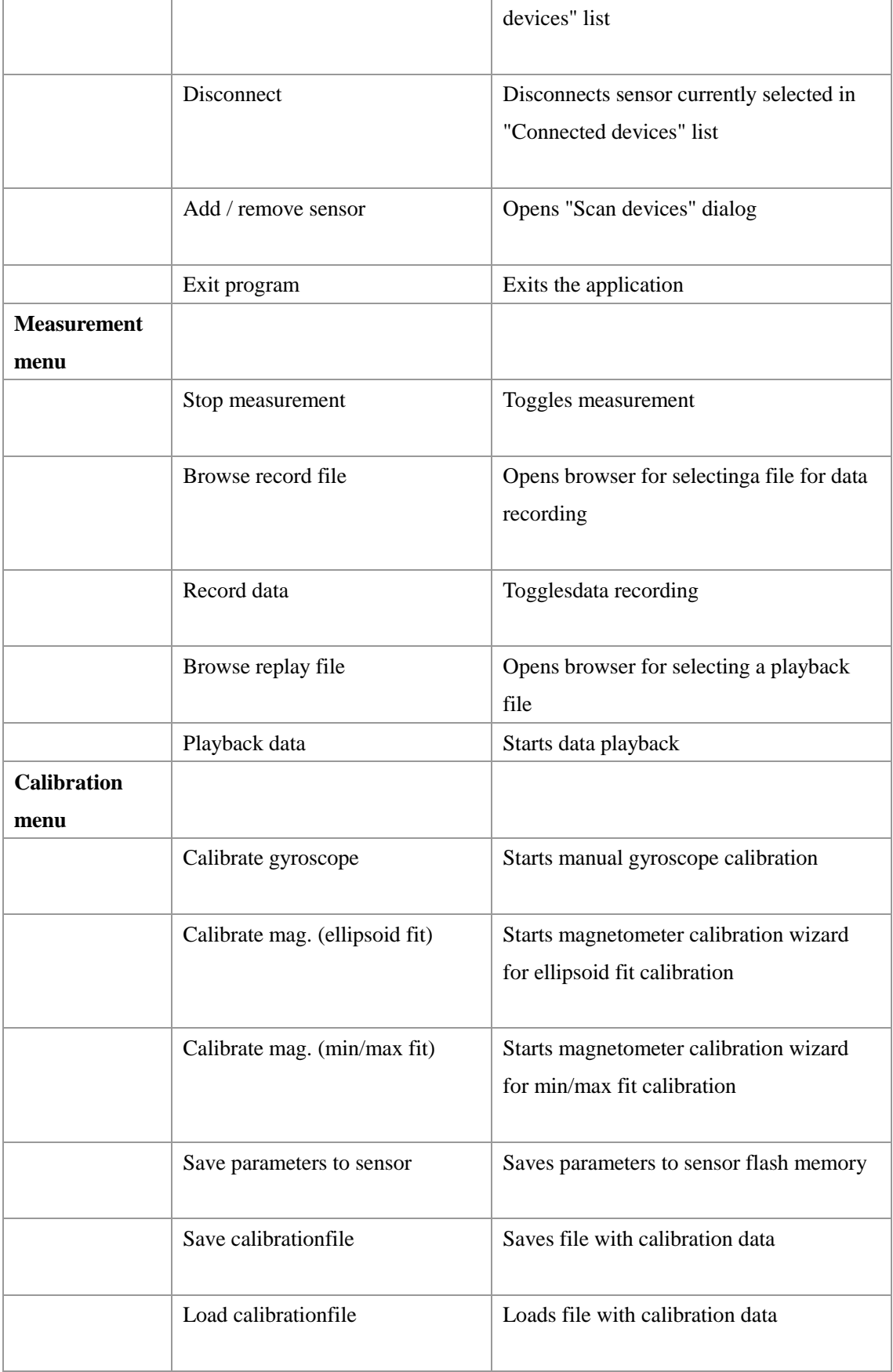

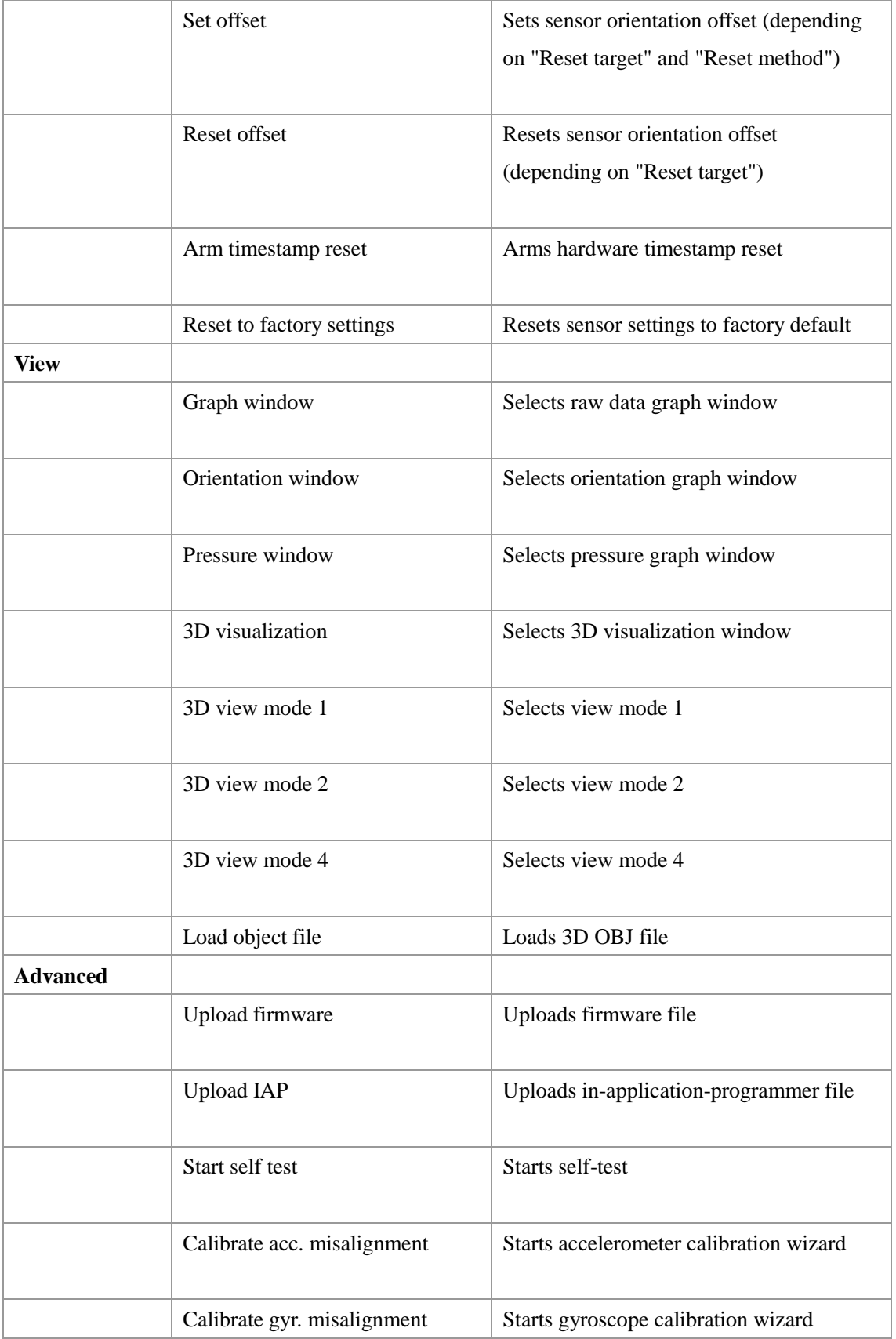

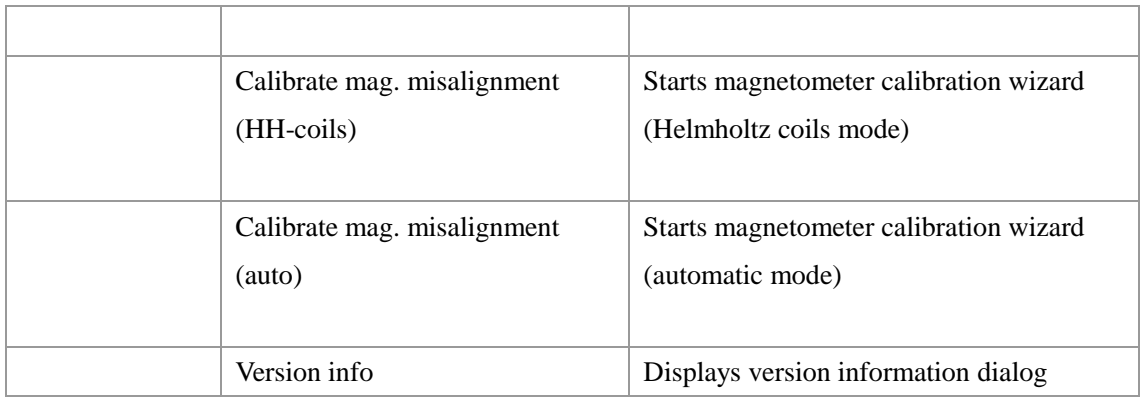

## Connected Devices List

Devices connected to the system are shown in the Connected devices list. Through this list each sensor parameter can be adjusted according to the table below.

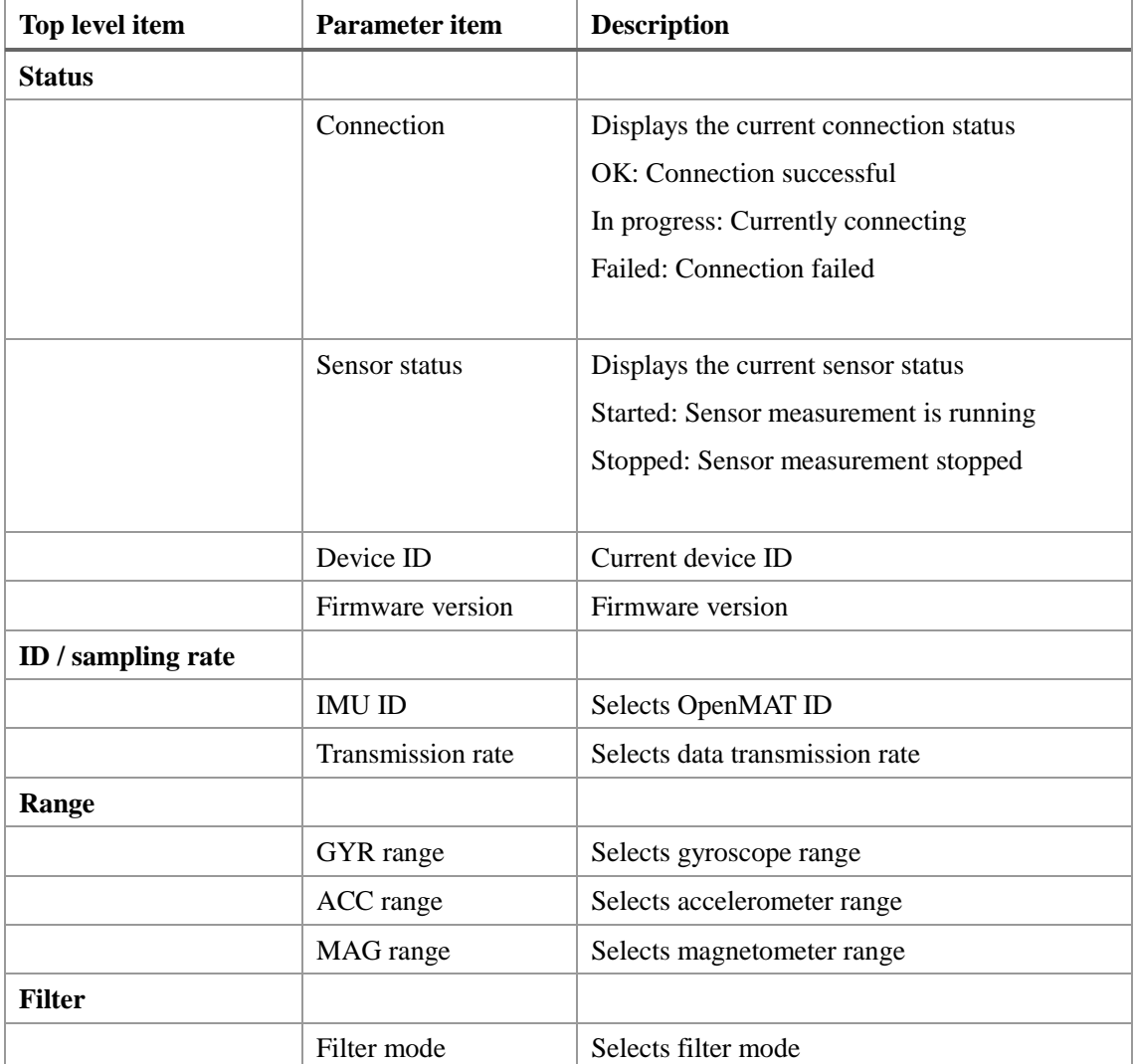

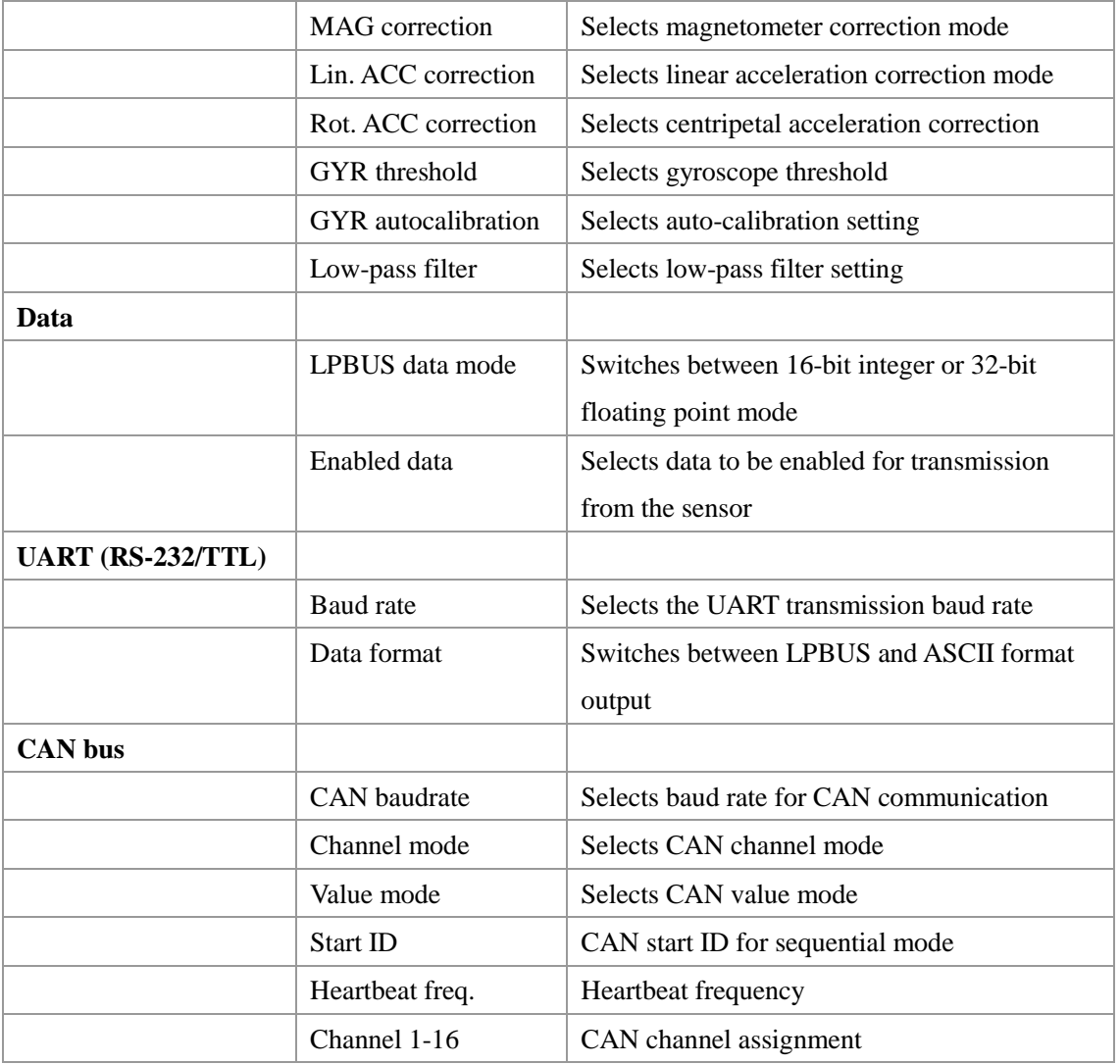

NOTE: Parameter adjustments are normally only persistent until the sensor is switched off. You can permanently save the newly adjusted parameters to the LPMS flash memory by selecting Save parameters to sensor in the Calibration menu of LpmsControl.

### **Scanning, Discovering and Saving Devices**

Discovering devices, especially Bluetooth devices, can be quite time-consuming. Therefore LpmsControl allows scanning for devices once and then saves the device identification in a list of preferred devices. Figure 11 shows the device discovery dialog. To add a device to the preferred devices list, please follow the steps below:

- 1. Click "Scan devices" and wait until the scanning process is finished.
- 2. Select the target device from the discovered devices list
- 3. Click "Add device" to add the device to the Preferred devices list
- $\mathbf{x}$ LpmsControl Discovered LPMS-CU device **Discovered devices** LPMS-CU (USB ID:A1019SDI) Interface type: **USB** List of discovered Discovered Device ID: A1019SDI **I PMS** devices LPMS-B device  $\overline{P}$  LPMS-B (00:06:66:62:BF:AA) List of LPMS devices Interface type: Bluetooth available from Device ID: 00:06:66:62:BF:AA connection in PMS-B (00:06:66:62:BF:AE) LpmsControl ntarfaca tunas Plunton Ā Preferred devices Device ID: **A4UU4mU** 0:06:66:62:B0:B3) Check to include scanning system serial ports for LPMS ace type: Bluetooth devices. ID: 00:06:66:62:B0:B3 NOTE: Only connect to 0:06:66:4B:25:03) devices attached to the host Removes selected via serial port in this way. ace type: Bluetooth device from ·ID: 00:06:66:48:25:03 Preferred devices list PMS-B (00:06:66:62:BF:AA) Adds selected device Scan system serial ports (only for LPMS-UART) from Discovered Add device Remove device devices list to Scans for connected Preferred devices LPMS devices Save devices Scan devices Saves devices in Preferred devices list
- 4. Click Save devices to save the list of preferred devices

Figure 11 - Discover devices dialog

### **Connecting and Disconnecting a Device**

To connect to an LPMS device, please follow the steps below.

- 1. Select device to connect to in "Preferred devices" dropdown list.
- 2. Click "Connect" button.
- 3. Sensor status should now be "Connecting..".
- 4. Connection establishment should take between 2 and 5 seconds.

If the connection is successful the sensor status should switch to "Connected". The sensor will start measuring automatically after connecting. Should the connection procedure fail for some reason, Failed will be displayed. If a successful connection is interrupted the connection status will change to "Connection interrupted".

### $\rightarrow$  Applies to LPMS-B

NOTE: Please make sure that you have no 3rd party Bluetooth driver (Toshiba, Bluesoleil etc.) installed on your system. LpmsControl uses the native Windows Bluetooth driver and any other driver will block communication with the native Windows driver.The Windows Bluetooth pairing functionality will be automatically started when connecting to the sensor from LpmsControl. A PIN code should not be required for connecting with the LPMS.

### **Recording and Playing Back Data**

LpmsControl allows recording and playback of sensor data. Recorded data is saved in a CSV format that can be easily processed by Excel, MATLAB etc. Saved files can be loaded into LpmsControl and played back. At the moment only playback of the sensor with the lowest OpenMAT ID in the file is possible. To start data recording please follow the steps below:

- 1. Select "Measurement" ->"Browse record file" and choose a filename that you would like to record to.
- 2. Start the recording by selecting "Measurement -> Record" data.
- 3. Once you have collected enough data stop the recording by selecting "Measurement" ->"Stop recording".

To replay a data file do the following:

- 1. Select "Measurement" ->"Browse replay" file and select a file that you would like to replay.
- 2. Start replay by selecting "Measurement" ->"Replay data".
- 3. Replay will loop automatically. Once you would like to stop replay select "Measurement" ->"Stop replay data".

#### **Switching View Modes**

LpmsControl can visualize sensor orientation data either as data graphs or as 3D representation. In 3D view mode the orientation of the sensor is shown as a 3D cube. Up to 4 sensors can be shown simultaneously in one window. In this multi-view mode, which sensors are visualized can be adjusted by assigning an IMU ID to each window (see Figure 12).

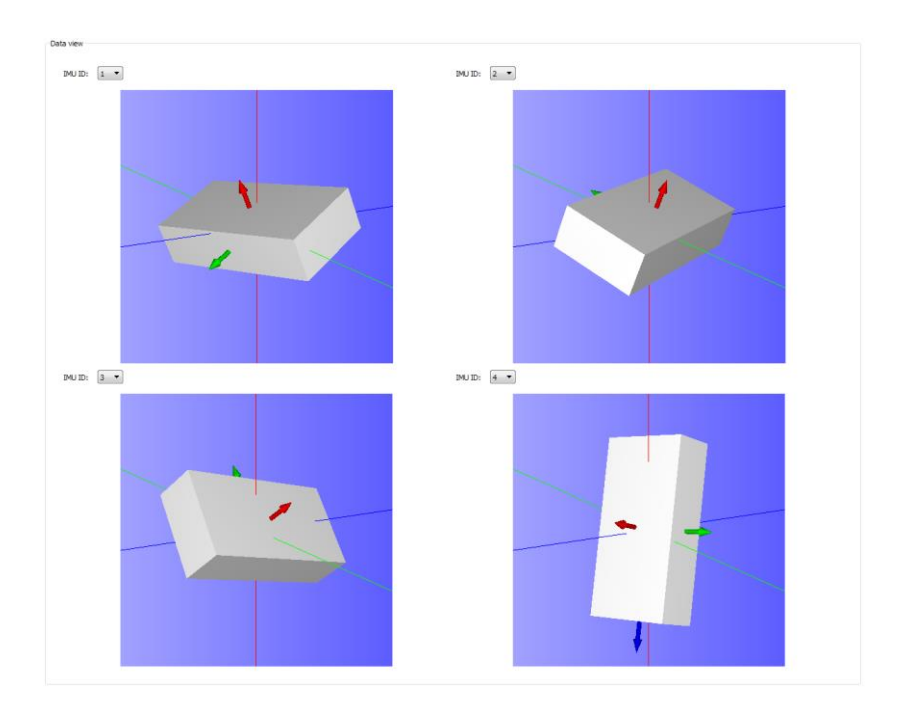

Figure 12 - Viewing the orientation of 4 connected LPMS at the same time

By selecting Load object file from the View menu, custom 3D data can be loaded into LpmsControl as shown in Figure 13.

NOTE: LpmsControl so far only supports the OBJ file format for loading 3D CAD files. We recommend exporting files in this format from the open-source 3D visualizer Meshlab: http://meshlab.sourceforge.net/

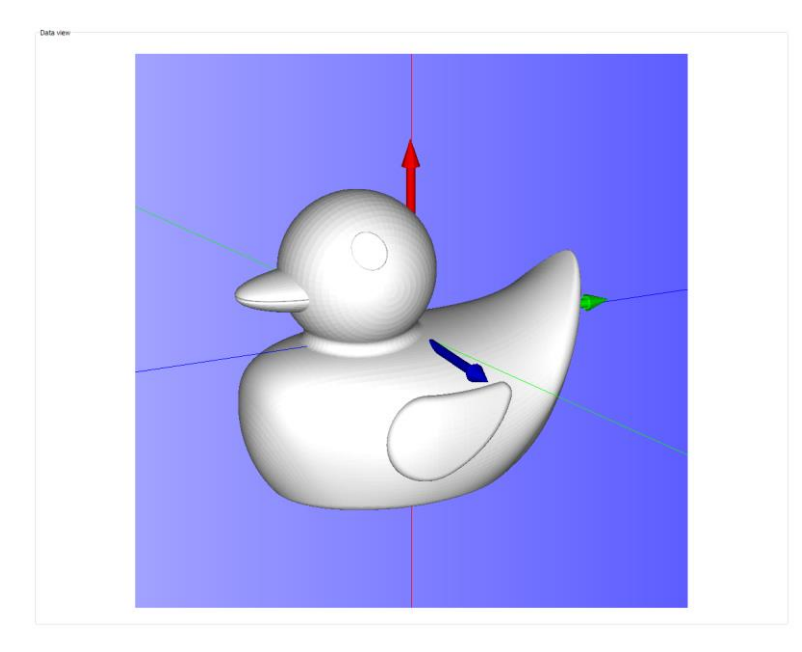

Figure 13 - Custom 3D OBJ data can be loaded into the visualization window

### **Uploading New Firmware**

Please follow the following steps carefully when you are updating the sensor firmware. Invalid operation might result in an incomplete firmware update and brick the sensor.

- 1. Start your current LpmsControl software.
- 2. Connect to the sensor you would like to update.
- 3. Choose the "Save parameters to file" function from the "Calibration" menu of LpmsControl to save the current sensor calibration results into a .txt file on your local host system.
- 4. Select Upload firmware function in the "Advanced" menu.
- 5. Click OK and select the new firmware file. Be careful that you select the right file which should be named as LpmsXFirmwareX.X.X.bin (with X being the sensor type identifier and firmware version).
- 6. Wait for the upload process to finish. It should take around 30 seconds. At around 15s the green LED on the sensor should begin to blink rapidly (~10 Hz).
- 7. Disconnect from the sensor and exit LpmsControl.
- 8. Now install the new LpmsControl application. The previous LpmsControl application does not need to be un-installed.
- 9. Start LpmsControl and connect to your sensor.
- 10. Choose the "Load parameters fromfile" function from the "Calibration" menu of LpmsControl to recover the previous sensor calibration results.
- 11. Choose the "Save parameters"tosensor function from the calibration menu of LpmsControl to save the previous sensor calibration results into sensor flash.
- 12. The update is finished. Make sure everything works as expected.

## **The LpSensor Library**

#### **Building Your Application**

The LpSensor library contains classes that allow a user to integrate LPMS devices into their own applications. **The standard library is a Windows 32-bit C++ library for MS Visual C++ (express) 2010.** Should you require a binary of the library to work onanother operating system or 64-bit applications, please contact LP-RESEARCH.

Compiling applications that use the LpSensor library requires the following components:

Header files (usually in C:/OpenMAT/include):

**LpmsSensorManagerI.h** Contains the interface for the LpmsSensorManager class.

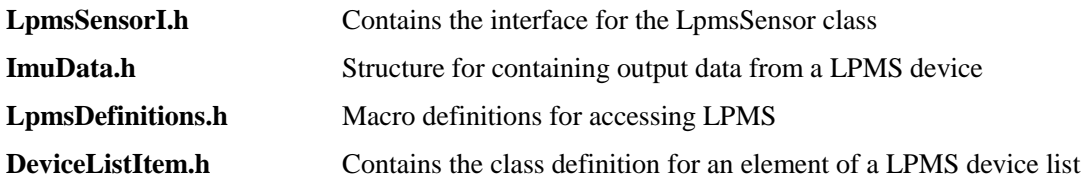

LIB files (usually in  $C$ :/OpenMAT/lib/x86):

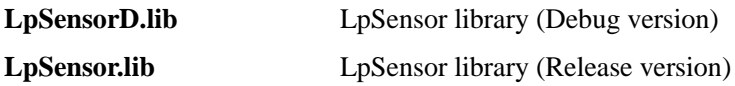

DLL files (usually in C:/OpenMAT/lib/x86):

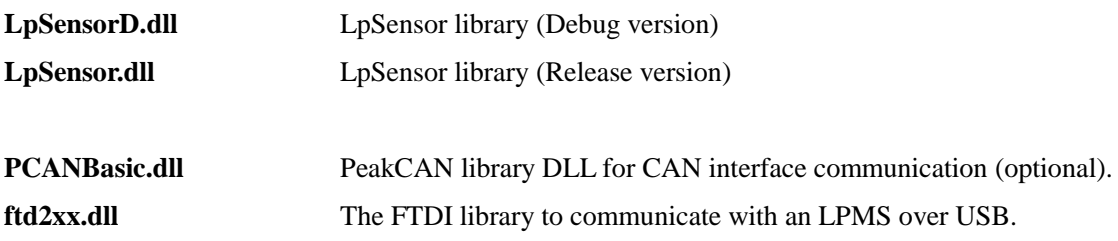

To compile the application please do the following:

- 1. Include LpmsSensorManagerI.h.
- 2. Add LpSensor.lib (or LpSensorD.lib if you are compiling in debug mode) to the link libraries file list of your application
- 3. Make sure that you set a path to LpSensor.dll / LpSensorD.dll, PCANBasic.dll (optional) and ftd2xx.dll so that the runtime file of your application can access them.
- 4. Build your application.

#### **Important Classes**

#### **SensorManager**

The sensor manager class wraps a number of LpmsSensor instances into one class, handles device discovery and device polling. For user applications the following methods are most commonly used. Please refer to the interface file SensorManagerI.h for more information.

NOTE: An instance of LpmsSensor is returned by the static function

**LpmsSensorManagerFactory()**. See the example listing in the next section for more information how to initialize an LpmsSensorManager object.

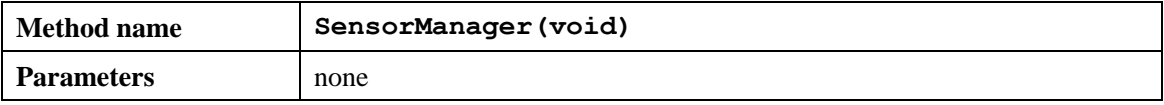

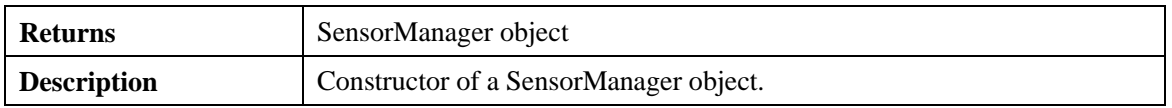

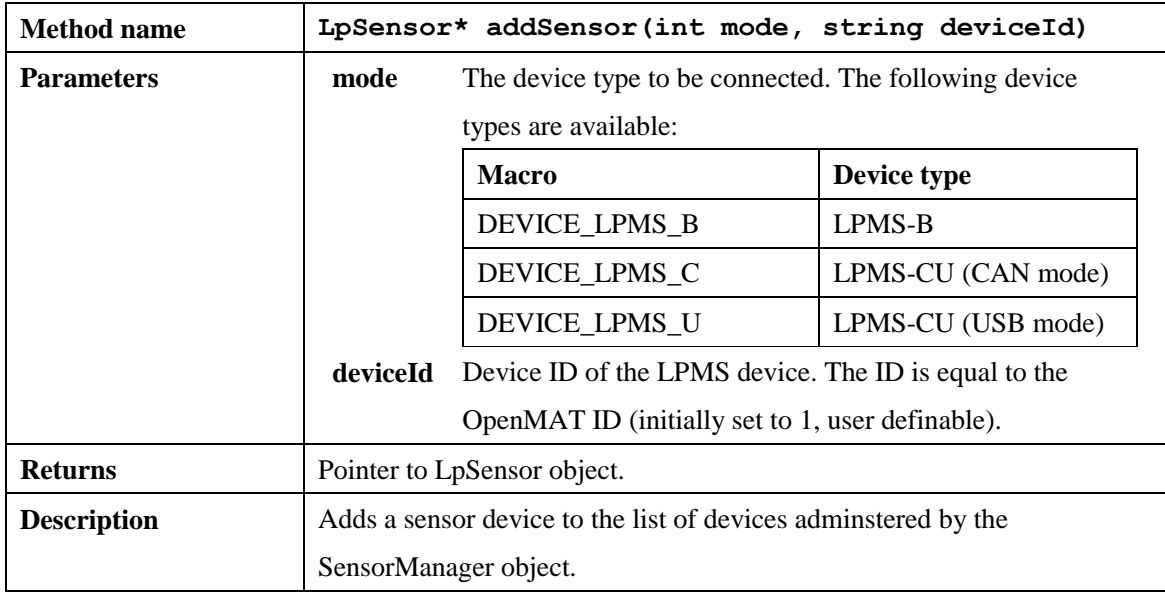

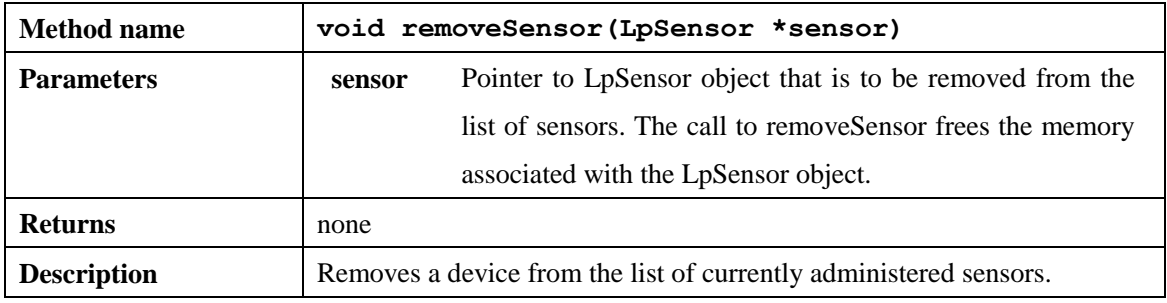

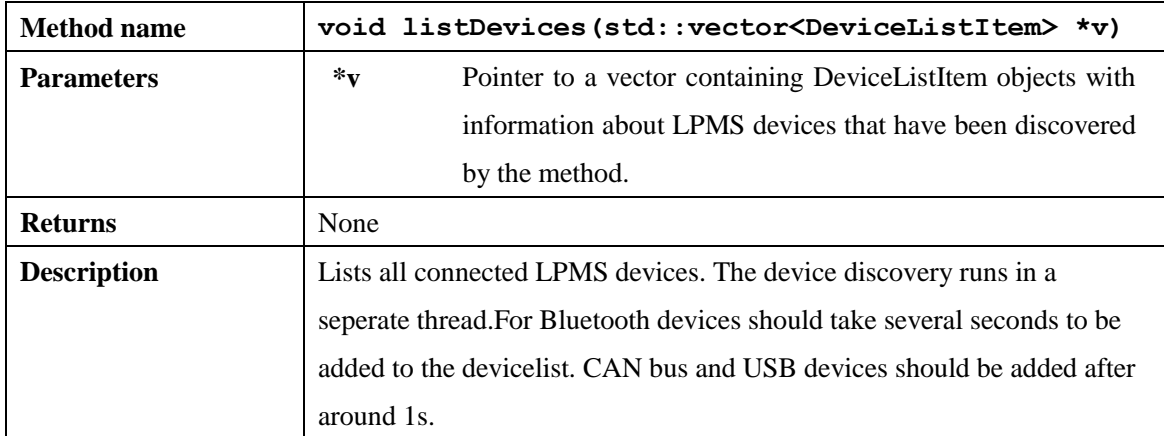

# LpmsSensor

This is a class to access the specific functions and parameters of an LPMS. The most commonly

used methods are listed below. Please refer to the interface file LpmSensorI.h for more information.

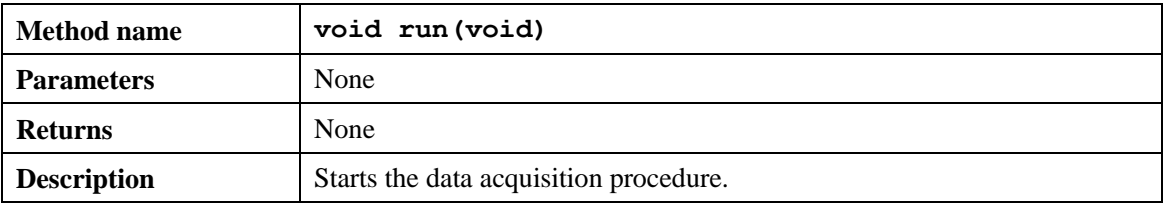

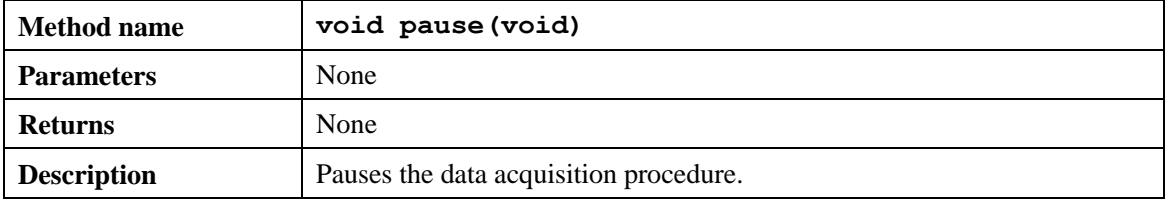

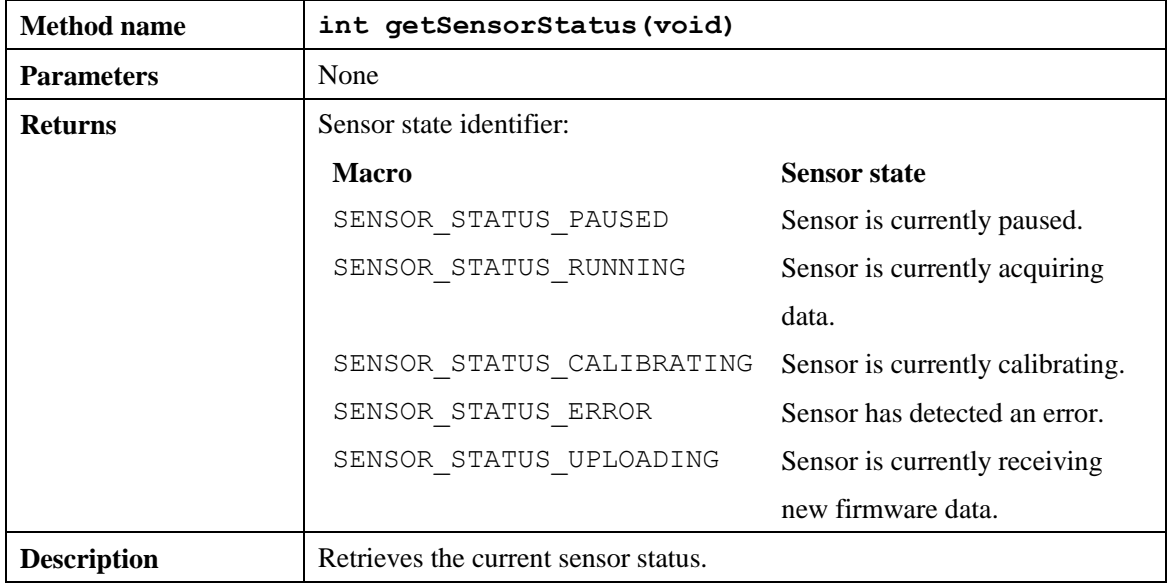

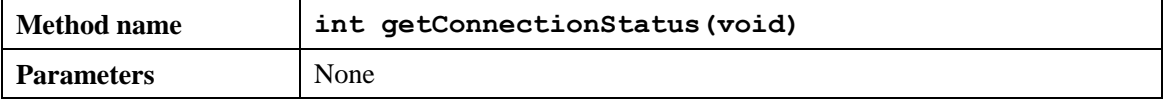

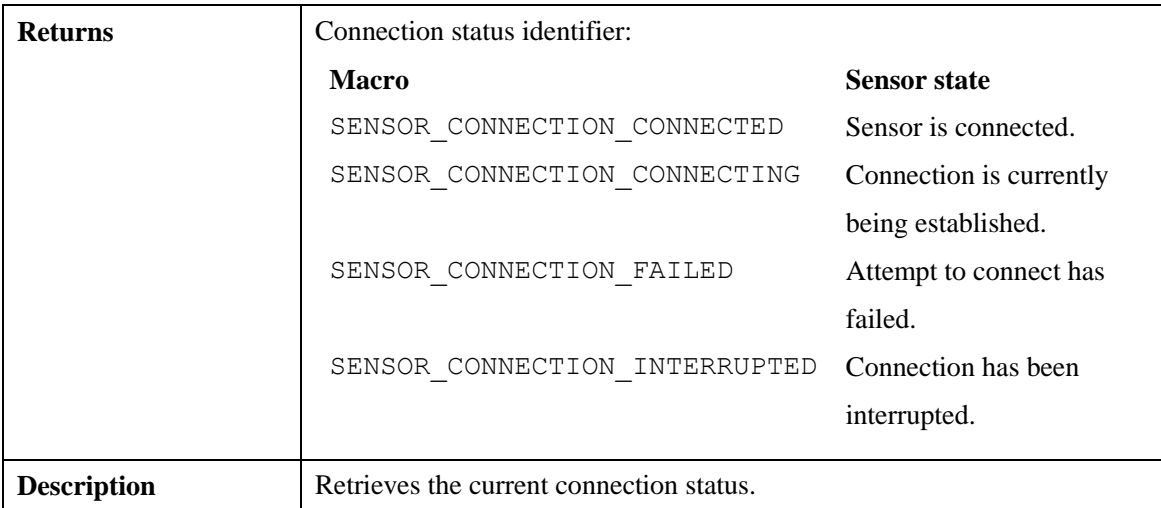

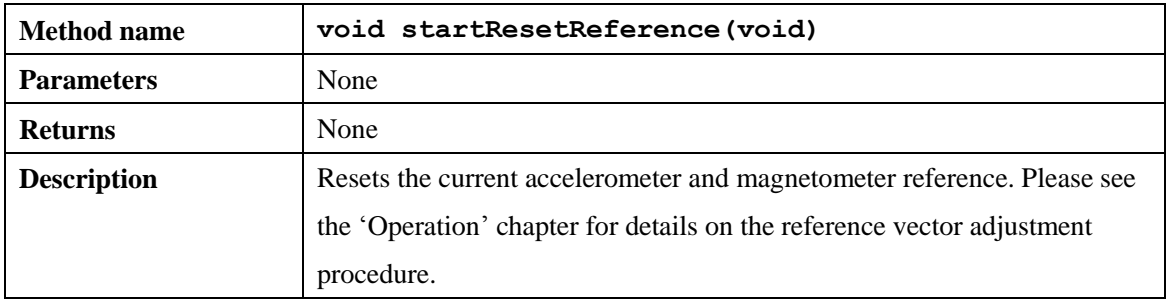

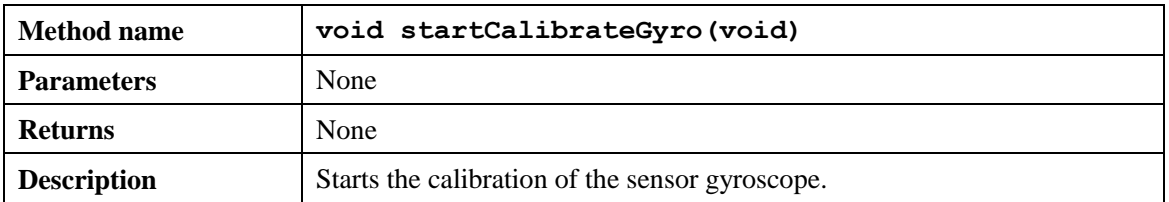

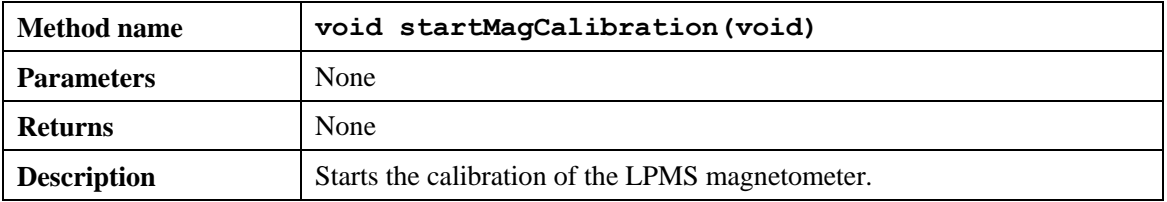

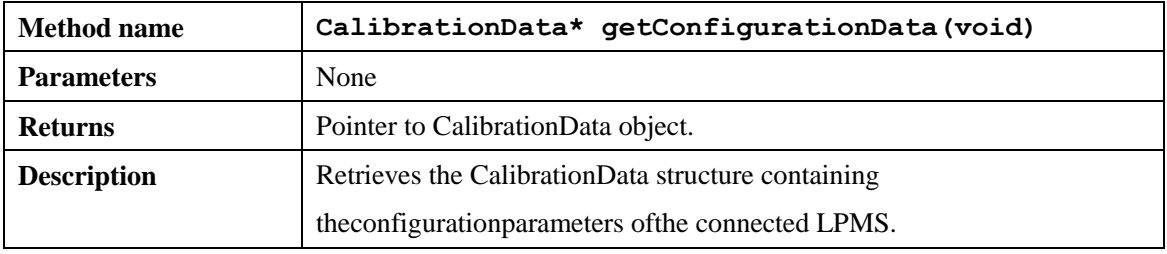

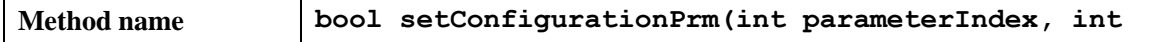

 $\overline{\phantom{0}}$ 

÷

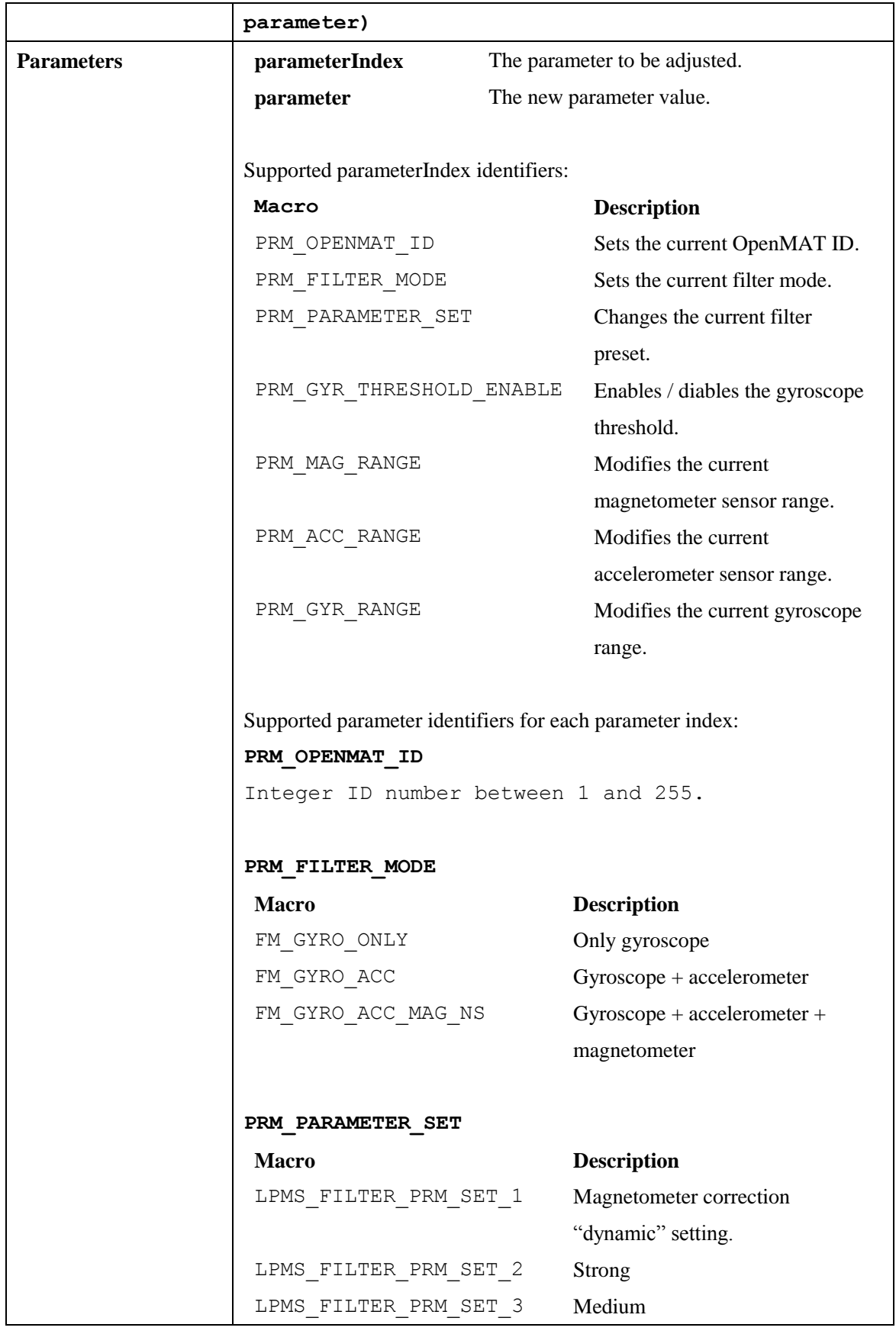

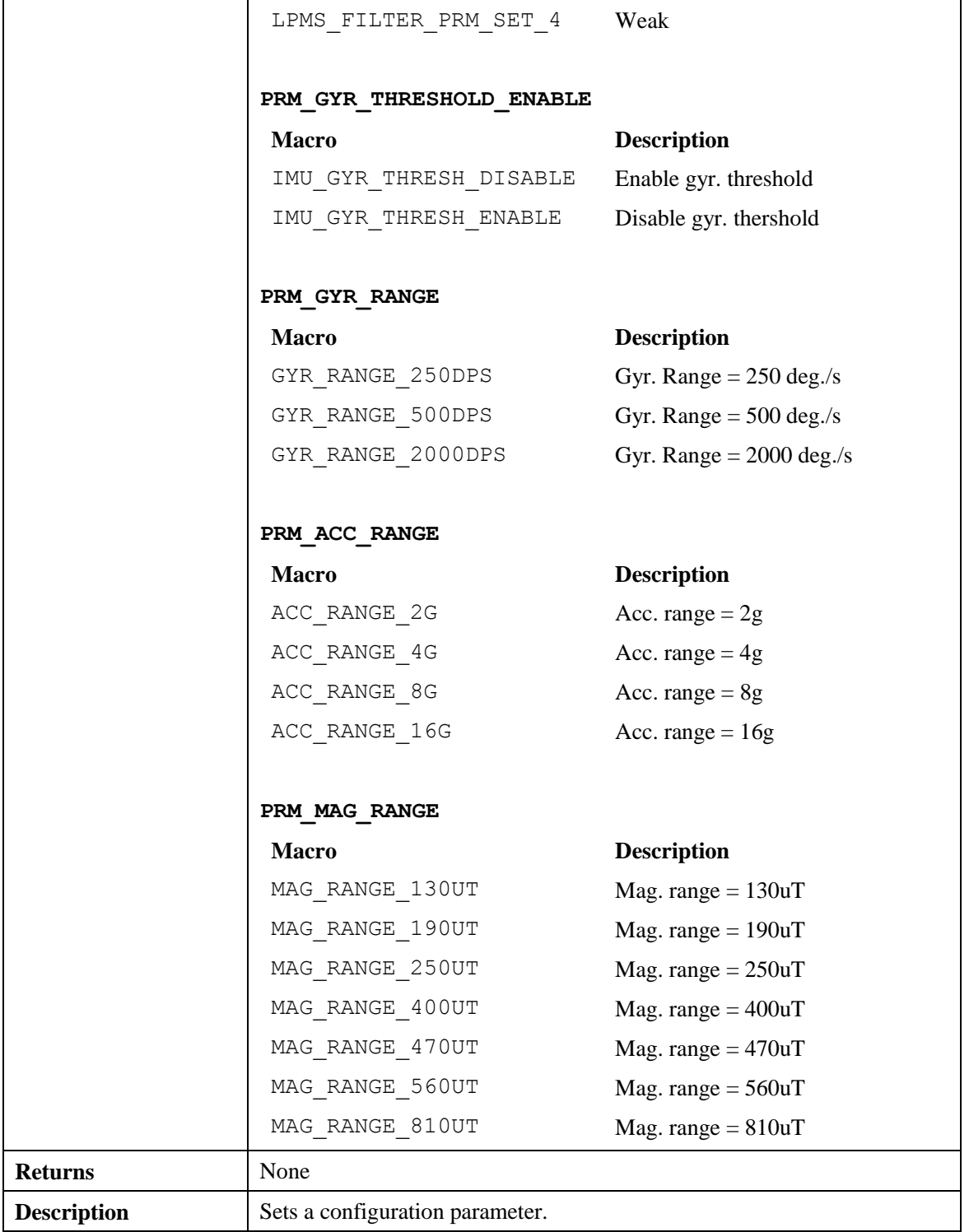

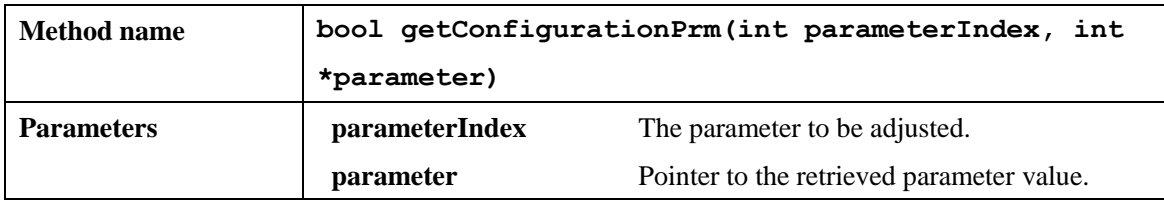

 $\overline{a}$ 

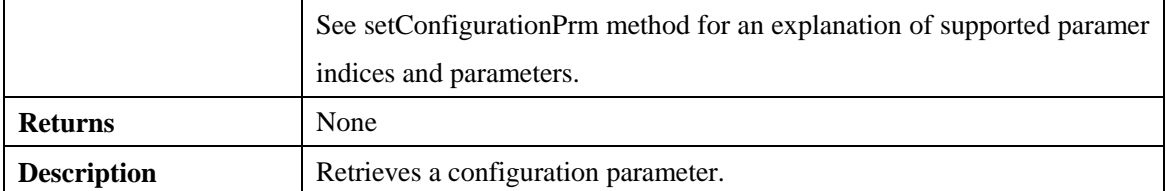

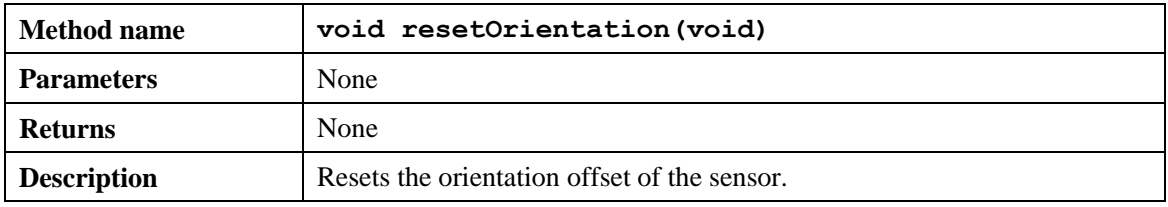

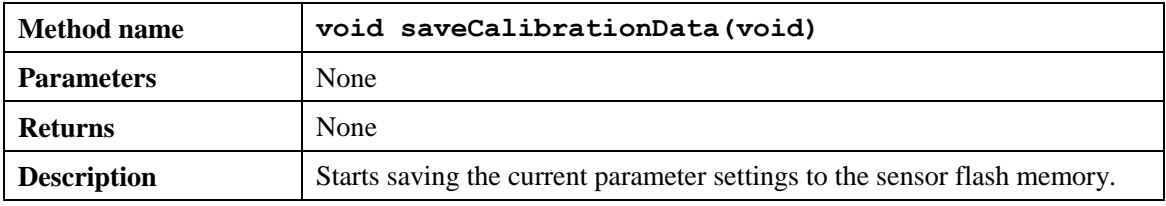

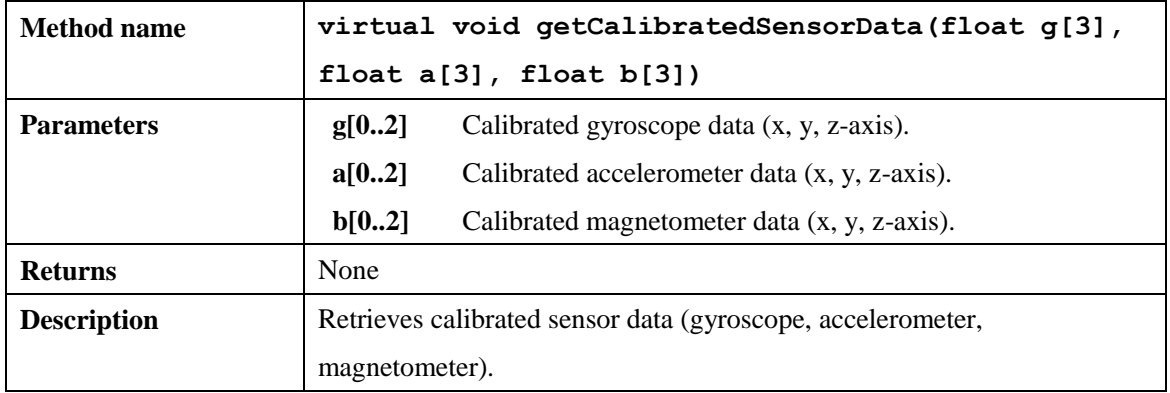

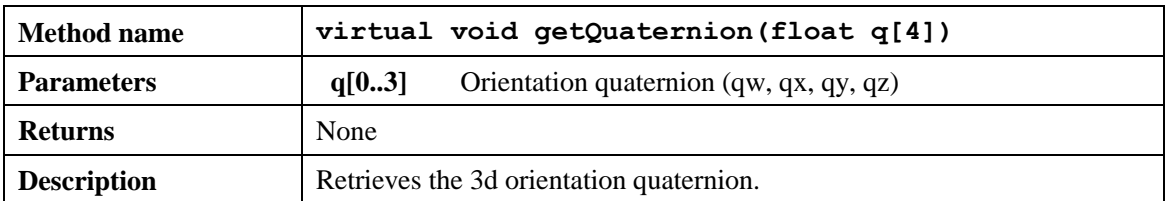

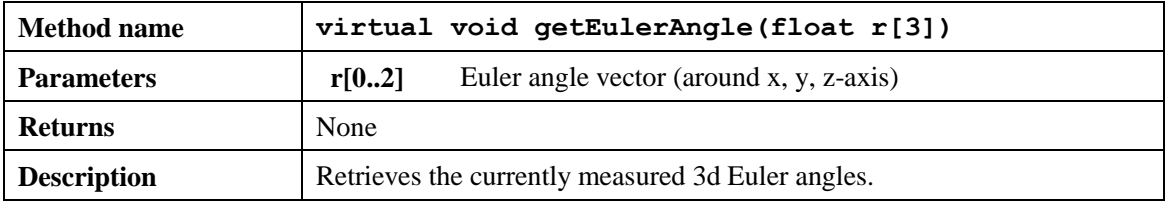

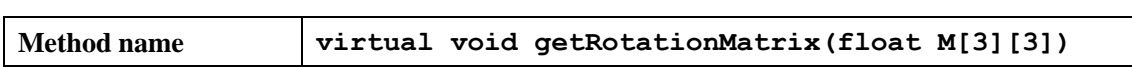

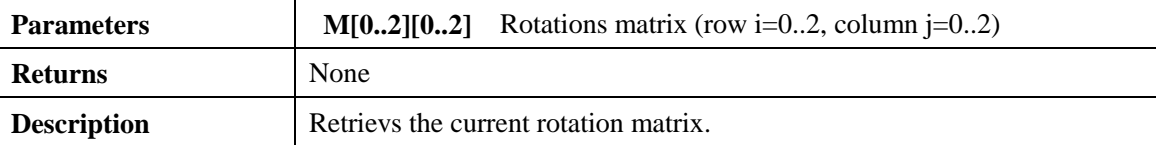

### **Example Code (C++)**

```
Connecting to the an LPMS device
#include "stdio.h"
#include "LpmsSensorI.h"
#include "LpmsSensorManagerI.h"
int main(int argc, char *argv[])
{
        ImuData d;
        // Gets a LpmsSensorManager instance
        LpmsSensorManagerI* manager = LpmsSensorManagerFactory();
        // Connects to LPMS-B sensor with address 00:11:22:33:44:55 
        LpmsSensorI* lpms = manager->addSensor(DEVICE_LPMS_B, "00:11:22:33:44:55");
        while(1) {
                 // Checks, if conncted
                 if (lpms->getConnectionStatus() == SENSOR_CONNECTION_CONNECTED) {
                          // Reads quaternion data
                          d = lpms->getCurrentData();
                          // Shows data
                          printf("Timestamp=%f, qW=%f, qX=%f, qY=%f, qZ=%f¥n", d.timeStamp, 
                          d.q[0], d.q[1], d.q[2], d.q[3]);
                 }
         }
         // Removes the initialized sensor
        manager->removeSensor(lpms);
```
}

```
// Deletes LpmsSensorManager object 
delete manager;
return 0;
```
### Setting and Retrieval of Sensor Parameters

```
/* Setting a sensor parameter. */
lpmsDevice->setParameter(PRM_ACC_RANGE, LPMS_ACC_RANGE_8G);
```

```
/* Retrieving a sensor parameter. */
lpmsDevice->setParameter(PRM_ACC_RANGE, &p);
```
#### Sensor and Connection Status Inquiry

```
/* Retrieves current sensor status */
int status = getSensorStatus();
switch (status) {
case SENSOR STATUS RUNNING:
        std::cout << "Sensor is running." << std::endl;
break;
case SENSOR_STATUS_PAUSED:
        std::cout << "Sensor is paused." << std::endl;
break;
}
status = lpmsDevice->getConnectionStatus();
switch (status) {
case SENSOR_CONNECTION_CONNECTING:
        std::cout << "Sensor is currently connecting." << std::endl;
break;
case SENSOR_CONNECTION_CONNECTED:
```
std::cout << "Sensor is connected." << std::endl; break; }

# **IX. APPENDIX**

# **Appendix A –COMMON CONVERSION ROUTINES**

```
Conversion Quaternion to Matrix
typedef struct _LpVector3f {
        float data[3];
} LpVector3f;
typedef struct _LpVector4f {
        float data[4];
} LpVector4f;
typedef struct _LpMatrix3x3f {
        float data[3][3];
} LpMatrix3x3f;
void quaternionToMatrix(LpVector4f *q, LpMatrix3x3f* M)
{
         float tmp1;
         float tmp2;
         float sqw = q->data[0] * q->data[0];
         float sqx = q->data[1] * q->data[1];
         float sqy = q->data[2] * q->data[2];
         float sqz = q->data[3] * q->data[3];
         float invs = 1 / (sqx + sqy + sqz + sqw);
         M-\lambda d \text{ata}[0][0] = ( \text{sqx - sqy - sqz + sqw) * invs;M-\lambda data[1][1] = (-sqx + sqy - sqz + sqw) * invs;
         M-\frac{1}{2} = (-sqx - sqy + sqz + sqw) * invs;
         tmp1 = q-\lambda data[1] * q-\lambda data[2];tmp2 = q->data[3] * q->data[0];M-\lambda d \text{at}_1[0] = 2.0f * (tmp1 + tmp2) * invs;
```

```
M-\lambda d \text{ata[0][1]} = 2.0f * (tmp1 - tmp2) * invs;tmp1 = q-\lambda data[1] * q-\lambda data[3];tmp2 = q-\lambda data[2] * q-\lambda data[0];M-\lambda d \text{ata}[2][0] = 2.0f * (tmp1 - tmp2) * invs;M-\lambda \text{data}[0][2] = 2.0f * (\text{tmp1} + \text{tmp2}) * \text{invs};tmp1 = q-\lambda data[2] * q-\lambda data[3];tmp2 = q \rightarrow data[1] * q \rightarrow data[0];M-\lambda d \text{ata}[2][1] = 2.0f * (tmp1 + tmp2) * invs;M-\lambda \text{data}[1][2] = 2.0f * (\text{tmp1 - tmp2}) * invs;
```
### **Conversion Quaternion to Euler Angles (ZYX rotation sequence)**

void quaternionToEuler(LpVector4f \*q, LpVector3f \*r)

```
// ZYX Rotation sequence 
const float r2d = 57.2958f;
float w = q->data[0];
float x = q->data[1];
float y = q->data[2];
float z = q->data[3];
float r11 = 2 * (x*y + w*z);
float r12 = w * w + x * x - y * y - z * z;
float r21 = -2 * (x * z - w * y);
float r31 = 2 * (y*z + w*x);
float r32 = w*w - x*x - y*y + z*z;r->data[2] = (float)atan2(r11, r12) * r2d;
r->data[1] = (float)asin(r21) * r2d;
r->data[0] = (float)atan2(r31, r32) * r2d;
```
}

}

{
# **Appendix B – LPBUS Protocol Command List**

## **Acknowledged and Not-acknowledged Identifiers**

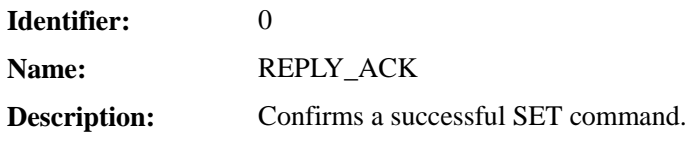

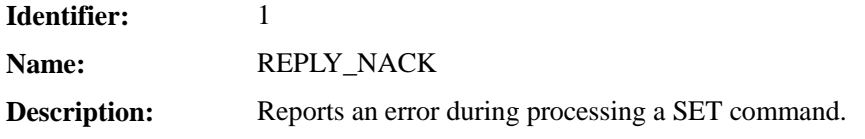

## **Firmware Update and In-Application-Programmer Upload Commands**

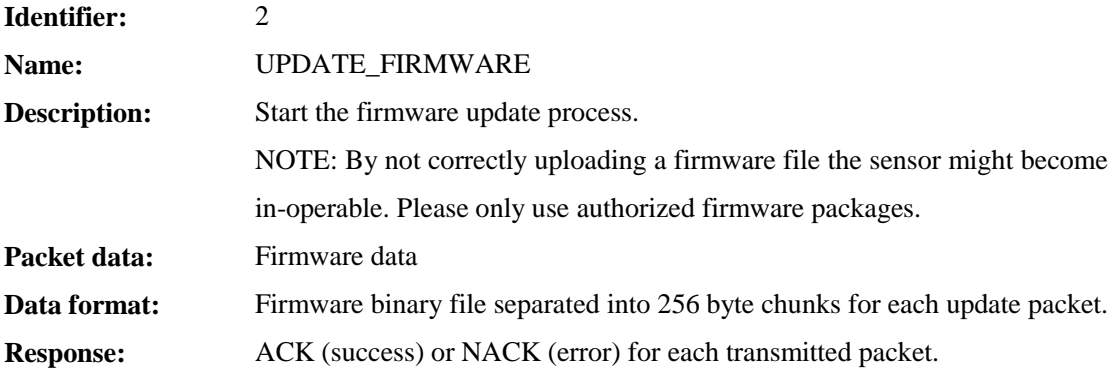

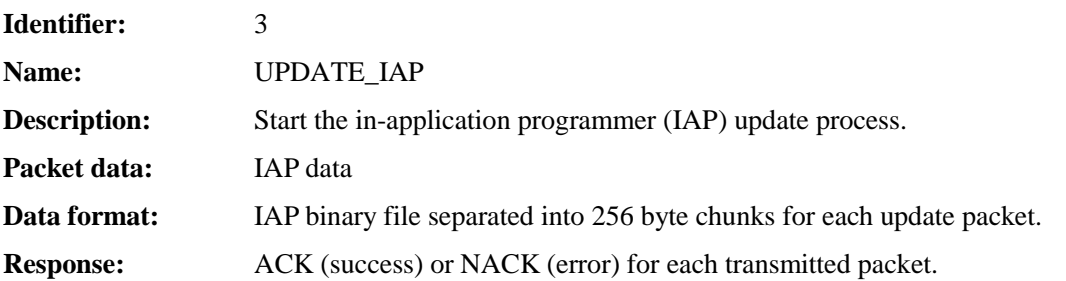

## **Configuration and Status Commands**

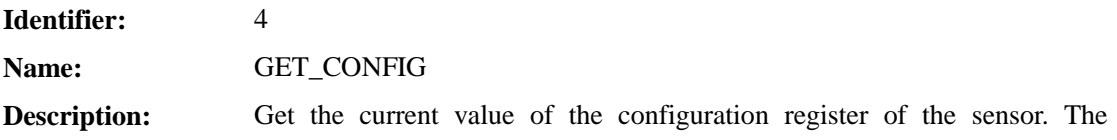

configuration word is read-only. The different parameters are set by their respective SET commands. E.g. SET\_TRANSMIT\_DATA for defining which data is transmitted from the sensor.

**Packet data:** Configuration word. Each bit represents the state of one configuration parameter.

**Data format:** 32-bit integer

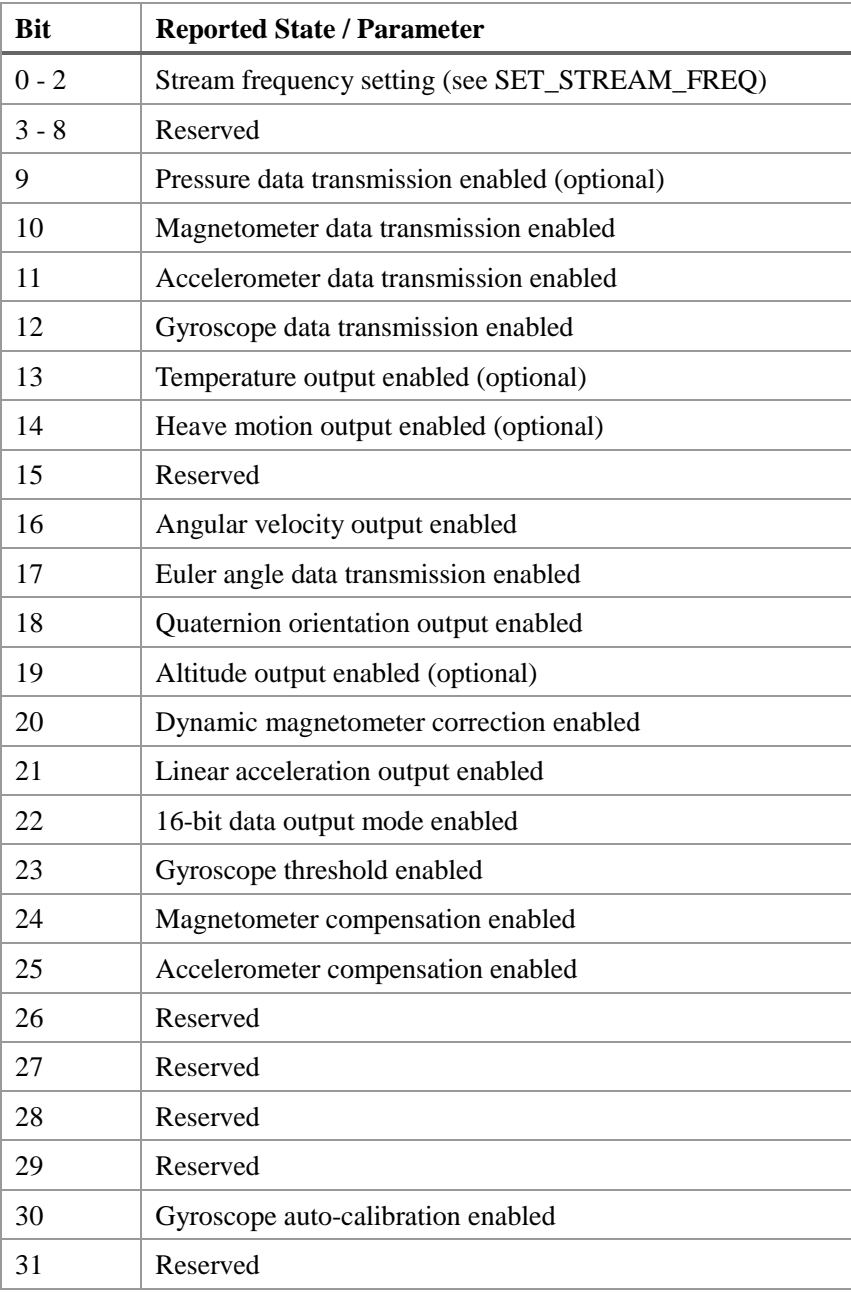

**Identifier:** 5

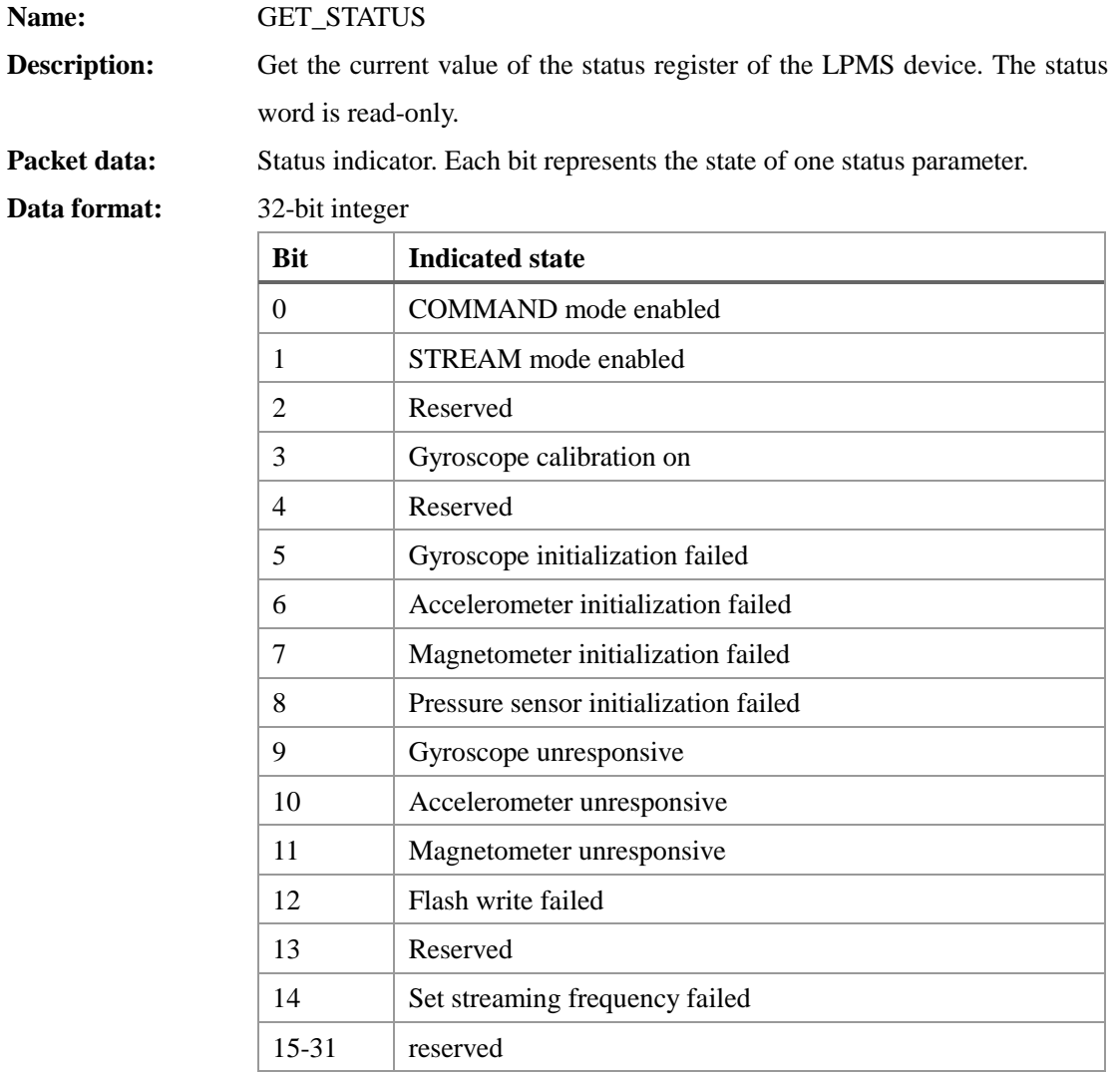

## **Mode Switching Commands**

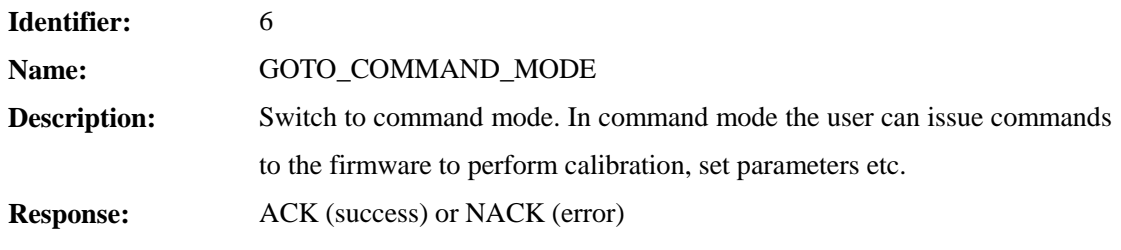

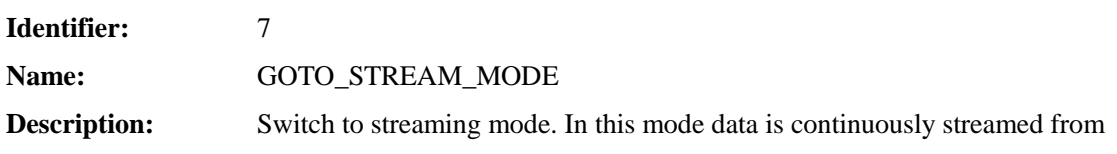

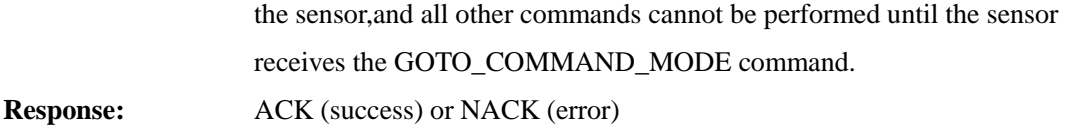

## **Data Transmission Commands**

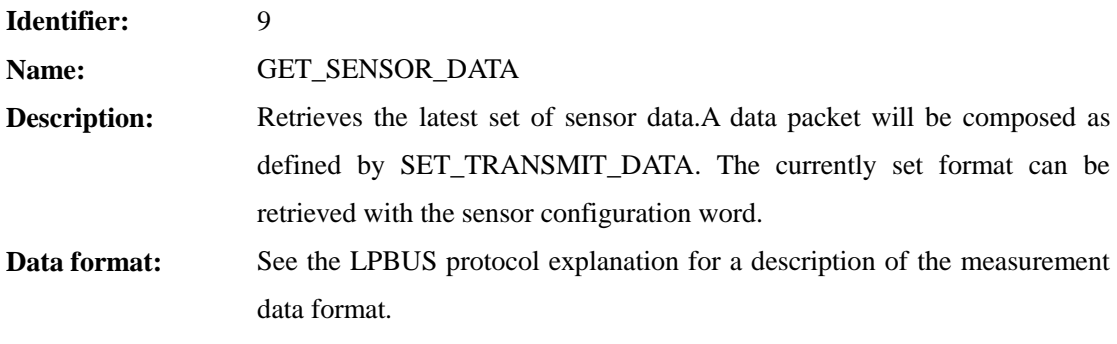

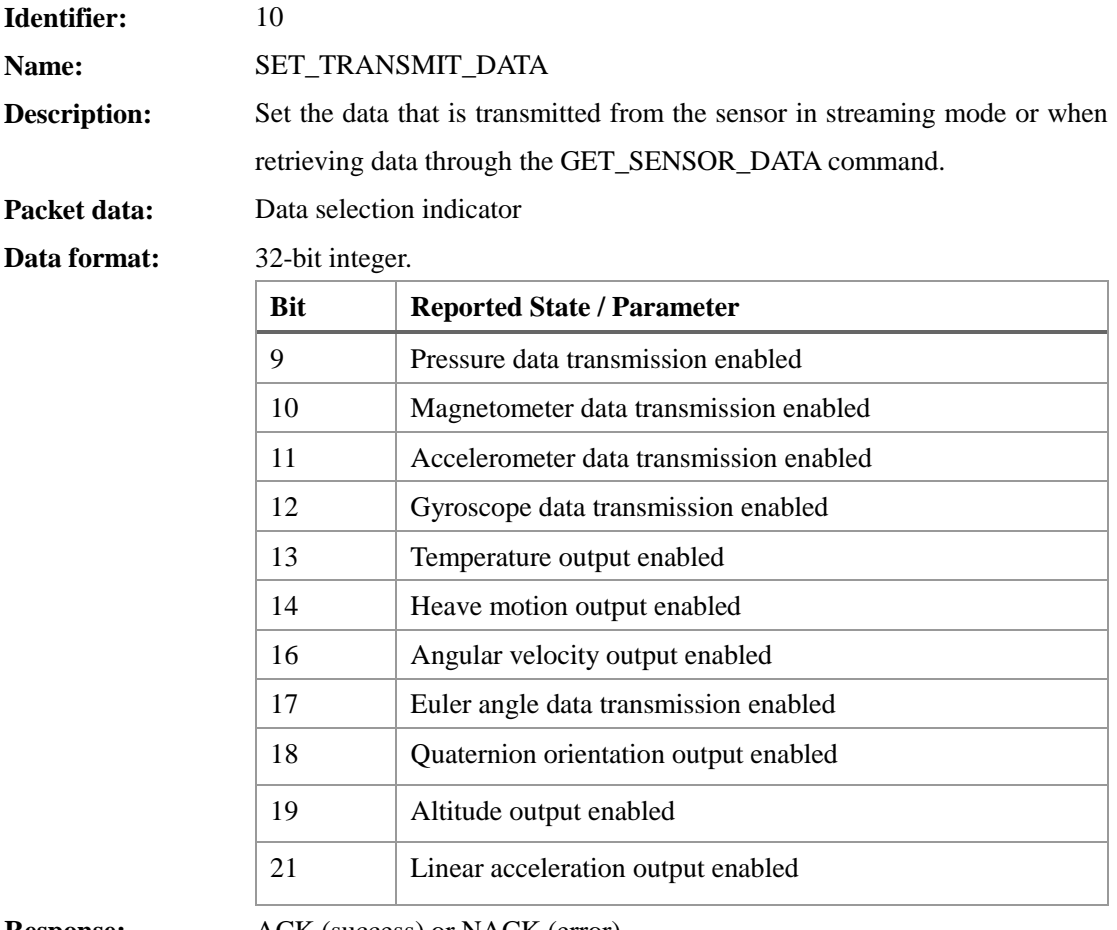

**Response:** ACK (success) or NACK (error)

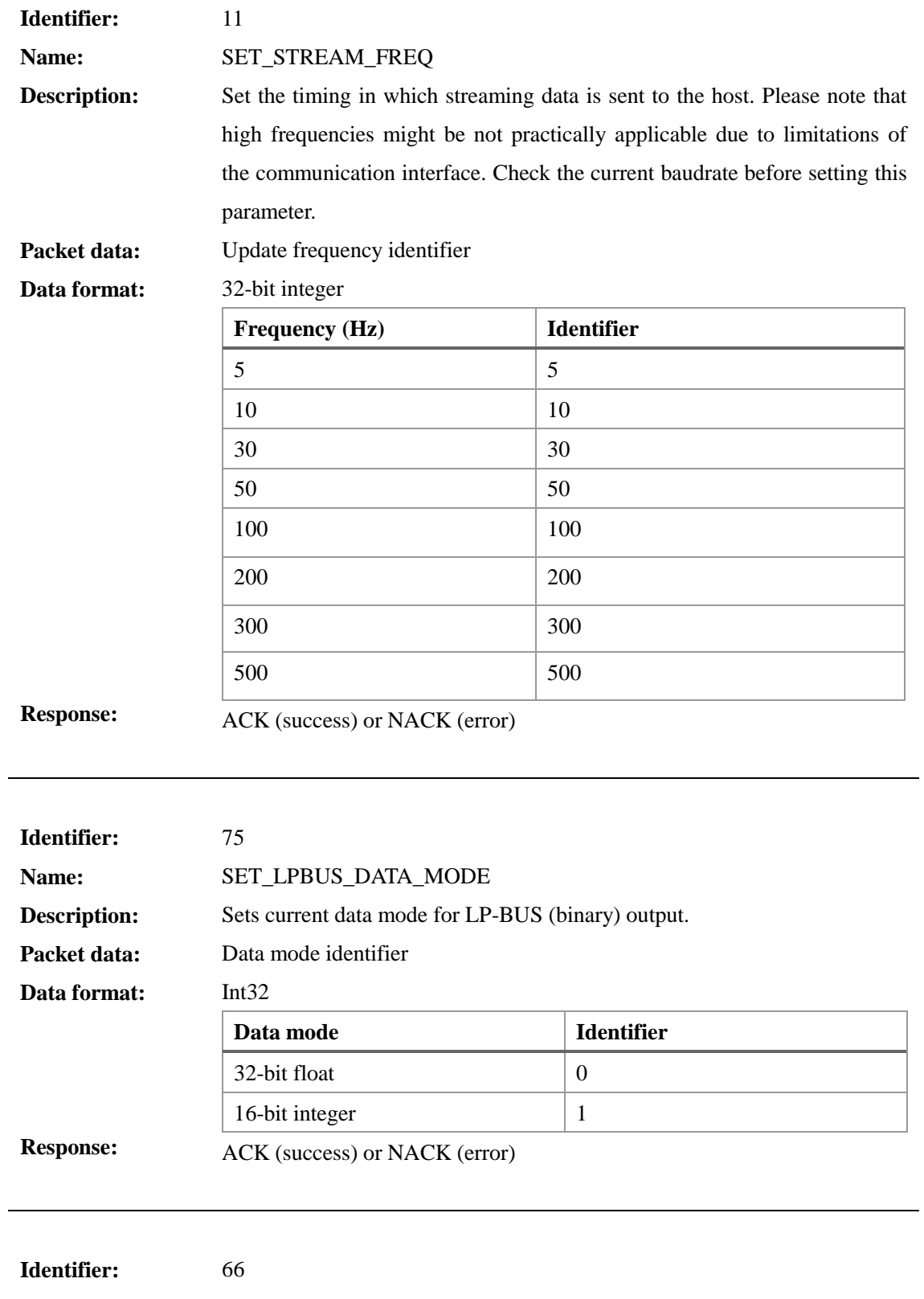

**Name: Description:** RESET\_TIMESTAMP Sets current sensor timestamp

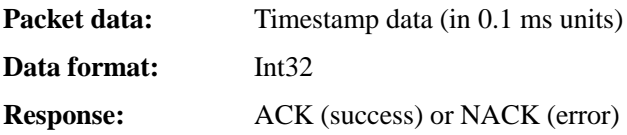

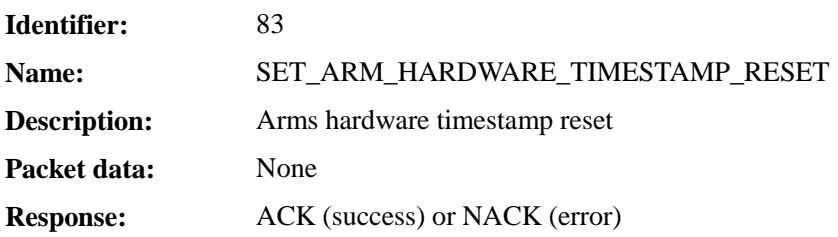

# **Register Value Save and Reset Command**

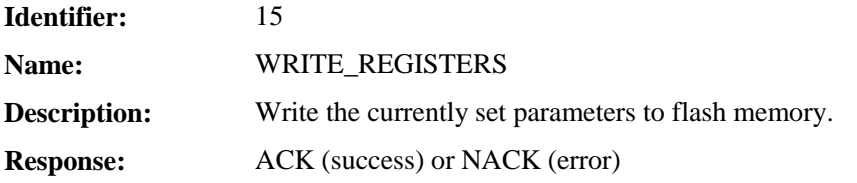

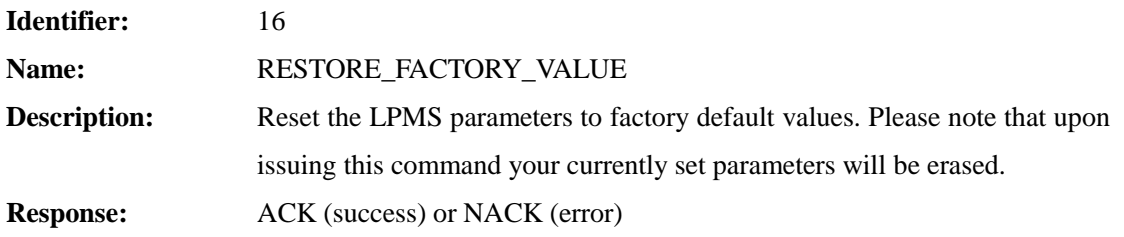

## **Reference Setting and Offset Reset Command**

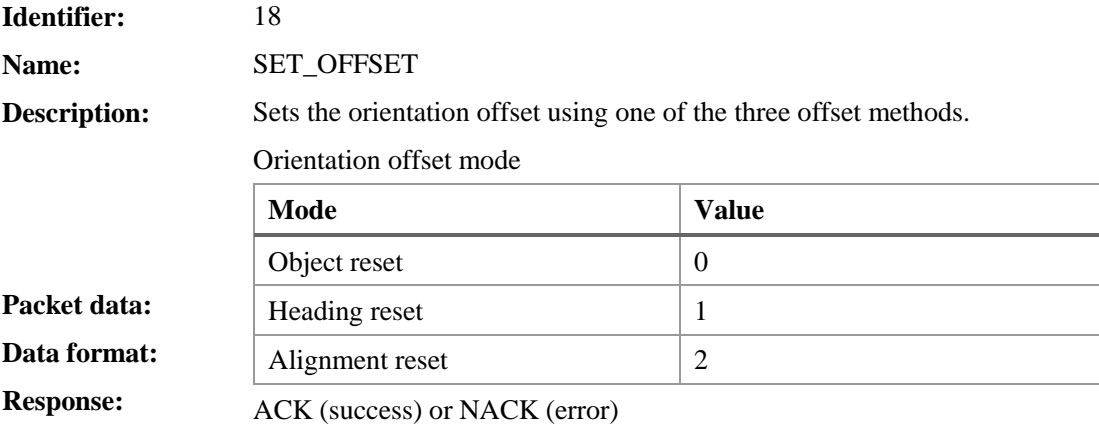

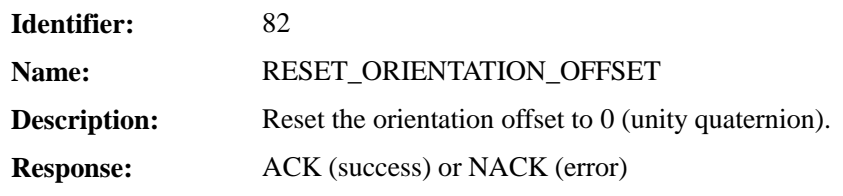

## **Self-Test Command**

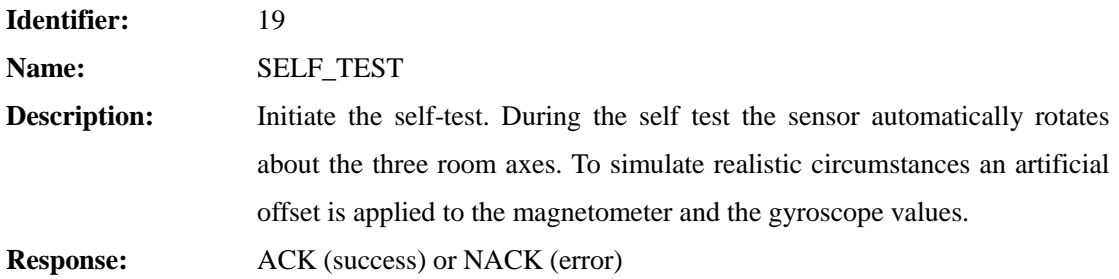

## **IMU ID Setting Command**

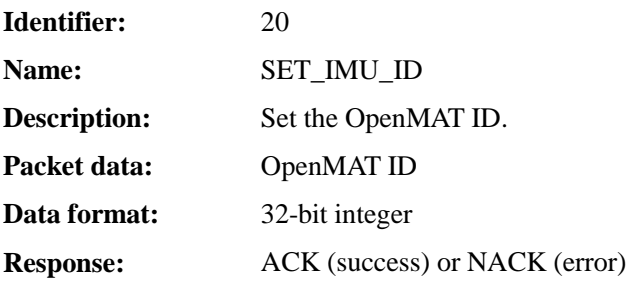

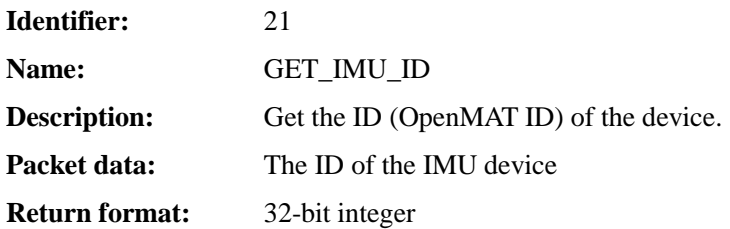

# **Gyroscope Settings Command**

**Identifier:** 22

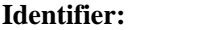

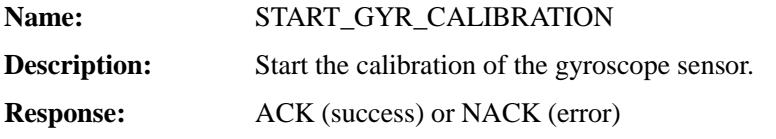

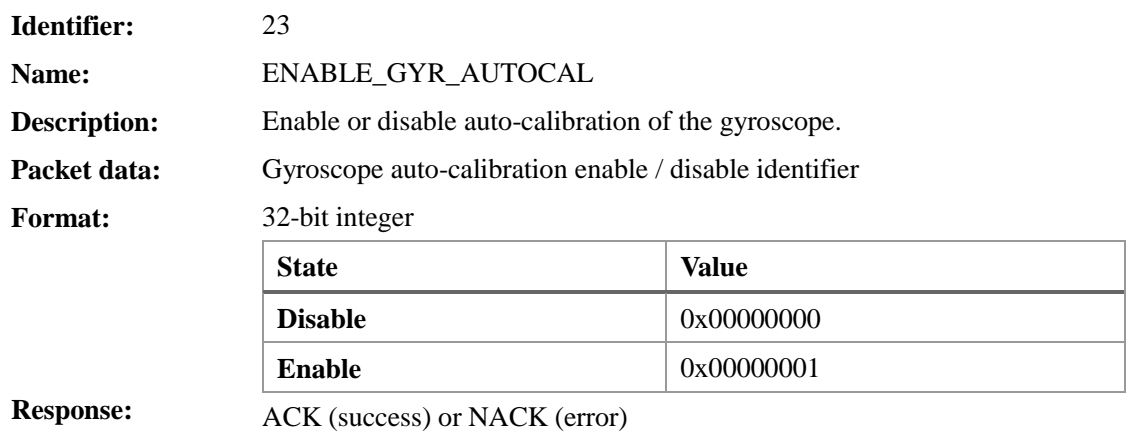

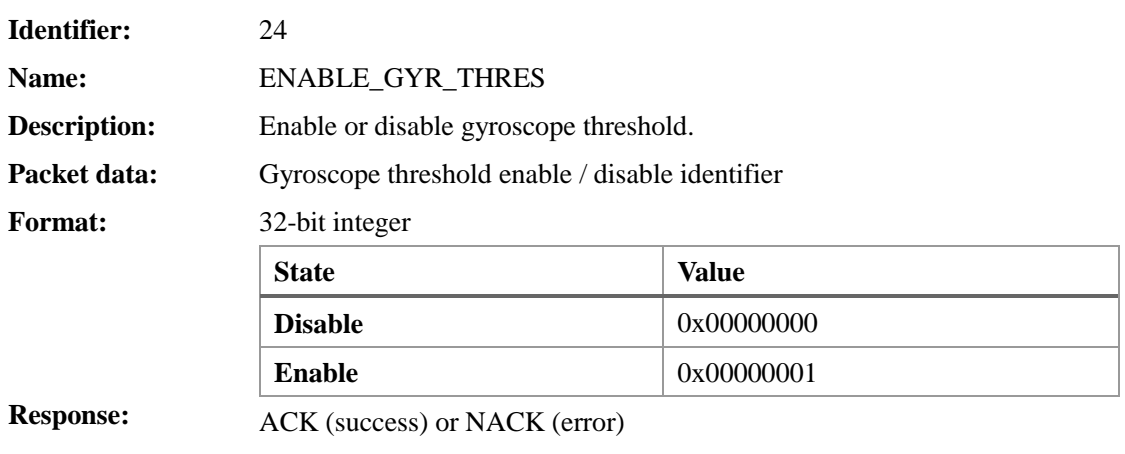

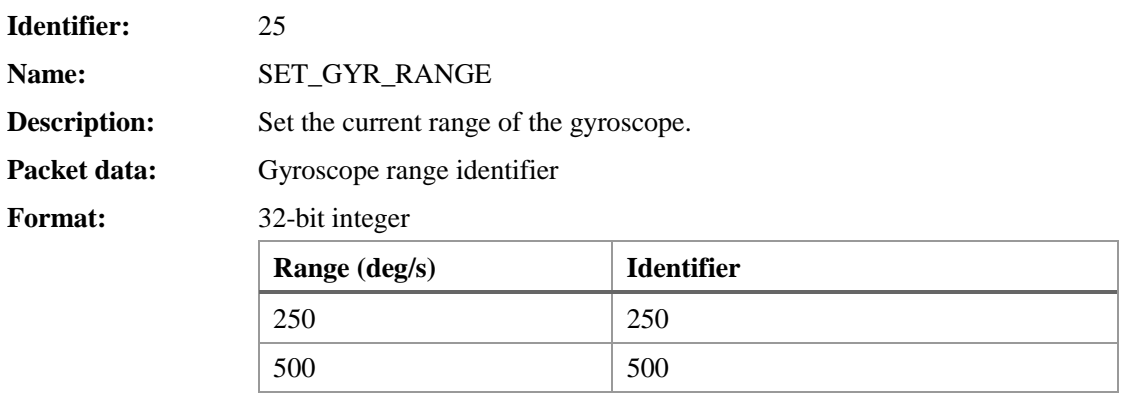

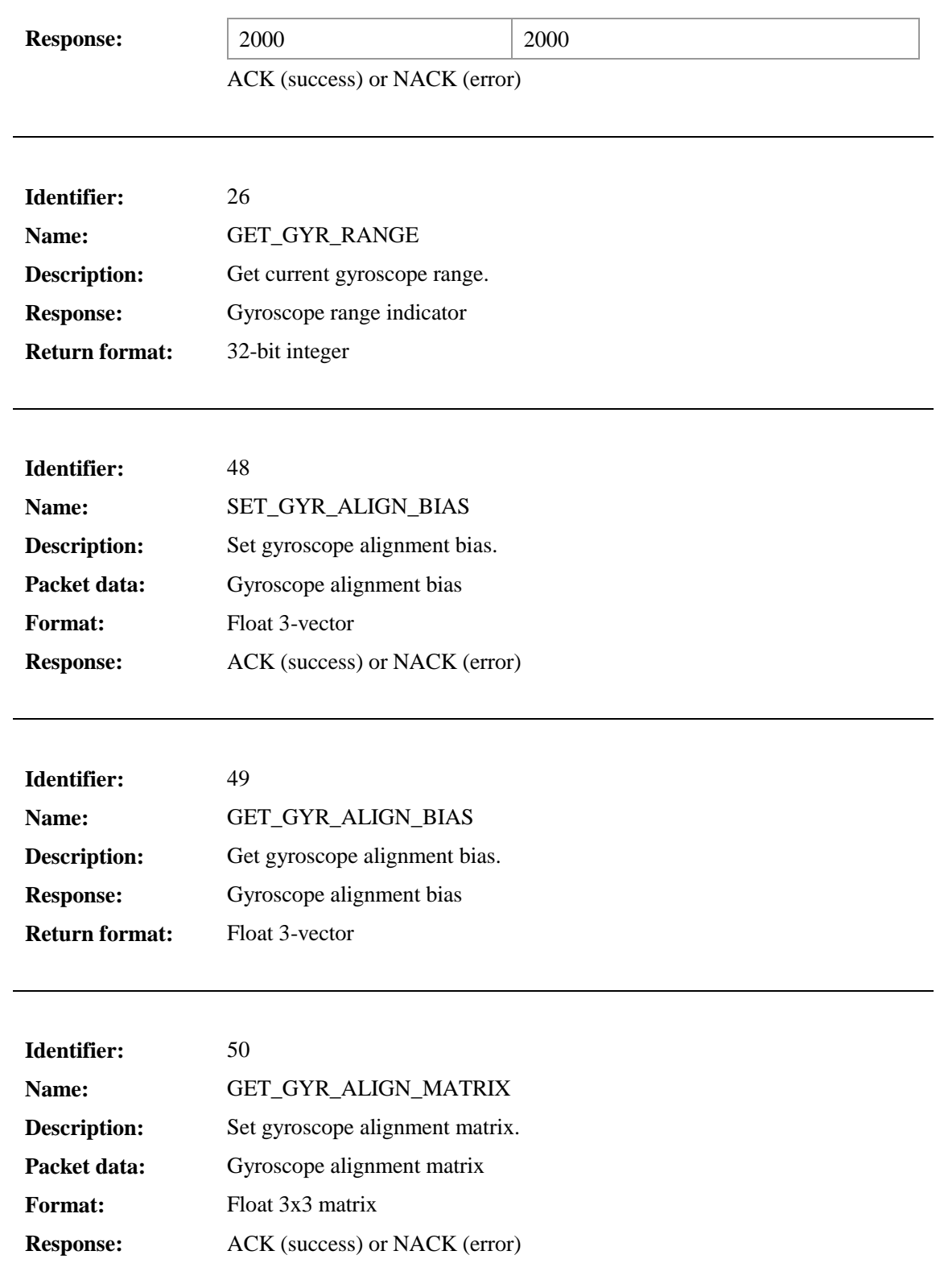

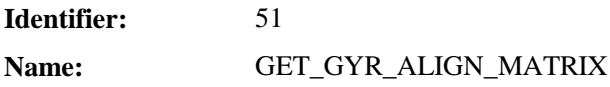

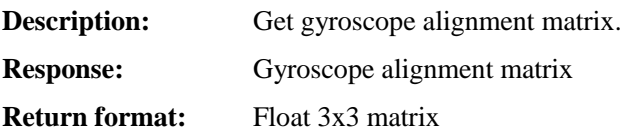

## **Accelerometer Settings Command**

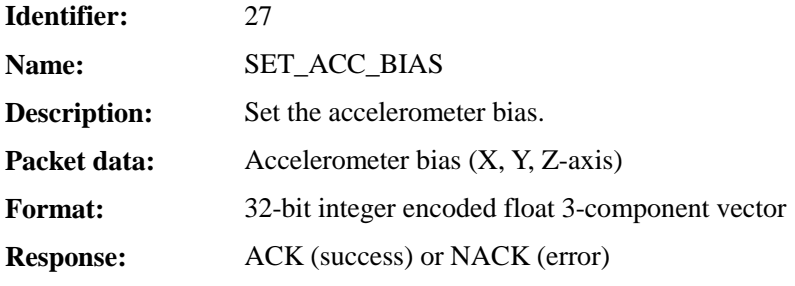

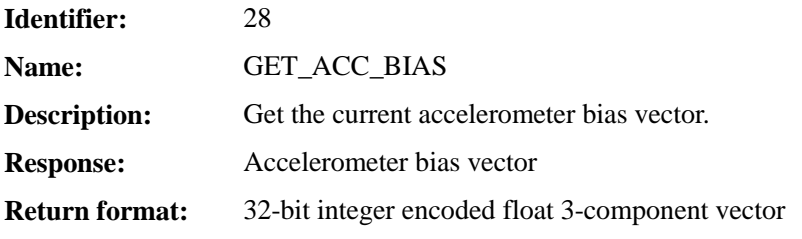

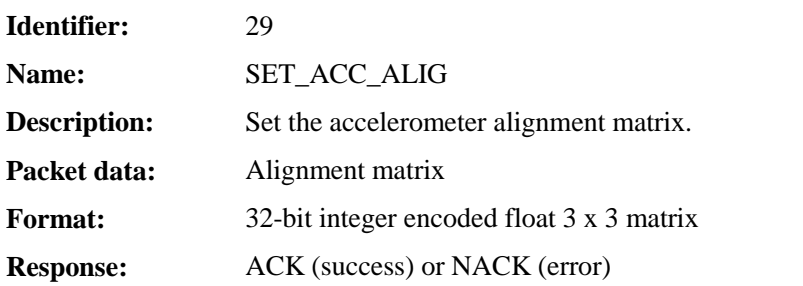

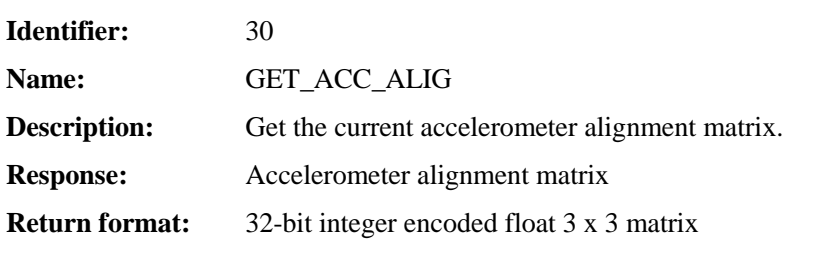

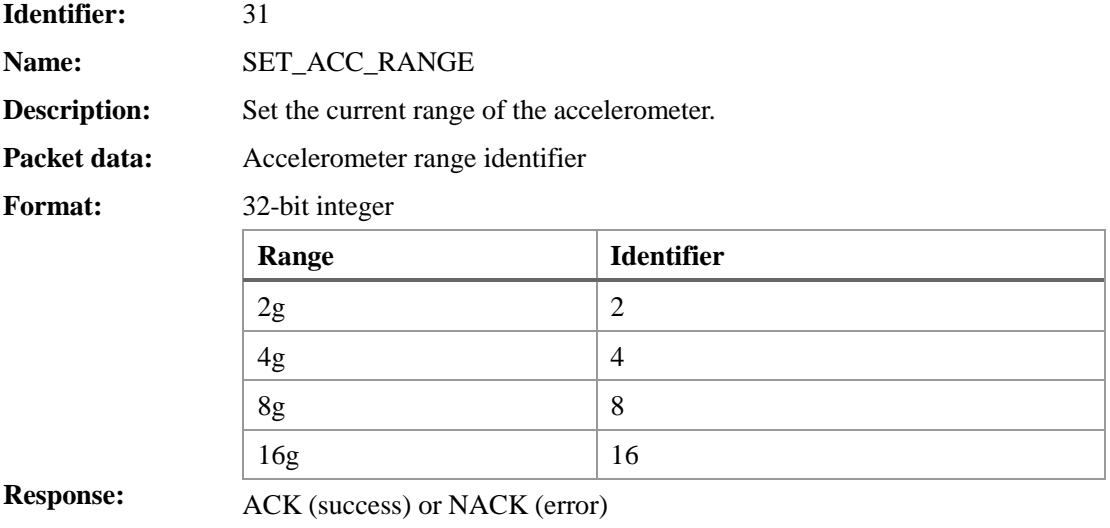

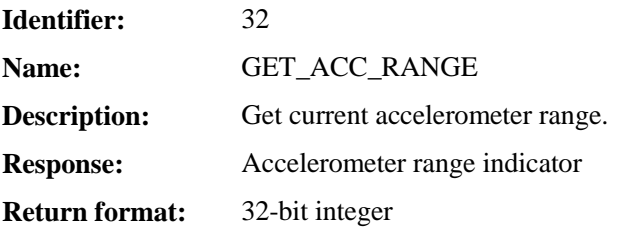

## **Magnetometer Settings Command**

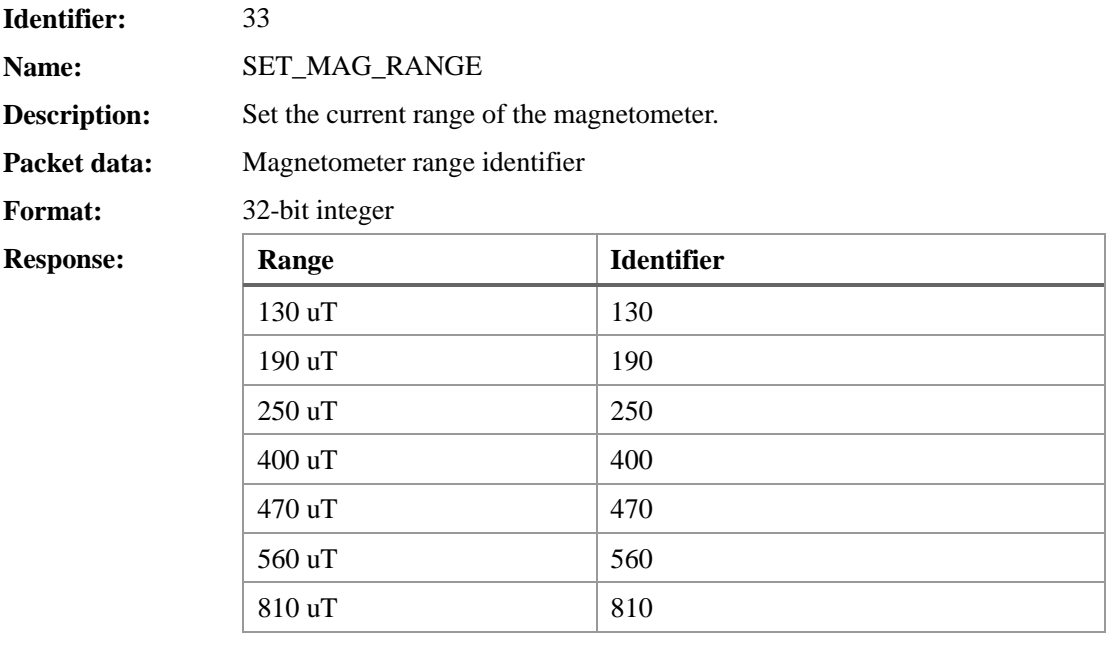

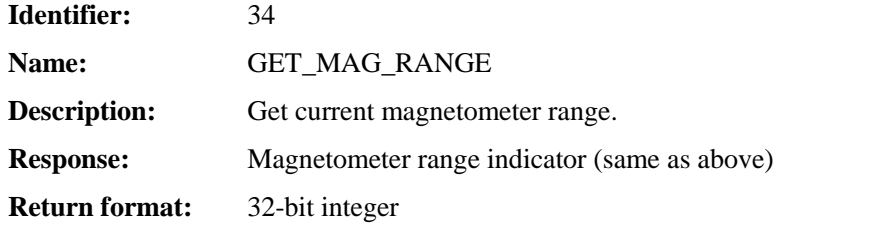

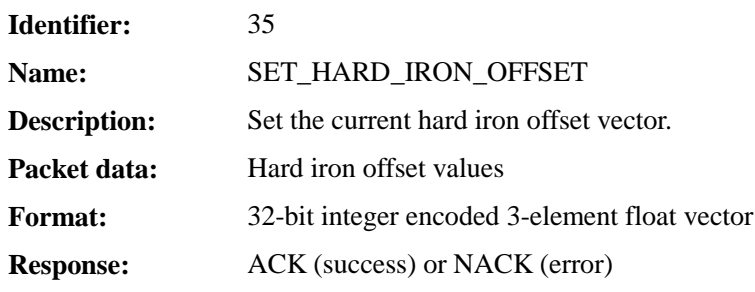

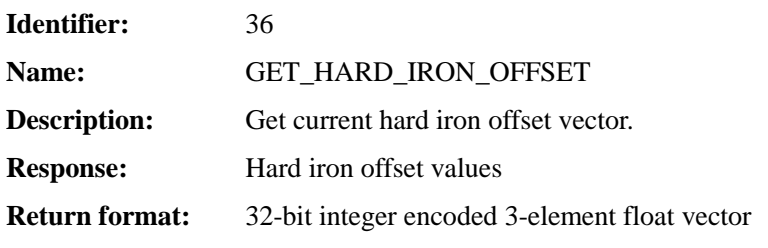

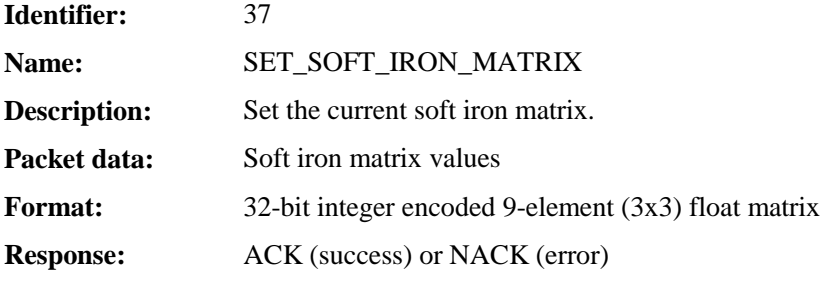

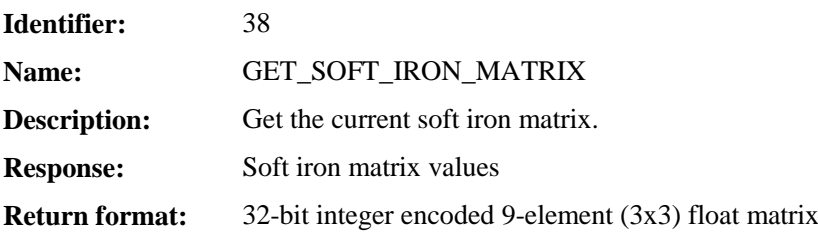

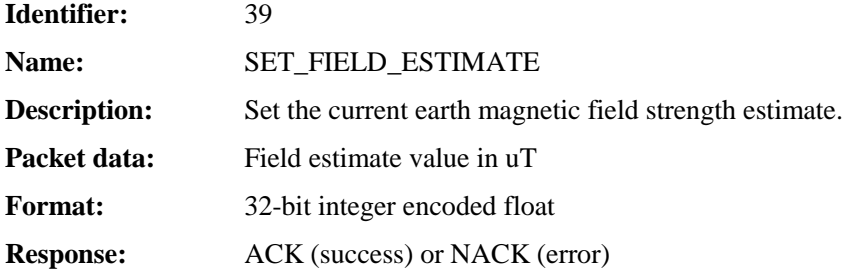

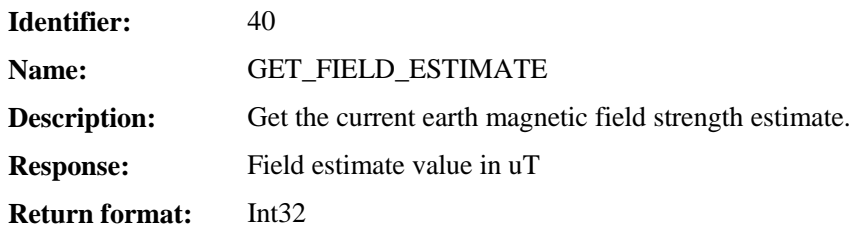

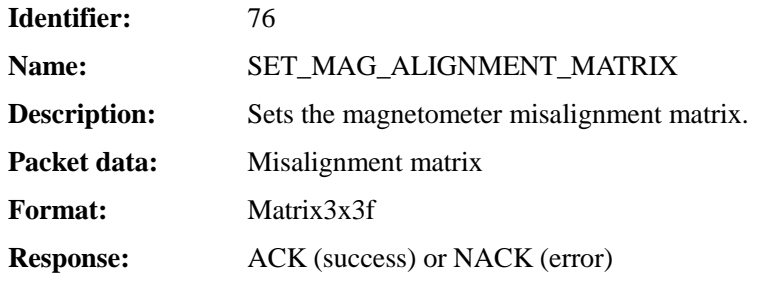

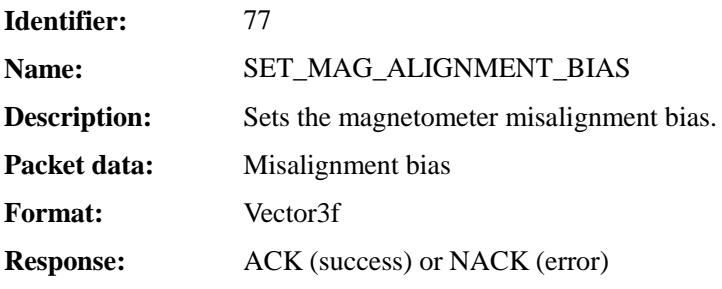

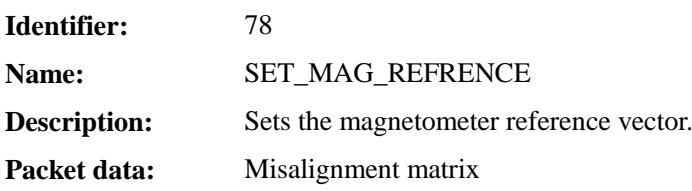

<u> 1989 - Johann Stoff, deutscher Stoffen und der Stoffen und der Stoffen und der Stoffen und der Stoffen und de</u>

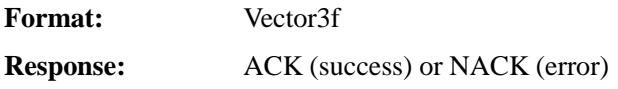

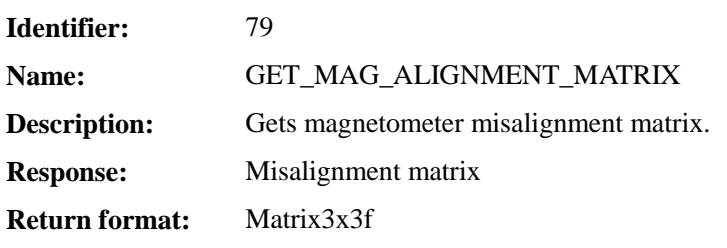

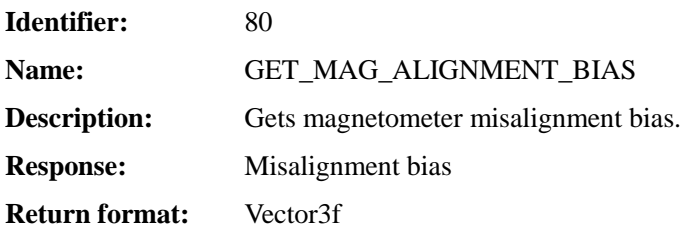

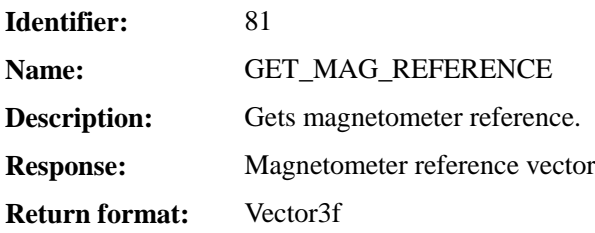

## **Filter Settings Command**

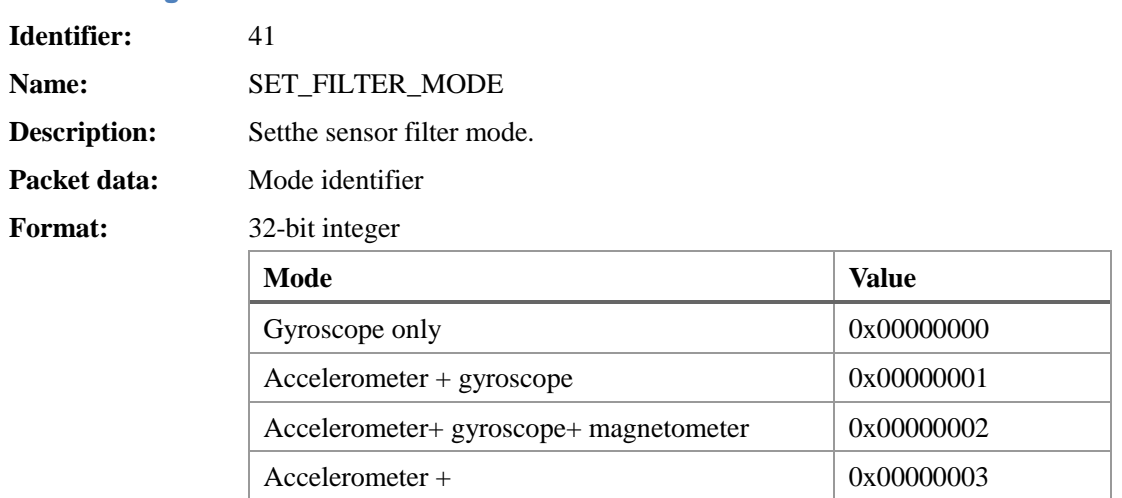

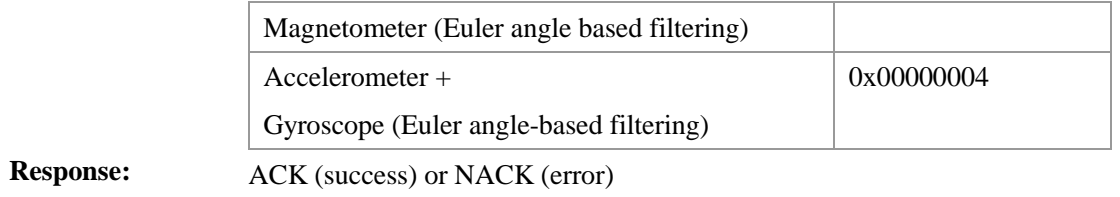

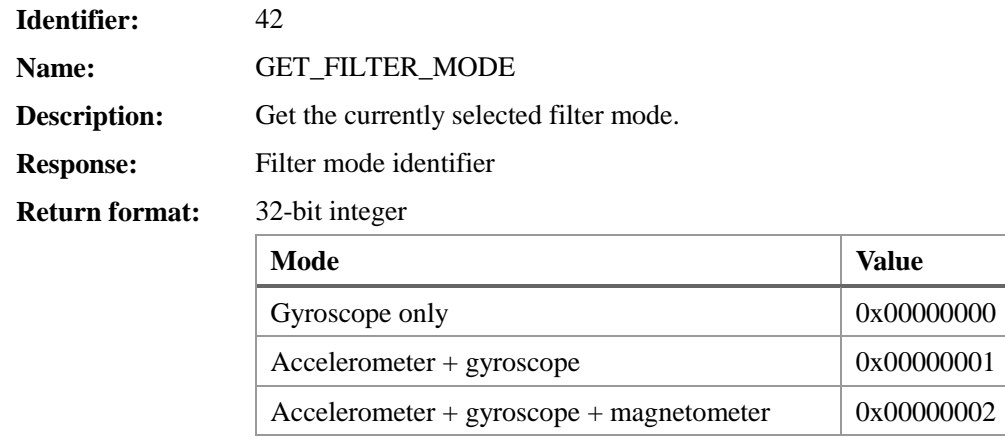

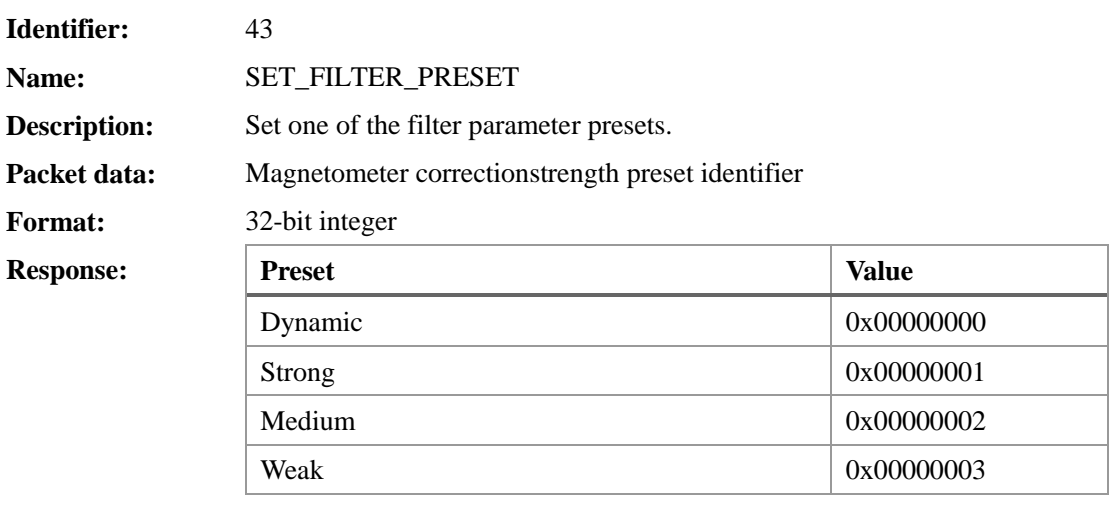

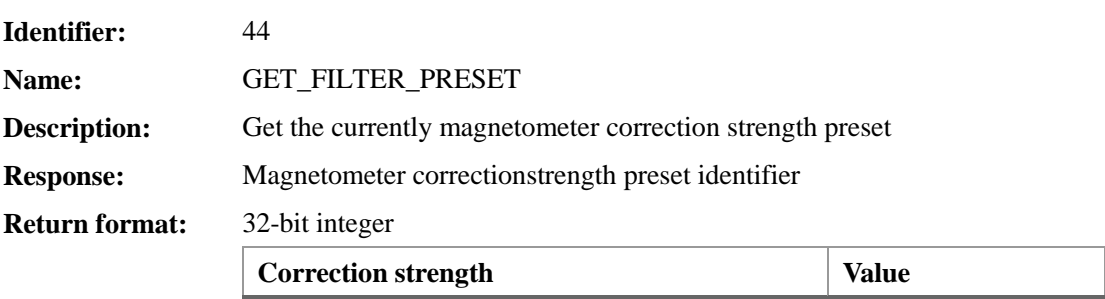

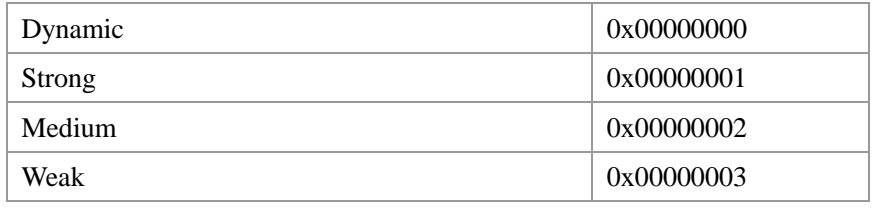

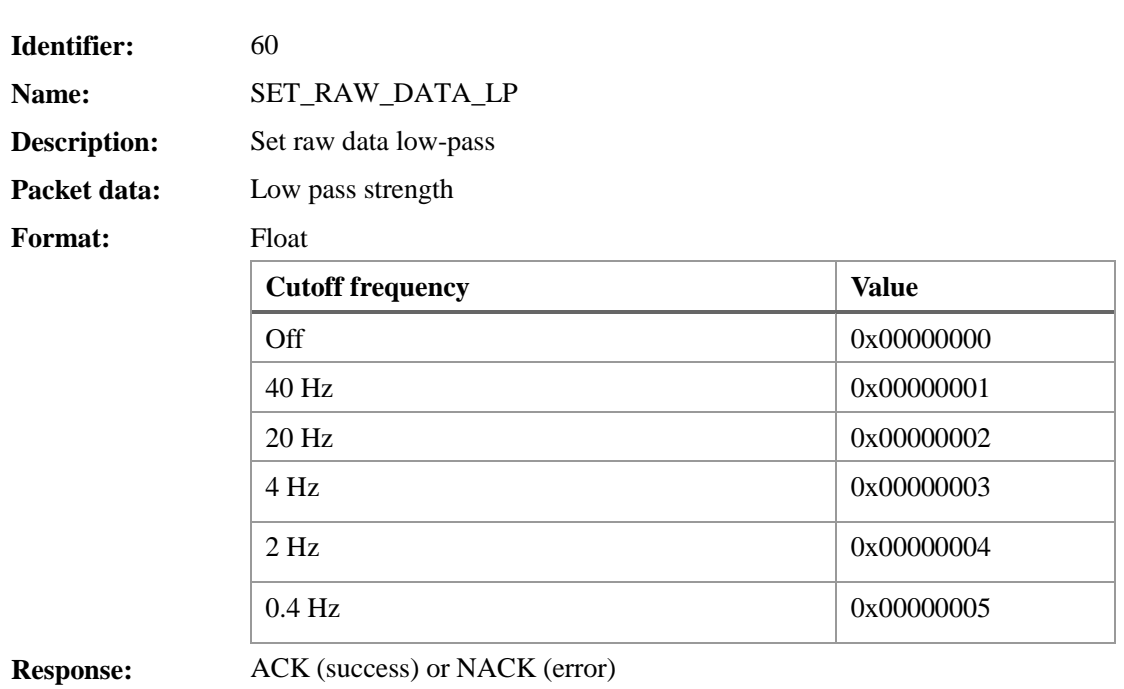

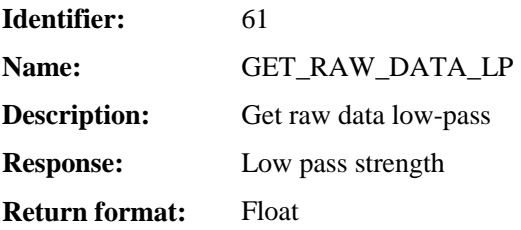

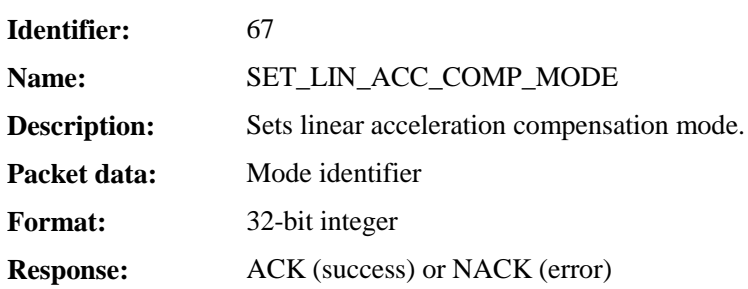

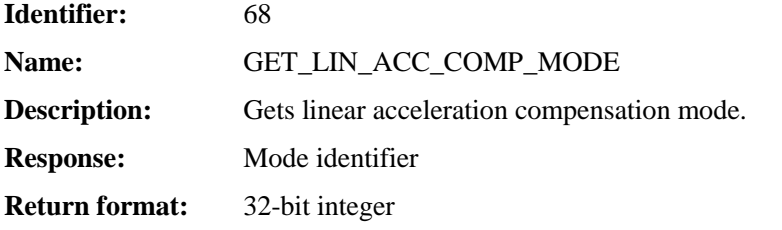

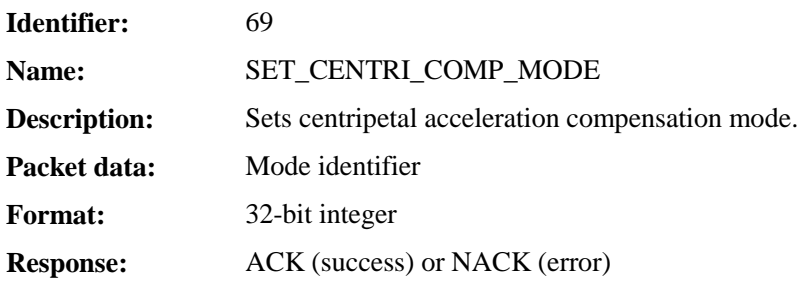

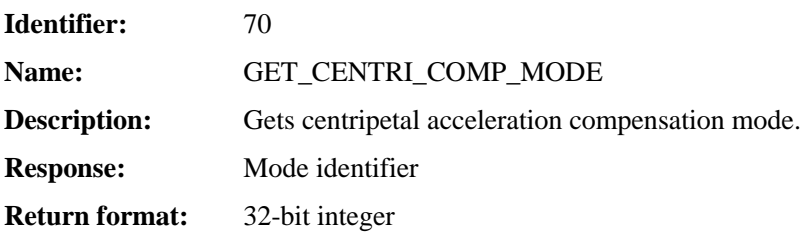

## **UART Settings Commands**

## **Applies to LPMS-CU, LPMS-CURS, LPMS-UARTAL**

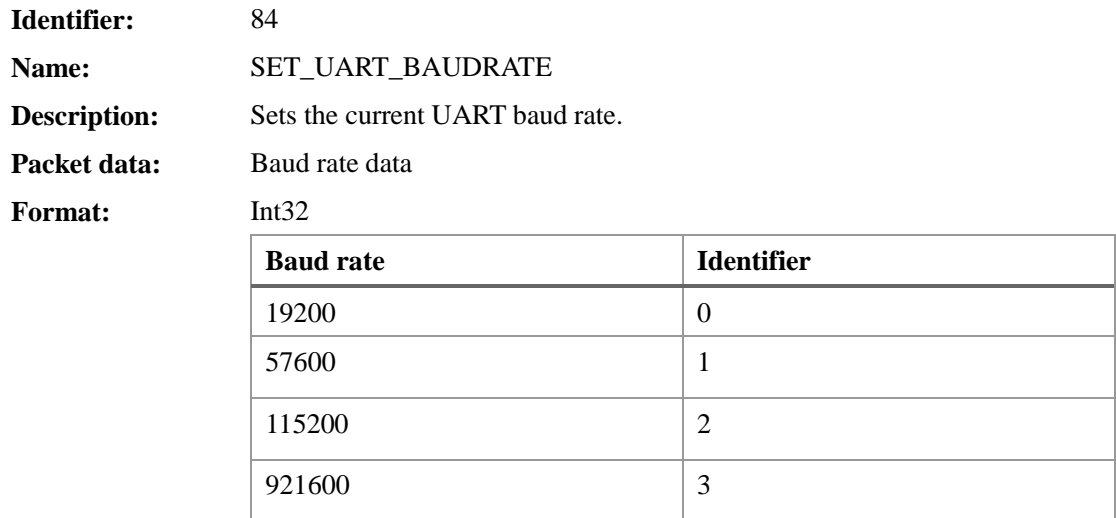

**Response:** ACK (success) or NACK (error)

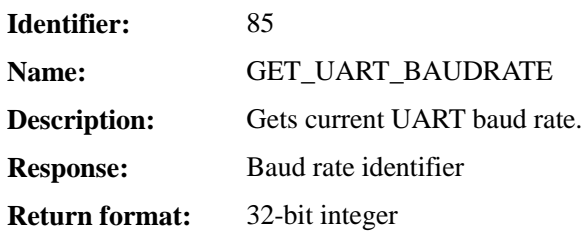

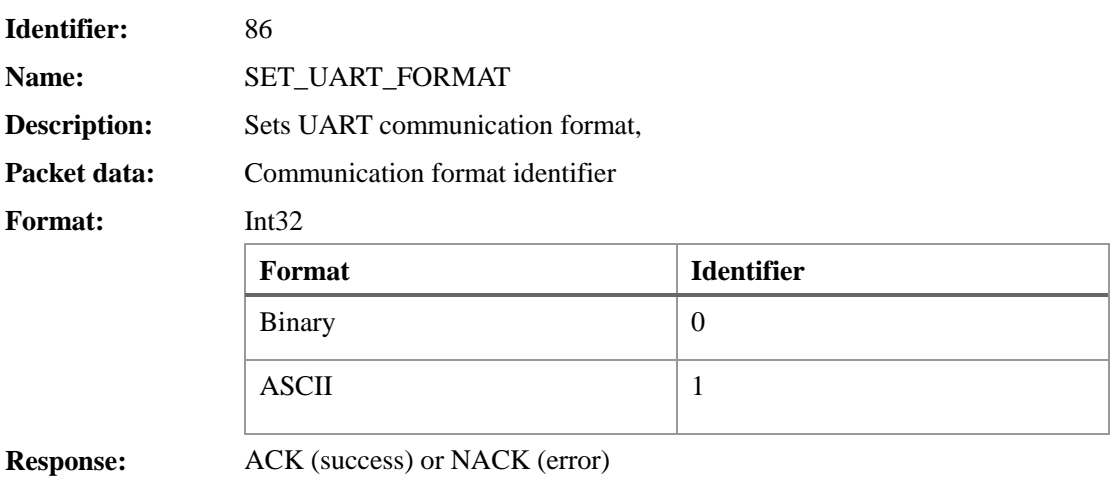

## **CAN Bus Settings Command**

## $\rightarrow$  Applies to LPMS-CU, LPMS-CURS, LPMS-CANAL

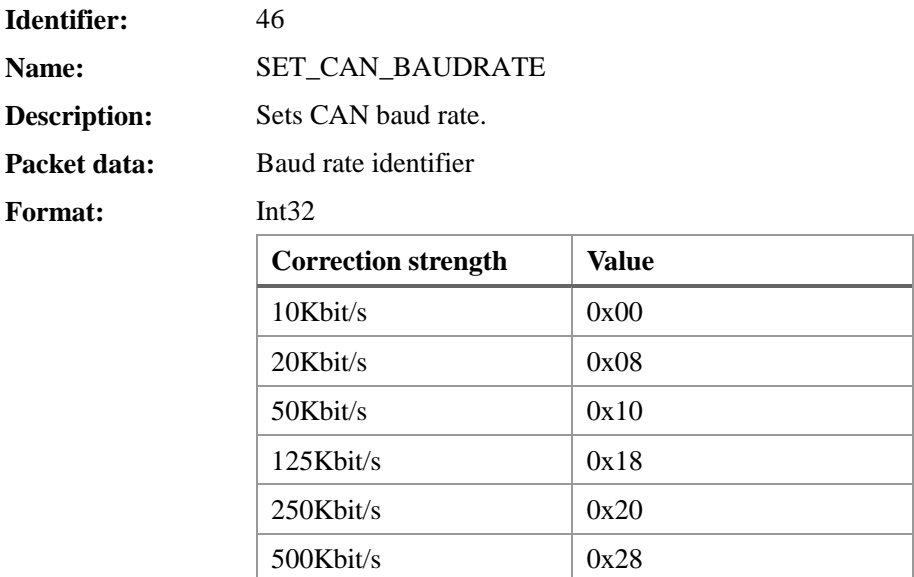

 $\overline{a}$ 

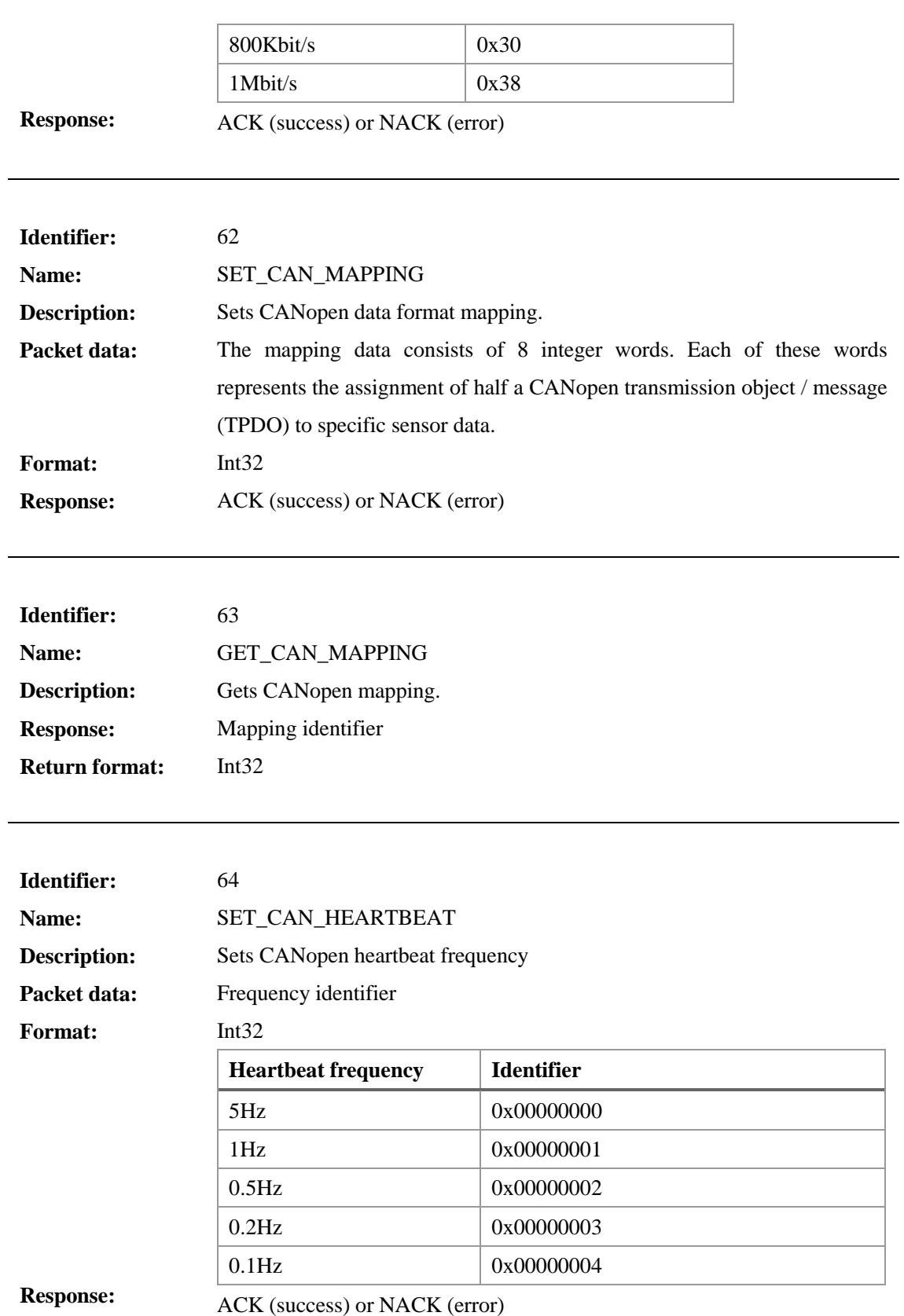

<u> 1989 - Johann Stoff, deutscher Stoffen und der Stoffen und der Stoffen und der Stoffen und der Stoffen und der</u>

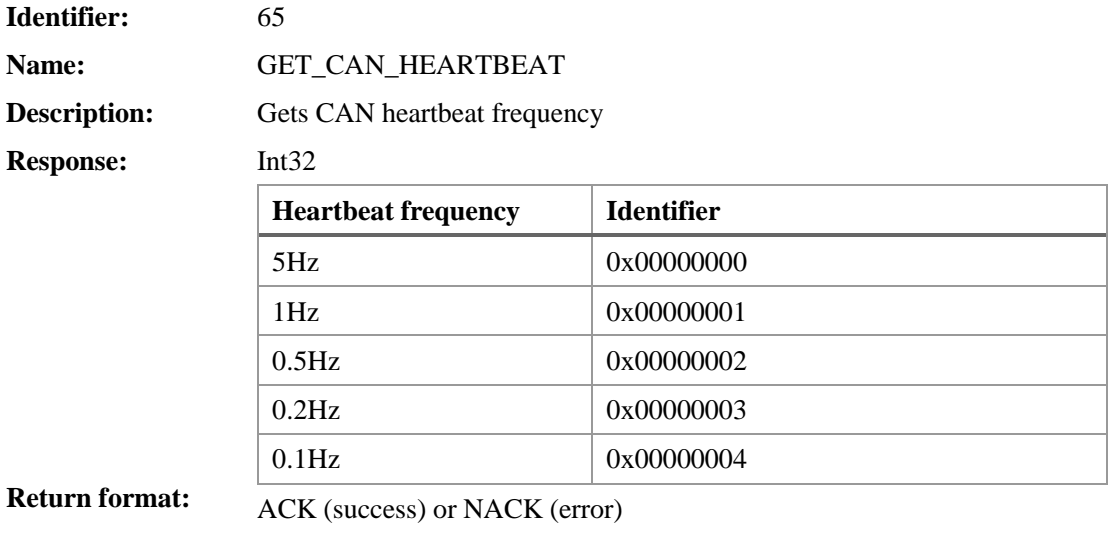

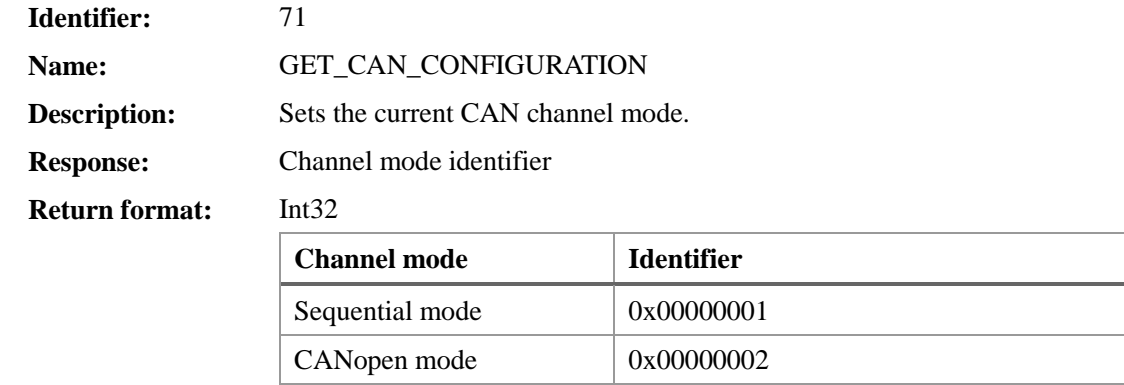

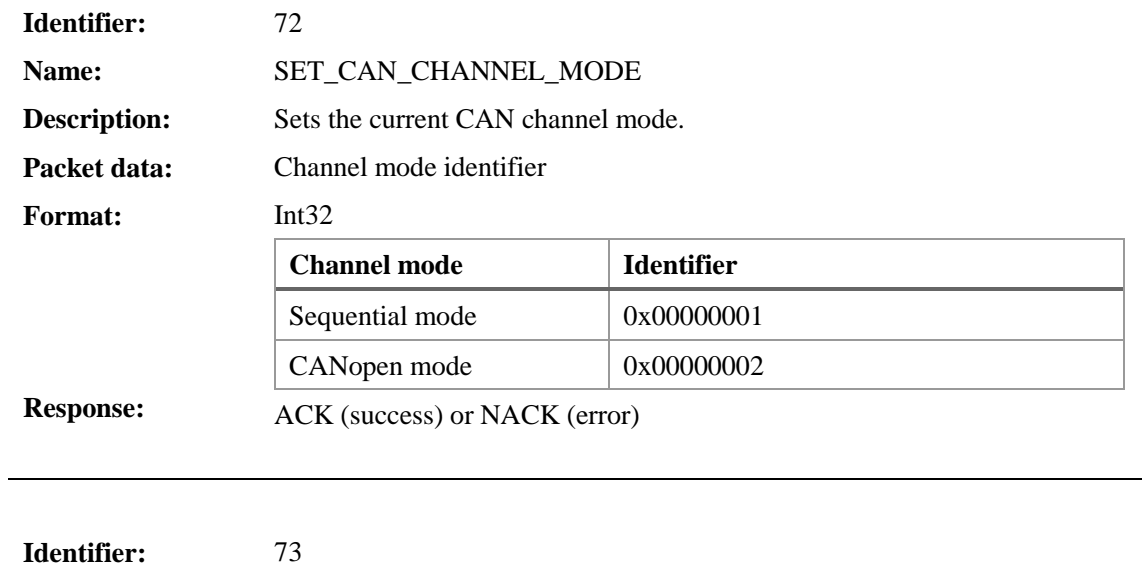

**Name:** SET\_CAN\_POINT\_MODE

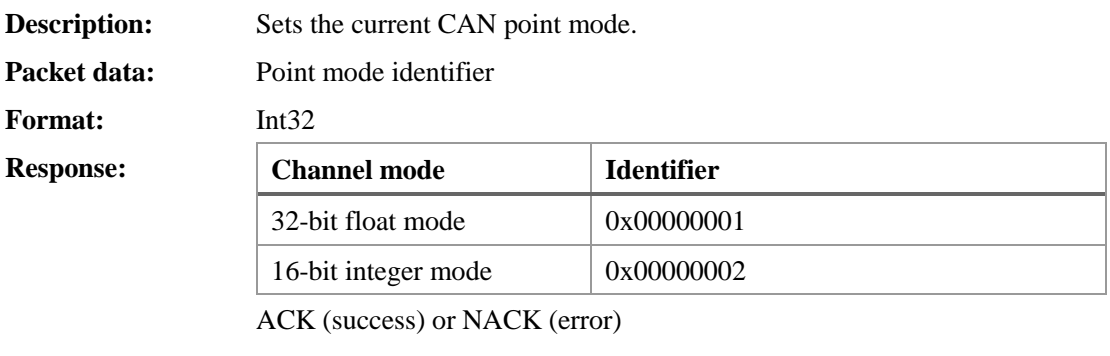

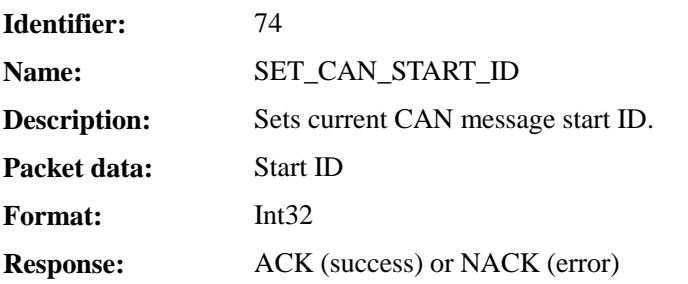

## **APPENDIX C – SOFTWARE REVISION HISTORY**

### **Version 1.3.3**

SW: Added functionality to load 3D CAD data in OBJ format.

### **Version 1.3.2**

FW: BUGFIX! Major overhaul of sensor timing. FW: Speed optimization of sensor fusion algorithm.

## **Version 1.3.1**

FW: Added ASCII CSV output option for UART models.

#### **Version 1.3.0**

FW / SW: Added hardware synchronization functionality. FW / SW: Added selectable orientation offset modes (object, heading, alignment).

### **Version 1.2.9**

SW: Moved ImuData.h from OpenMATCommon to LpSensor. OpenMATCommon has been removed.

FW / SW: Switchable baud rate for UART communication. Default baud rate: 115200 bps.

FW / SW: Switchable baud rate for CAN bus communication. Default baud rate: 1 MBit/s.

### **Version 1.2.8**

FW: BUGFIX! Newly added CAN channels now work correctly.

FW / SW: BUGFIX! Firmware upload with packet size 256 bytes now works. 128 byte for LPMS-BLE.

#### **Version 1.2.7**

FW: BUGFIX! Removed timing overhead in I2C communication with gyroscope. SW: BUGFIX! Display update when switching sensors in LpmsControl now correct.

#### **Version 1.2.6**

SW: Added Magnetometer misalignment calibration algorithm. Calibration can either be done by comparison with acc / gyr data or using a Helmholtz coil.

SW: Added support for multiple BLE sensors.

FW: Added working firmware for BLE communication. Maximum transmission frequency is 30Hz.

### **Version 1.2.5**

FW: Added possibility 16-bit data transfer mode for LPBUS. SW: Added C3D file parser to LpMocap. SW: Added AVI export functionality to LpMocap.

## **Version 1.2.4**

SW: LpmsControl now uses QT5.

SW: LpSensor now uses C++11 for threading and therefore requires VS2012 on Windows.

SW: Updated LpMocap to support new direct network communication with LpmsControl.

SW: OpenMAT server has been deprecated.

## **Version 1.2.3**

SW: BUGFIX! Quaternion data is now written in correct order into data file recorded by LpmsControl.

FW: Added additional acceleration compensation setting (ultra) for very strong concussions.

FW / SW: Doubled the number of available channels for CAN bus assignment (8 -> 16).

## **Version 1.2.2**

SW: Added 3D visualization and graphs to LPMS Android application.

FW: BUGFIX! In LPMS-CURS TTL version sensor didn't switch into TTL mode on first input byte through TTL UART port.

SW: Further improvements to Android application.

## **Version 1.2.1**

SW: Added replay functionality to LpmsControl. SW: Added support for LPMS-CURS and LPMS-UARTAL. FW: Adapted firmware for new LPMS-CURS.

## **Version 1.2.1**

SW: Added support for IXXAT CAN bus interface.

FW / SW: Preliminary version of LPMS-BLE firmware and software.

SW: Removed 3rd party libraries from project.

SW: Tested compatibility with Ubuntu Linux.

SW: BUGFIX! Fixed data overflow when connecting to LPMS-B.

### **Version 1.2.0**

FW / SW: More effective queuing of output data via Bluetooth to guarantee correct transmission.

FW / SW: LpCAN protocol was modified to enhance performance for more than one LPMS-CU on the same CAN bus. This change doesn't affect CANOpen or sequential CAN streaming.

SW: In case a transmission timeout occurs LpSensor now tries to re-connect for 5 times until it reports a transmission error.

SW: Created a C wrapper of LpSensor for use of the library with C# and Matlab.

FW: Adjusted for stronger magnetometer compensation

#### **Version 1.1.1**

SW: Improved Bluetooth device discovery

SW: Implemented checks for invalid firmware file upload

FW: BUGFIX! Fixed bug in sequential CAN bus communication.

SW: Added timestamp parsing in Android application

SW: Basic support for multiple sensors in Android application

FW / SW: Added new options to CAN bus interface (Channel mode, Value mode, Start ID). 16-bit fixed point values support.

FW / SW: Added possibility to synchronously reset timestamps for all connected sensors.

SW: BUGFIX! Fixed bug in detection of heave motion enabled sensor.

SW: Network support in OpenMAT (through ICE) has been removed for binary distributions. To build an OpenMAT network OpenMAT needs to be built from source with ICE support enabled. ICE is published under the GNU General Public License.

#### **Version 1.1.0**

SW: Added several parameter combos.

SW: Improved magnetometer calibration.

SW: Changed gyroscope calibration to use rate table.

FW: Added optional dynamic covariance adjustment for linear acceleration.

FW: Added optional dynamic covariance adjustment for rotational acceleration.

FW: Added timestamp to sensor data

FW: Added optional heave motion tracking

#### **Version 1.0.15**

SW: Moved data recording function into the library. Now managed from LpmsSensorManager. Accurate timestamp synchronization.

SW: Added barometric pressure, altimeter, temperature display.

FW: Added CAN bus protocol with fixed-point values (Custom 3).

FW: Added gyroscope calibration.

FW: Added barometric pressure, altimeter, temperature output.

#### **Version 1.0.14**

FW: Finally fixed bug that had sensor communication freeze for several seconds in some cases.

FW: Added watchdog for gyro., acc. and mag. sensor. Reboot is data acquisition hangs. Good for CAN bus critical applications.

SW: Complete configuration data write and read with each parameter change.

SW: Simplified interface a bit more.

#### **Version 1.0.13**

SW: Added icons instead of text button (toolbar).

SW: Added preferred devices dialog. Devices can be added and saved. Scan with every program start not necessary.

SW: Calibration data can be saved to an XML file. Therefore data can be backed up and restored before / after firmware update.

#### **Version 1.0.12**

SW: Magnetometer calibration calculation moved to LpmsControl to save resources.

SW: Added accelerometer misalignment calibration.

SW: Added selection of transmission data.

FW: Removed magnetometer calibration from firmware.

FW: Added custom 1 (formerly Aerospace CAN) and custom 2 CAN protocol.

### **Version 1.0.11**

SW: Timeout for ACK and DATA was added for safety because of glitch in firmware.

SW: Linear acceleration indicator was added.

SW: Zeroing of initial IMU data was moved to LpmsSensorIo.

SW: Timeout and automatic reconnect (once) in case of connection loss.

FW: Reduced number of variables passed to filter.

FW: Added linear acceleration processing.

FW: Readjusted filter parameters (especially set mag. medium and low covariance higher). Good setting especially for medium.

### **Version 1.0.10**

SW: Added dip angle as indicator for field noise.

SW: Added covariance adjustment for removal of linear acceleration.

SW: Gradual covariance adjustment instead of switching.

FW: Online gyroscope bias can be switched off.

FW: Factory defaults reset implemented.

#### **Version 1.0.8**

SW: Added reset to factory defaults option.

SW: Implemented different sampling rates for data recording.

SW: Added field map window to display magnetic field calibration data.

SW: Added magnetic field noise indicator.

#### **Version 1.0.9**

FW: Online gyroscope bias compensation added.

FW: Dynamic magnetometer covariance adjustment implemented.

FW: Magnetic field map read-out to host is possible.

FW: Implementation of streaming mode.

### **Version 1.0.7**

SW: Improved Bluetooth auto-discovery.

SW: Changed "parameter set" parameter to "magnetometer correction" with "strong", "medium" and "weak".

### **Version 1.0.6**

FW: Euler angles in radians are converted to degree in LpmsControl.

#### **Version 1.0.5**

SW: Adaption of GUI to new calibration routines.

SW: Added auto-calibration of magnetometer option to sensor settings.

SW: FTDI driver installation is now packaged with main installer again.

#### **Version 1.0.4**

SW: Improvement of automatic device detection routines.

SW: Centralized processing of CAN hardware I/O in CanEngine class.

SW: Interface classes for LpSensor and LpSensorManager to reduce dependencies.

**Version 1.0.3**

APPENDIX

SW: Added debug and release 32-bit DLL and LIB files for the sensor data acquisition routines. Packaged classes are: SensorManager, LpmsSensor (inherits LpSensor), ImuData, CalibrationData. SW: LpmsControl from now on uses the LpSensor library and does not build the classes by itself. Removed the corresponding content from CMakeLists.txt

### **Version 1.0.3**

FW: Synchronization of UART write during SPI communication in the firmware. SW: Re-built OpenMAT to be on the safe side that everything works.

### **Version 1.0.2**

SW: BUGFIX! Fixed very fatal dependency bug (partially depending on debug DLLs)

### **Version 1.0.1**

SW: Automatic device discovery was added. SW: Progress bar for device discovery was added.

### **Version 1.0.0**

SW / FW: First release based on a series of previous in-official releases. SW: Support for WB-4 devices has been phased out. SW: Full support for all LPMS models (CAN, USB and Bluetooth).

## **APPENDIX D – MECHANICAL DIMENSIONS**

**LPMS-B**

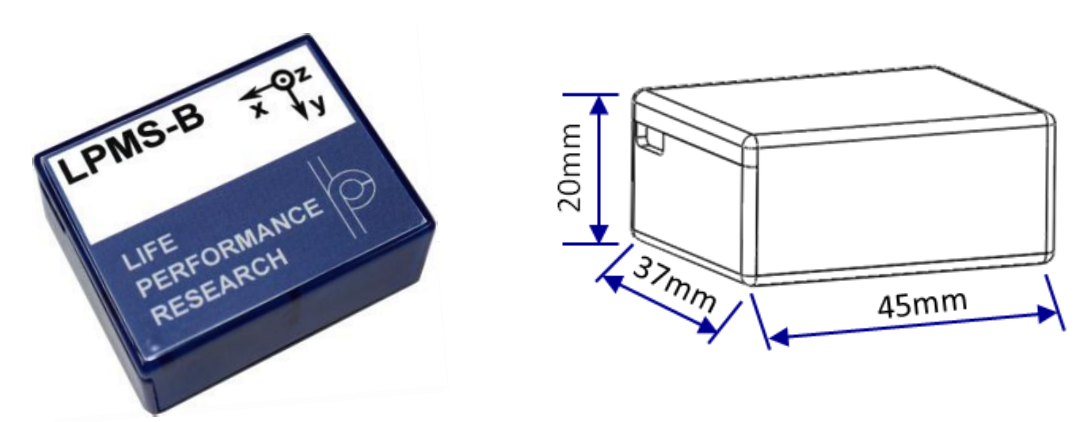

Figure 14 - LPMS-B mechanical dimensions

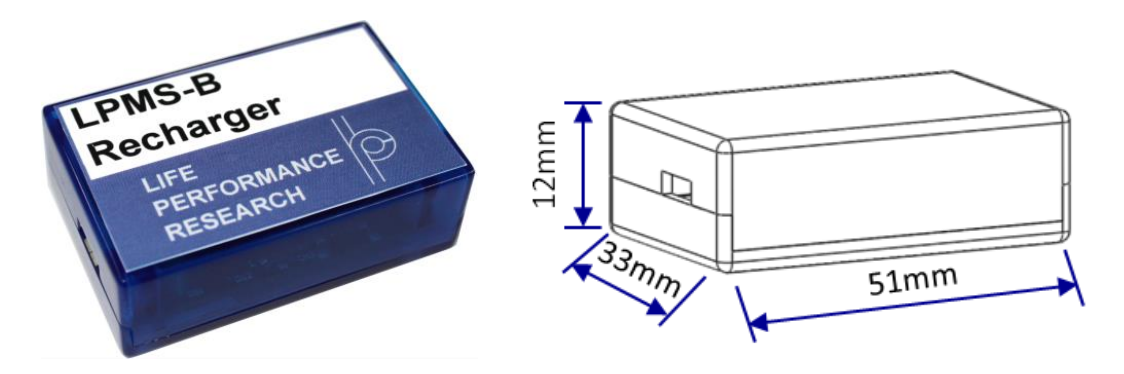

Figure 15 - LPMS-B recharger mechanical dimensions

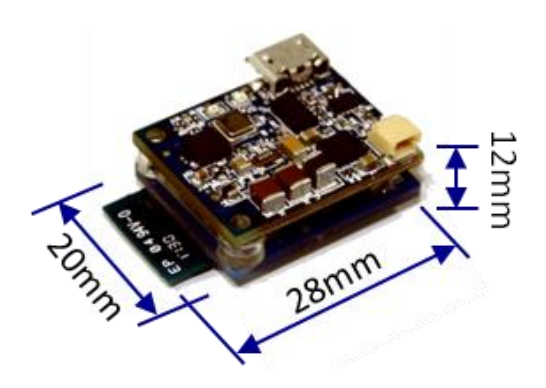

Figure 16 - LPMS-B OEM mechanical dimensions

## **LPMS-CU**

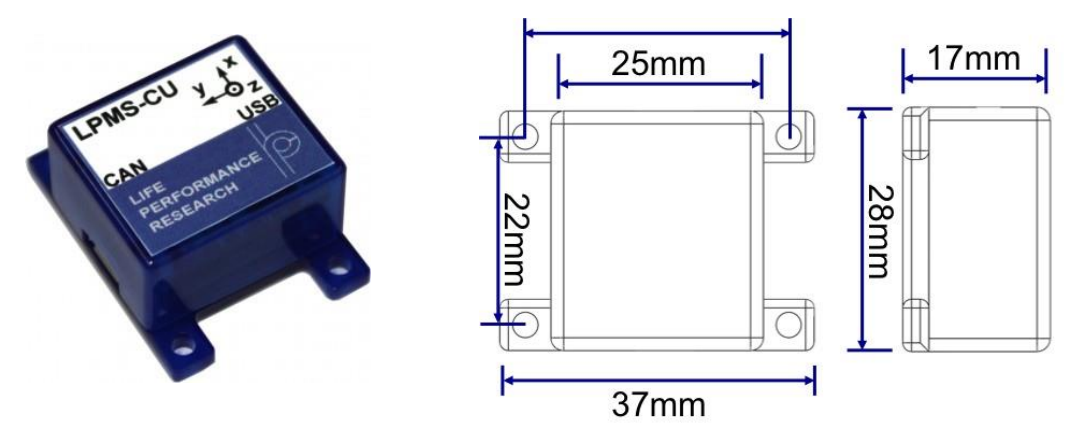

Figure 17 - LPMS-CU mechanical dimensions

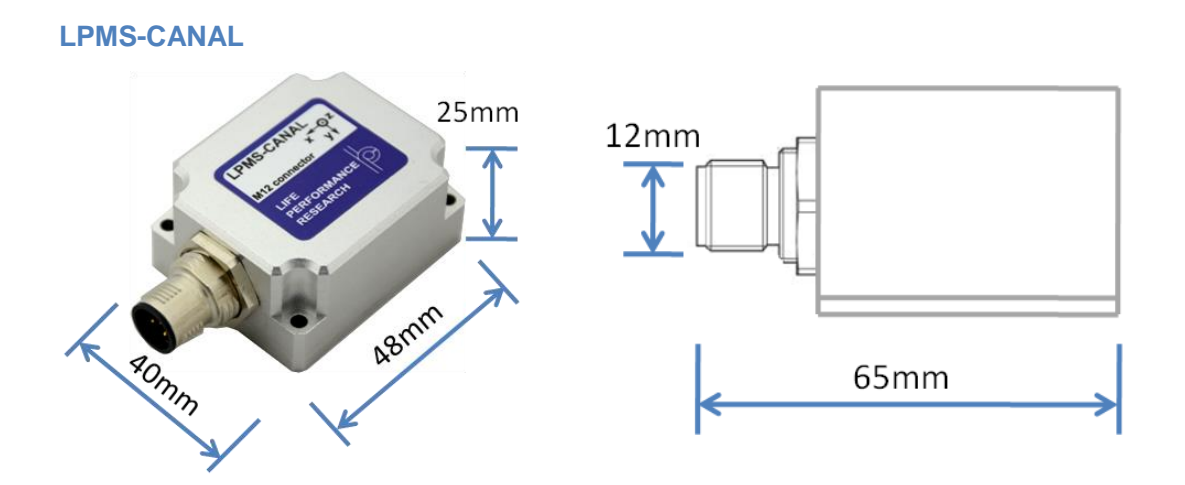

Figure 18 - LPMS-CANAL mechanical dimensions

## **LPMS-CURS**

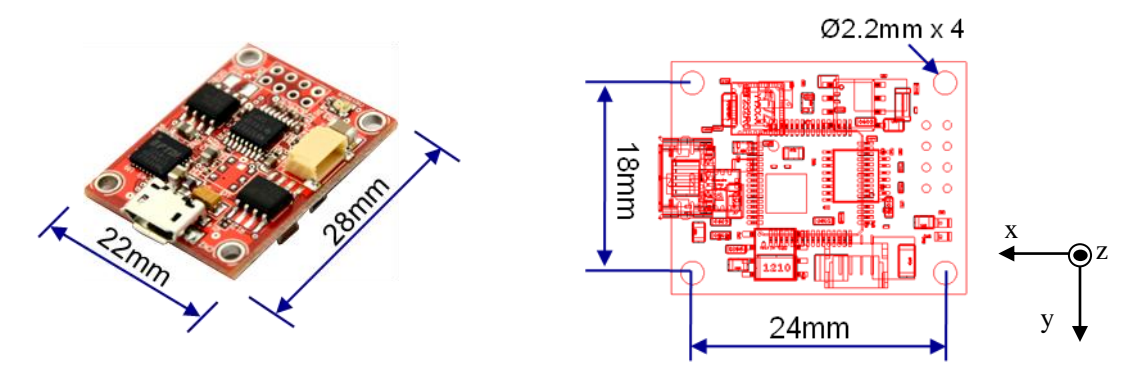

Figure 19 - LPMS-CURS mechanical dimensions

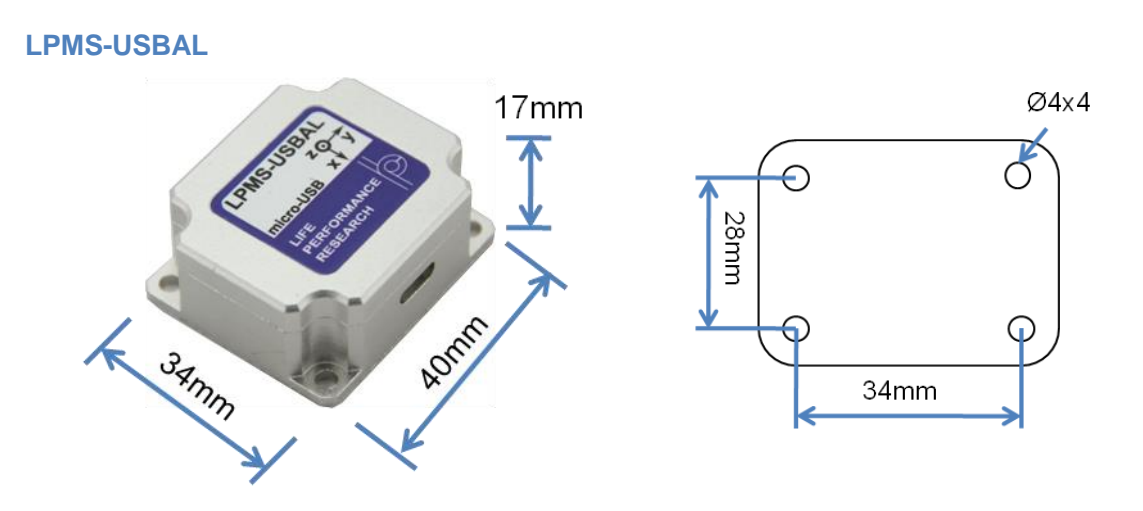

Figure 20 - LPMS-USBAL mechanical dimensions

#### **Please Read Carefully**:

Information in this document is provided solely in connection with LP-RESEARCH products. LP-RESEARCH reserves the right to make changes, corrections, modifications or improvements, to this document, and the products and services described herein at any time, without notice. All LP-RESEARCH products are sold pursuant to LP-RESEARCH's terms and conditions of sale. Purchasers are solely responsible for the choice, selection and use of the LP-RESEARCH products and services described herein, and LP-RESEARCH assumes no liability whatsoever relating to the choice, selection or use of the LP-RESEARCH products and services described herein.

**UNLESS OTHERWISE SET FORTH IN LP-RESEARCH'S TERMS AND CONDITIONS OF SALE LP-RESEARCH DISCLAIMS ANY EXPRESS OR IMPLIED WARRANTY WITH RESPECT TO THE USE AND/OR SALE OF LP-RESEARCH PRODUCTS INCLUDING WITHOUT LIMITATION IMPLIED WARRANTIES OF MERCHANTABILITY, FITNESS FOR A PARTICULAR PURPOSE (AND THEIR EQUIVALENTS UNDER THE LAWS OF ANY JURISDICTION), OR INFRINGEMENT OF ANY PATENT, COPYRIGHT OR OTHER INTELLECTUAL PROPERTY RIGHT.**

**LP-RESEARCH PRODUCTS ARE NOT RECOMMENDED, AUTHORIZED OR WARRANTED FOR USE IN MILITARY, AIR CRAFT, SPACE, LIFE SAVING, OR LIFE SUSTAINING APPLICATIONS, NOR IN PRODUCTS OR SYSTEMS WHERE FAILURE OR MALFUNCTION MAY RESULT IN PERSONAL INJURY, DEATH, OR SEVERE PROPERTY OR ENVIRONMENTAL DAMAGE. LP-RESEARCH PRODUCTS WHICH ARE NOT SPECIFIED AS "AUTOMOTIVE GRADE" MAY ONLY BE USED IN AUTOMOTIVE APPLICATIONS AT USER'S OWN RISK.**

© 2014LP-RESEARCH - All rights reserved

Tokyo – Guangzhou – Munich www.lp-research.com